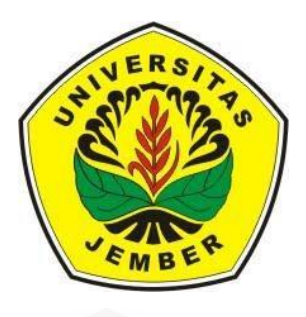

## **SISTEM SIMULASI SBMPTN JURUSAN IPA MENGGUNAKAN METODE [SIMPLE ADDITIVE WEIGHTING \(SAW\)](http://repository.unej.ac.id/)**

**SKRIPSI** 

Oleh Ega Dimas Saputra NIM 102410101118

PROGRAM STUDI SISTEM INFORMASI UNIVERSITAS JEMBER

2017

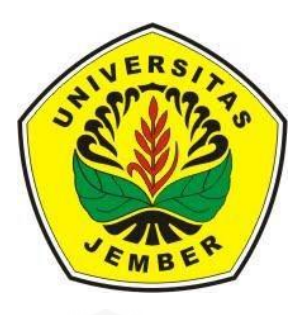

## **SISTEM SIMULASI SBMPTN JURUSAN IPA MENGGUNAKAN METODE [SIMPLE ADDITIVE WEIGHTING \(SAW\)](http://repository.unej.ac.id/)**

**SKRIPSI** 

Oleh Ega Dimas Saputra NIM 102410101118

PROGRAM STUDI SISTEM INFORMASI UNIVERSITAS JEMBER 2017

#### **PERSEMBAHAN**

Skripsi ini saya persembahkan untuk:

- 1. Allah SWT, Tuhan Yang Maha Pengasih yang senantiasa memberikan kemudahan dan kelancaran dalam menyelesaikan skripsi ini;
- 2. Ayahanda Abdul Kholiq dan ibunda Jumilah yang tiada hentinya memberikan doa dan dukungannya;
- 3. Pacar saya Nurul Indah Susila Sari yang memberikan doa, dukungan dan waktunya untuk mensupport saya;
- 4. [Guru-guruku sejak taman kanak-kanak hingga perguruan tinggi](http://repository.unej.ac.id/)  yang telah memberikan ilmu dan bimbingan;
- 5. Almamater tercinta Program Studi Sistem Informasi Universitas Jember.

#### **MOTO**

"Orang yang tidak pernah membuat kesalahan adalah orang yang tidak pernah mencoba hal baru."

(Albert Einstein)

"Selalu ingatlah orang yang baik padamu siapapun itu yang telah berkontribusi dalam [hidupmu untuk menjadi orang yang lebih baik, dan berhati-hatilah kepada orang yang](http://repository.unej.ac.id/)  sudah menyusahkan hidupmu Karena kejahatan tidak pernah terjadi sekali saja akan ada kejahatan lain yang dia sembunyikan"

(Ega Dimas Saputra)

#### **PERNYATAAN**

Saya yang bertanda tangan di bawah ini:

Nama : Ega Dimas Saputra

NIM : 102410101118

menyatakan dengan sesungguhnya bahwa karya tulis ilmiah dengan judul "Sistem [Simulasi SBMPTN Jurusan IPA Menggunakan Metode](http://repository.unej.ac.id/) *Simple Additive Weighting* (SAW)" adalah benar-benar hasil karya sendiri, kecuali kutipan yang sudah saya sebutkan sumbernya, belum pernah diajukan pada institusi manapun, dan bukan karya jiplakan. Saya bertanggung jawab atas keabsahan dan kebenaran isinya sesuai dengan sikap ilmiah yang harus dijunjung tinggi.

Demikian pernyataan ini saya buat dengan sebenar-benarnya, tanpa ada tekanan dan paksaan dari pihak manapun, serta bersedia mendapat sanksi akademik jika ternyata di kemudian hari pernyataan ini tidak benar.

> Jember, 10 Maret 2017 Yang menyatakan,

Ega Dimas Saputra NIM. 102410101118

#### **PENGESAHAN PEMBIMBING**

Skripsi berjudul "Sistem Simulasi SBMPTN Jurusan IPA Menggunakan Metode *Simple Additive Weighting* (SAW)", telah diuji dan disahkan pada :

hari, tanggal : Jumat, 10 Maret 2017

tempat : Program Studi Sistem Informasi Universitas Jember.

Disetujui oleh :

Pembimbing I Pembimbing II

Prof. Drs. Slamin, M.Comp.Sc., Ph.D. Nelly Oktavia A, S.Si, MT NIP. [96704201992011001 NIP. 198410242009122008](http://repository.unej.ac.id/)

### **SKRIPSI**

### **SISTEM SIMULASI SBMPTN JURUSAN IPA MENGGUNAKAN METODE**  *SIMPLE ADDITIVE WEIGHTING* **(SAW)**

Oleh **Ega Dimas Saputra NIM 102410101118**

### Pembimbing

Dosen Pembimbing Pendamping : Nelly Oktavia A, S.Si, MT

Dosen Pembimbing Utama : [Prof. Drs. Slamin, M.Comp.Sc., Ph.D.](http://repository.unej.ac.id/)

#### **PENGESAHAN**

Skripsi berjudul "Sistem Simulasi SBMPTN Jurusan IPA Menggunakan Metode *Simple Additive Weighting* (SAW)", telah diuji dan disahkan pada :

Hari, tanggal : Jumat, 10 Mareti 2017

Tempat : Program Studi Sistem Informasi Universitas Jember.

Disetujui oleh :

Penguji I Penguji II

[Dr. Saiful Bukhori ST., M.Kom Yanuar Nurdiansyah, ST, M.Cs](http://repository.unej.ac.id/) NIP. 1968111319994121001 NIP 198201012010121004

Mengesahkan, Ketua Program Studi Sistem Informasi Universitas Jember,

Prof. Drs. Slamin, M. Comp Sc, Ph.D NIP. 196704201992011001

#### **RINGKASAN**

Sistem Simulasi SBMPTN Jurusan IPA Menggunakan Metode *Simple Additive Weighting* (SAW); Ega Dimas Saputra; 102410101118; 89 halaman; Program Studi Sistem Informasi Universitas Jember

Seleksi Bersama Masuk Perguruan Tinggi Negeri (SBMPTN) merupakan ujian [masuk seleksi bersama yang diadakan serentak oleh seluruh Perguruan Tinggi Negeri](http://repository.unej.ac.id/)  (PTN) di Indonesia untuk menentukan masuk tidaknya Calon Mahasiswa di PTN dan Jurusan yang dipilih. Saat ini, untuk daftar SBMPTN dilakukan secara online dan ujiannya di tempat yang ditentukan panitia. Karena skalanya luas, maka diperlukan sistem atau Sistem yang dapat digunakan untuk melatih Calon Mahasiswa agar siap menghadapi ujian SBMPTN, disini penulis mengambil sampel soal IPA.

Sistem Simulasi SBMPTN Jurusan IPA ini dibuat berbasis *website* untuk membantu Calon Mahasiswa menghadapai soal SBMPTN. Selain itu Sistem ini juga dapat membantu dalam sistem pengambilan keputusan (SPK) diterima/tidak Calon Mahasiswa di PTN dan Jurusan yang dipilih sesuai dengan Passing Grade yang didapat dengan membandingkan Passing Grade di tiap Jurusan di PTN apakah memenuhi/tidak.

Pada penelitian ini Sistem yang dibangun menggunakan metode *Simple Additive Weighting* (SAW) yang merupakan metode penjumlahan terbobot pada tiap alternatif pada semua atribut. Metode ini menghasilkan perangkingan data alternatif pemilihan PTN dan Jurusan untuk menentukan alternatif terbaik berdasarkan hasil rangking.

#### **PRAKATA**

Puji syukur kepada Allah SWT yang telah melimpahkan rahmat, karunia dan hidayah-Nya sehingga penulis dapat menyelesaikan skripsi yang berjudul "Sistem Simulasi SBMPTN Jurusan IPA Menggunakan Metode *Simple Additive Weighting* (SAW)". Skripsi ini disusun untuk melengkapi salah satu syarat menyelesaikan pendidikan Strata 1 (S1) pada Program Studi Sisitem Informasi Universitas Jember.

Dalam proses penyusunan skripsi ini tidak terlepas dari bantuan berbagai pihak. Oleh karena itu dalam kesempatan ini penulis ingin mengucapkan terima kasih kepada:

- 1. Prof. Drs. Slamin, M.Comp.Sc., Ph.D. sebagai Dosen Pembimbing Utama juga Ketua Program Studi Sistem dan Nelly Oktavia A, S.Si, MT sebagai Dosen Pembimbing Pendamping yang telah meluangkan waktu, pikiran dan perhatian dalam penulisan skripsi ini;
- 2. [Windi Eka Yulia Retnani, S. Kom., M.T selaku Dosen Pembimbing](http://repository.unej.ac.id/) Akademik yang telah memberikan bimbingan kepada penulis;
- 3. Seluruh bapak dan ibu dosen beserta staf di Program Studi Sistem Informasi Universitas Jember
- 4. Pacar saya dan semoga bisa segera dihalalkan (Amin) Nurul Indah Susila Sari yang sudah mensupport saya setiap hari untuk selalu berjuang mengerjakan skripsi agar bisa memiliki hidup yang lebih baik nantinya
- 5. Teman Angkatan 2010
- 6. Anggota UKM Catur

Penulis menyadari penulisan skripsi ini masih jauh dari kesempurnaan, oleh karena itu penulis mengharapkan kritik dan saran dari semua pihak. Akhir kata, penulis berharap semoga skripsi ini dapat memberikan manfaat bagi semua pihak.

[Jember,](http://repository.unej.ac.id/) 10 Maret 2017

Penulis

### **DAFTAR ISI**

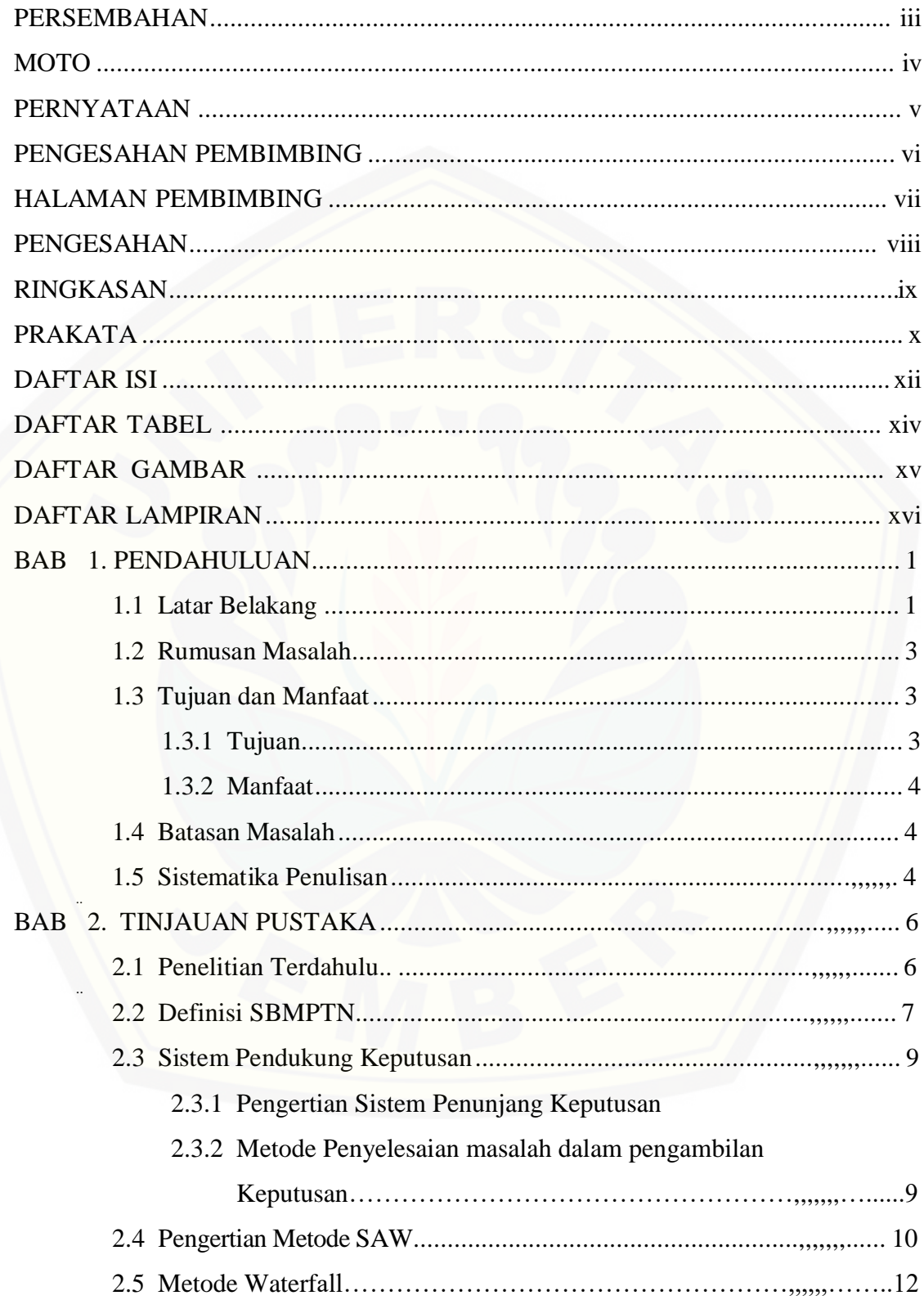

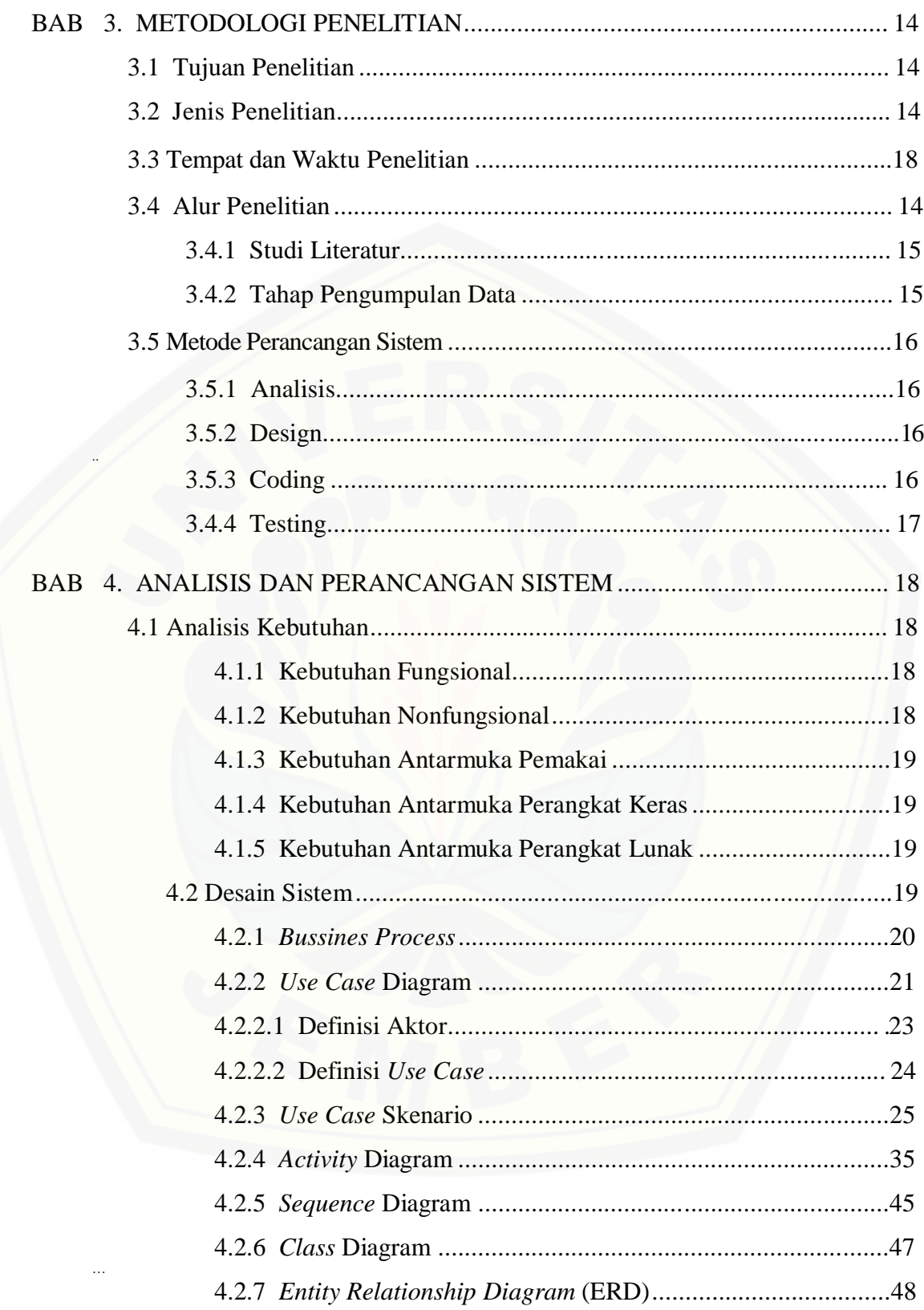

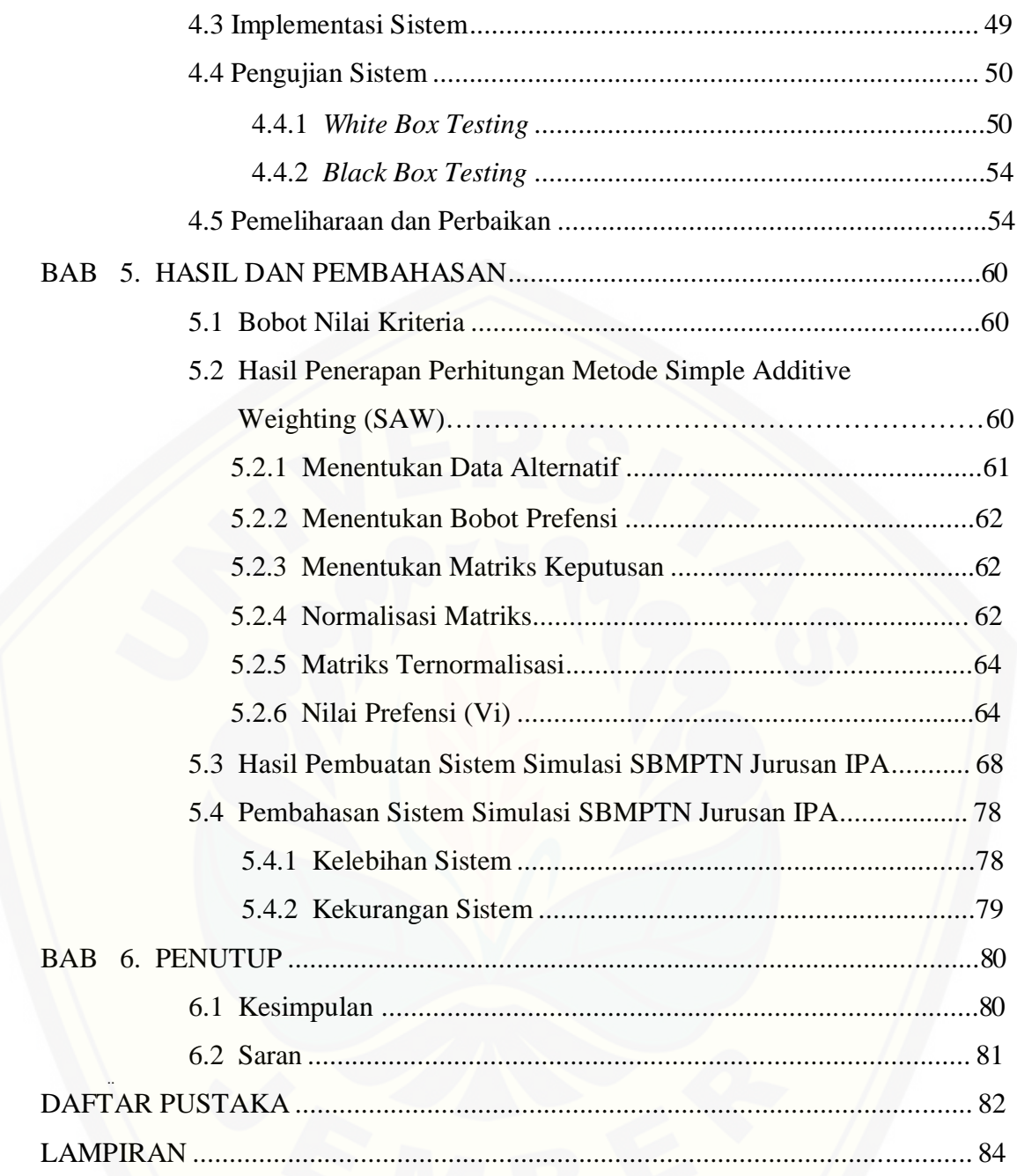

### **DAFTAR TABEL**

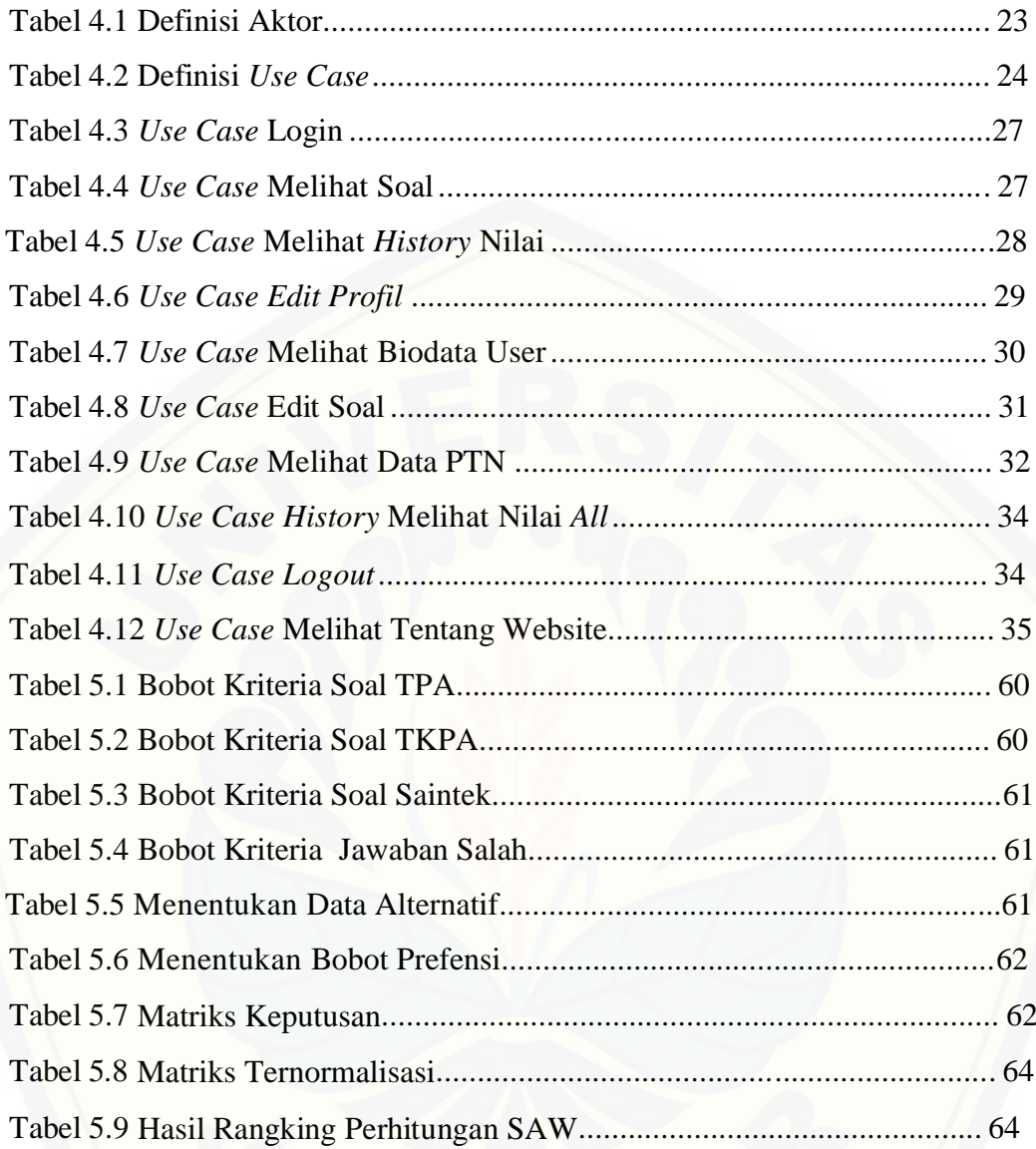

### **DAFTAR GAMBAR**

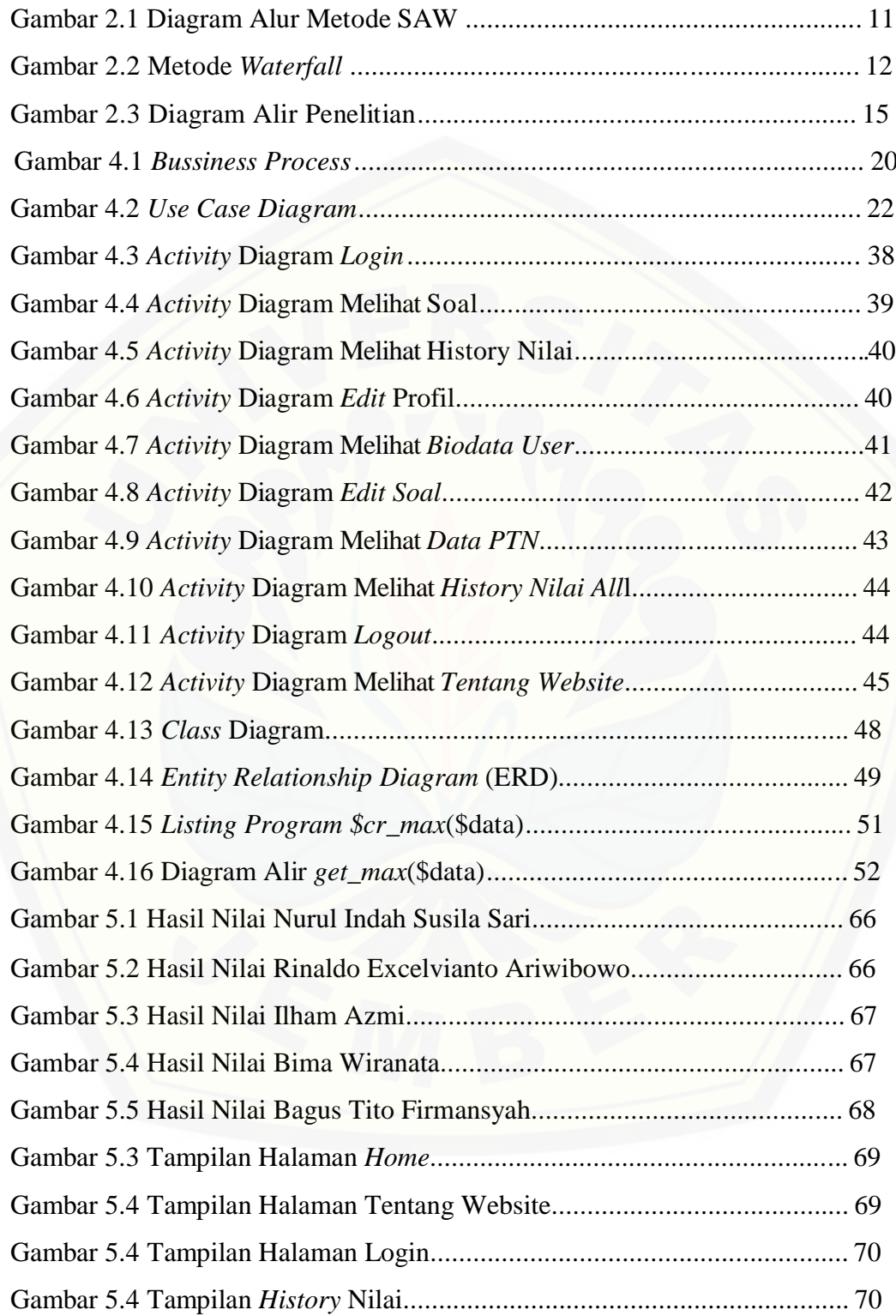

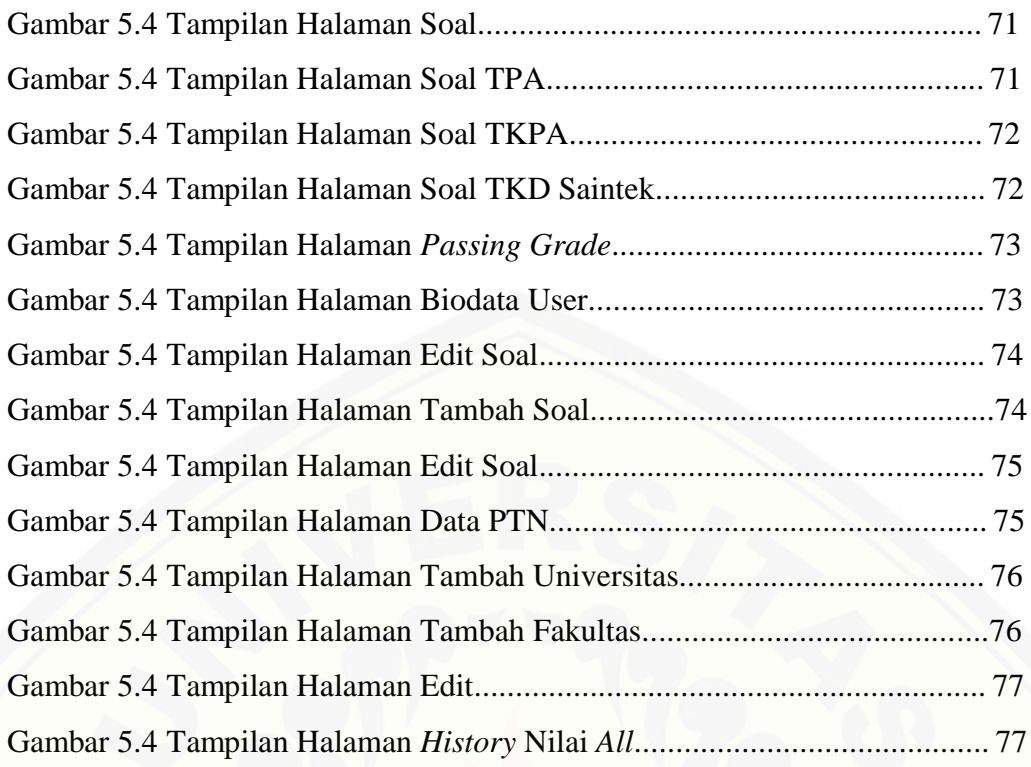

### **DAFTAR LAMPIRAN**

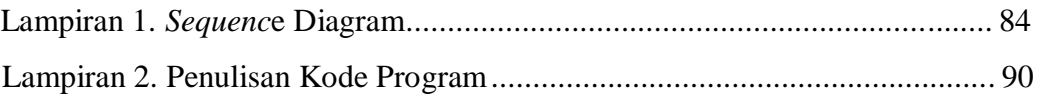

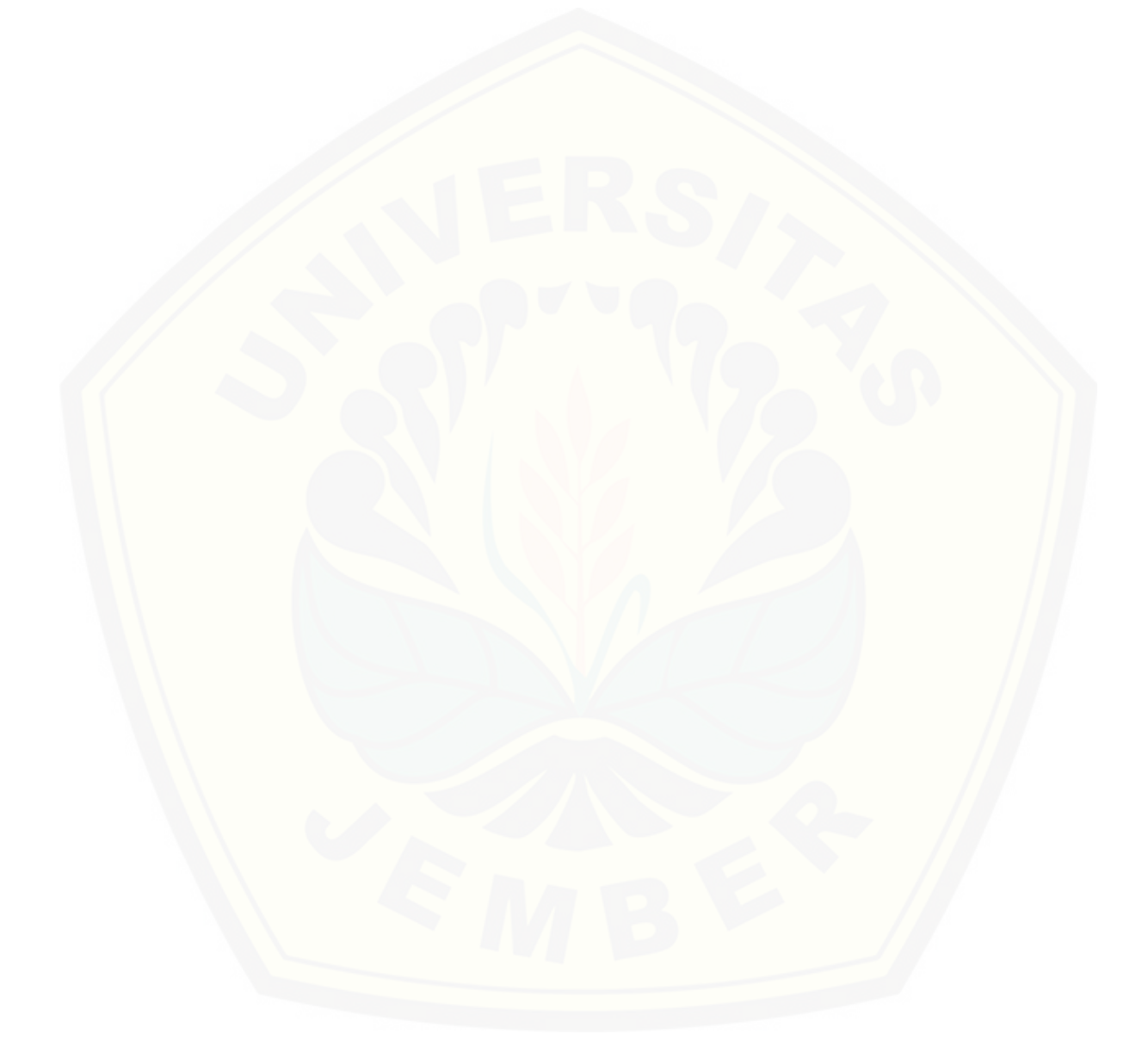

#### **BAB 1. PENDAHULUAN**

Bab ini merupakan langkah awal dari penulisan tugas akhir ini. Bab ini berisi latar belakang, perumusan masalah, tujuan dan manfaat, ruang lingkup studi, metodologi penelitian dan sistematika penulisan.

#### 1.1 Latar Belakang

Teknologi dan pendidikan berkembang dengan pesat. Tuntutan zaman [membutuhkan tenaga ahli yang memiliki gelar S1 atau Sarjana untuk daftar kerja di](http://repository.unej.ac.id/) sebuah Instansi yang diinginkan setiap orang. Menjadikan kuliah adalah kewajiban untuk hidup yang lebih baik. Untuk menjadi seorang Mahasiswa, banyak pilihan Perguruan Tinggi Negeri (PTN) dan jurusan yang bisa ditempuh sesuai minat dan bakat setiap Calon Mahasiswa

Untuk menjadi Calon Mahasiswa, tersedia banyak jalur masuk yang bisa ditempuh, salah satunya adalah jalur Seleksi Bersama Masuk Perguruan Tinggi (SBMPTN). SBMPTN adalah tes tulis yang digunakan untuk syarat diterima masuk PTN, dengan membayar sejumlah uang untuk pendaftaran tes tulis yang dilaksanakan serentak (Undang-Undang Nomor 12 Tahun 2012). Tujuan diselenggarakan SBMPTN adalah Menyeleksi calon mahasiswa yang diprediksi mampu menyelesaikan studi di perguruan tinggi dengan baik dan Memberi peluang bagi calon mahasiswa untuk memilih lebih dari satu PTN lintas wilayah.

SBMPTN memiliki 3 kelompok ujian, yaitu Kelompok Ujian Saintek (IPA) dengan materi ujian Tes Kemampuan Potensi Akademik (TKPA) dan Tes Kemampuan Dasar (TKD) Saintek, Kelompok Ujian Soshum (IPS) dengan materi ujian TKPA dan TKD Soshum, serta Kelompok Ujian Campuran (IPC) dengan materi ujian TKPA, TKD Saintek, dan TKD Soshum. Setiap kelompok Ujian berhak memilih Program Studi sesuai jurusannya. Pelaksanaan ujian SBMPTN adalah 2 hari, hari pertama adalah ujian TKPA dan (www.sbmptn.or.id)

Sejak diadakannya SBMPTN, banyak sekali Calon Mahasiswa yang mendaftar, ada yang diterima dan gagal. Adanya SBMPTN merubah sistem Pendidikan di Indonesia menjadi lebih baik, dan diharapkan bisa mencetak generasi mudah yang terdidik dan bisa mendidik. Dengan integrasi dari berbagai berbagai

elemen seperti Pemerintah, Direktorat Pendidikan Tinggi dan tak lupa juga dari pihak PTN, menjadikan seleksi SBMPTN dinilai penting, mengingat Mahasiswa adalah seseorang yang diharapkan mampu mengubah Negeri Indonesia menjadi Negeri yang maju dengan tetap melestarikan budaya dan demokrasi yang sesuai dengan peraturan Undang – Undang.

Diterapkannya SBMPTN untuk syarat memasuki PTN memiliki banyak segi positif dalam dunia Pendidikan. *Fresh Graduate* memiliki SDM yang dibutuhkan [Negeri Indonesia, berperan aktif dalam pembangunan. Karena tidak semua orang bisa](http://repository.unej.ac.id/) diterima di PTN yang diinginkan, hanya orang pilihan saja yang bisa memasukinya. *Fresh Graduate* juga dibutuhkan banyak perusahaan dalam operasionalnya, dan menawarkan gaji yang layak.

Banyak referensi dan latihan soal yang berbentuk cetak dan *paperless* yang bisa didapatkan dan diakses masyarakat untuk sarana latihan persiapan ujian SBMPTN, diharapkan dengan disediakannya referensi dan latihan soal tersebut timbul persaingan yang sehat. Sejak Tahun 2009, Teknologi Informasi (TI) memiliki peranan penting dalam pelaksanaan ujian SBMPTN. *Output* yang dihasilkan TI adalah Website SBMPTN yang mengatur tata cara daftar dan pelaksanaan SBMPTN, simulasi SBMPTN secara *online* dan *offline*, dan *ebook* gratis yang membahas soal SBMPTN.

Masalah yang sering terjadi ketika seseorang ingin mengikuti SBMPTN adalah tidak adanya simulasi yang menyuguhkan situasi dan kondisi ketika SBMPTN berlangsung dan hingga saat ini belum dibuat sebuah Sistem *Realtime* yang mampu menilai dan memprediksi *Passing Grade* yang telah didapat, apakah seorang Calon Mahasiswa bisa diterima/tidak sesuai *Passing Grade* Jurusan PTN yang dipilih.

Dari permasalahan tersebut, Sistem berbasis Website dan dukungan Sistem Pengambilan Keputusan (SPK) mampu memecahkan masalah tersebut. SPK merupakan proses pemilihan alternatif tindakan untuk mencapai tujuan tertentu (Kadarsah, 2002). Tujuan yang dimaksud adalah bagaimana memprediksi Calon Mahasiswa lulus/tidak sesuai *Passing Grade* yang didapatkan dalam Sistem yang dikembangkan Penulis, dan Sistem mampu memberikan pilihan jurusan yang sesuai dengan jurusan yang dipilihnya, jika Calon Mahasiswa tidak lulus. Metode Simple Additive Weighting (SAW) dipilih penulis untuk menyusun algoritma program,

karena metode ini mampu mencari penjumlahan terbobot dari rating kinerja pada setiap alternatif pada semua atribut (Fishburn, 1967). Penulis berharap dengan dikembangkannya Sistem ini bisa membantu Calon Mahasiswa dalam mempersiapkan ujian SBMPTN yang akan dihadapinya.

#### **1.2 Rumusan Masalah**

Berdasarkan latar belakang diatas, maka ditemukan beberapa permasalahan yang antara lain yaitu :

- a. [Bagaimana Merancang dan Membangun SPK untuk membantu Calon Mahasiswa](http://repository.unej.ac.id/) memilih Jurusan PTN ?
- b. Bagaimana menerapkan Metode SAW dalam Sistem Simulasi SBMPTN Jurusan IPA menggunakan metode SAW?

#### **1.3 Tujuan dan Manfaat**

#### **1.3.1 Tujuan**

Berdasarkan rumusan masalah yang telah disampaikan sebelumnya, maka tujuan yang ingin dicapai adalah sebagai berikut :

- 1. Menemukan cara untuk membantu Calon Mahasiswa memilih Jurusan PTN menggunakan Metode SAW.
- 2. Membangun sistem menggunakan Metode SAW.

#### **1.3.2 Manfaat**

Penelitian ini diharapkan dapat memberikan manfaat baik bagi peneliti, obyek penelitian maupun peneliti lain sebagai berikut:

1. Bagi peneliti

Menambah pengetahuan dan pengalaman peneliti dalam mengaplikasikan teori yang telah diperoleh dan sebagai sarana untuk memperoleh pengetahuan baru dalam bidang penelitian dan penulisan karya ilmiah.

2. Bagi obyek penelitian

Hasil penelitian ini diharapkan dapat membantu Calon Mahasiswa untuk latihan mengerjakan soal SBMPTN Jurusan IPA

#### 3. Bagi peneliti lain

Hasil penelitian ini dapat dijadikan bahan referensi bagi peneliti lain yang melakukan penelitian dengan tema yang sama.

#### **1.4 Batasan Masalah**

Batasan masalah pada tugas akhir ini yaitu:

- 1. Sistem digunakan untuk untuk membantu Calon Mahasiswa memilih Jurusan PTN sesuai dengan *Passing Grade* Jurusan yang dipilih
- 2. Soal Simulasi SBMPTN hanya menyediakan Jurusan IPA saja
- 3. Sistem dibangun berbasis Website
- 4. Soal yang ada pada Sistem adalah Soal SBMPTN Tahun 2012-2015 yang diunduh dari http://www.e-sbmptn.com/

#### **1.5 Sistematika Penulisan**

Sistematika penulisan dalam penyusunan tugas akhir ini adalah sebagai berikut:

a. Pendahuluan

[Bab ini terdiri dari latar belakang, perumusan masalah, tujuan, batasan masalah](http://repository.unej.ac.id/) dan sistematika penulisan.

b. Tinjauan Pustaka

Bab ini berisi tentang kajian materi, penelitian terdahulu dan informasi apa saja yang digunakan dalam penelitian ini. Dimulai dari kajian pustaka mengenai pengertian dari SBMPTN sampai metode SAW.

c. Metodologi Penelitian

Bab ini menguraikan tentang metode apa yang dilakukan selama penelitian. Dimulai dari tahap pencarian permasalahan hingga pengujian Sistem yang akan dibuat.

d. Design dan Perancangan Sistem

Bab ini berisi tentang gambaran dan kebutuhan sistem. Kebutuhan fungsional dan non-fungsional dan design perancangan sistem, *usecase diagram, scenario, activity diagram, sequence diagram, class diagram* dan ERD.

e. Hasil dan Pembahasan

Bab ini menjelaskan tentang hasil dan pembahasan dari penelitian yang telah dilakukan. Dengan menggambarkan dampak atau manfaat apa yang terjadi pada saat sebelum penggunaan sistem dan setelah penggunaan sistem.

f. Penutup

[Bab ini berisi kesimpulan dari penelitian yang telah dilakukan dan saran untuk](http://repository.unej.ac.id/) penelitian selanjutnya.

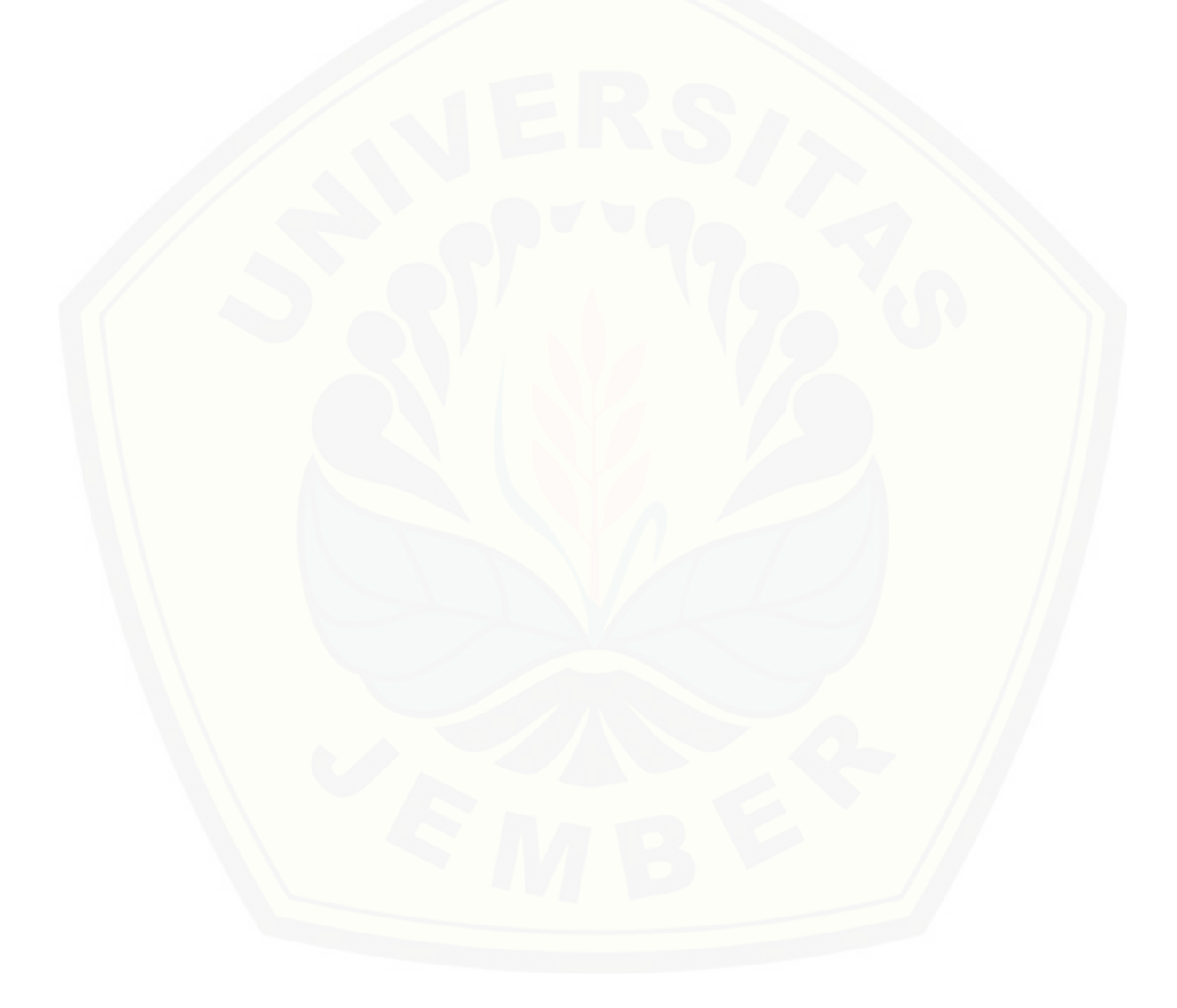

#### **BAB 2. TINJAUAN PUSTAKA**

Pada bab ini menguraikan secara detail mengenai teori yang mendasari penjelasan tentang isi dari bahan serta konsep yang akan dijadikan dalam kerangka pemikiran dalam penelitian.

#### **2.1 Penelitian Terdahulu**

Metode SAW telah diterapkan pada beberapa penelitian terdahulu. Penelitian yang dilakukan Eniyati (2011) yang berjudul "Perancangan Sistem Pendukung Pengambilan Keputusan untuk Penerimaan Beasiswa dengan Metode *Simple Additive Weighting* (SAW)" bertujuan untuk membuat perancangan sistem pengambilan keputusan untuk penerimaan beasiswa. Mengingat pada setiap lembaga pendidikan khususnya sekolah, komputer merupakan alat yang dapat mempermudah kinerja dari setiap guru maupun staf yang bertugas dalam mengelola penerimaan beasiswa, sehingga perlu dibangun sebuah sistem pendukung keputusan yang nantinya dapat membantu dalam menentukan peserta yang berhak untuk mendapatkan beasiswa tersebut. Penelitian ini dibuat untuk menjelaskan banyaknya jumlah peserta yang mengajukan beasiswa serta banyaknya indikator kriteria yang digunakan. Adapun kriteria yang telah ditetapkan pada penelitian ini meliputi nilai peserta, penghasilan orang [tua, jumlah saudara kandung, jumlah tanggungan orang tua,](http://repository.unej.ac.id/)  dan lain-lain. Hasil yang diperoleh dari penelitian ini adalah bobot perhitungan merupakan salah satu indikator penting dalam perhitungan untuk penerimaan beasiswa.

Penelitian selanjutnya dilakukan oleh Hidayat dan Baihaqi (2016) yang berjudul "Sistem Pendukung Keputusan untuk Pemilihan Hotel dengan *Simple Additive Weighting* (SAW) Berbasis Web". Penelitian ini bertujuan untuk membantu calon pengunjung hotel untuk mendapatkan alternatif hotel sesuai dengan keinginan, kebutuhan dan kepentingan pengunjung. Sistem yang dibuat berintegrasi dengan *tiket.com* untuk mendapatkan data hotel secara *realtime*. Kriteria yang digunakan dalam penelitian ini adalah harga sewa kamar hotel, fasilitas hotel dan kelas hotel. Bahasa pemrograman *website* yang digunakan dapat memudahkan pengguna dalam mendapatkan informasi serta menyampaikan informasi. Hasil penelitian ini

digunakan untuk membuat perangkingan daftar alternatif hotel di *tiket.com* yang nantinya dapat memenuhi kebutuhan calon pengunjung akan kebutuhan hotel yang dapat terpenuhi berdasarkan kriteria calon pengunjung.

Berdasarkan hasil kedua penelitian terdahulu tersebut dapat dikemukakan bahwa metode SAW berbasis web dapat membantu dalam proses perangkingan berdasarkan alternatif dan bobot yang telah ditentukan. Dengan demikian nantinya dapat menghasilkan sistem pendukung keputusan yang akurat. Hasil penelitian terdahulu di atas dapat dijadikan rujukan atau bahan referensi dalam penelitian tentang sistem pendukung pemilihan Sistem SImulasi SBMPTN Jurusan IPA dengan menggunakan metode SAW.

#### **2.2 Definisi SBMPTN**

Berdasarkan Undang-Undang Nomor 12 Tahun 2012 tentang Pendidikan [Tinggi, juncto Peraturan Pemerintah Nomor 4 Tahun 2014 tentang Penyelenggaraan](http://repository.unej.ac.id/)  Pendidikan Tinggi dan Pengelolaan Perguruan Tinggi, juncto Peraturan Menteri Riset, Teknologi, dan Pendidikan Tinggi Nomor 2 Tahun 2015 tentang Penerimaan Mahasiswa Baru Program Sarjana pada Perguruan Tinggi Negeri, sebagaimana telah diubah dengan Peraturan Menteri Riset, Teknologi, dan Pendidikan Tinggi Nomor 45 Tahun 2015 tentang Perubahan atas Permenristekdikti Nomor 2 Tahun 2015 tentang Penerimaan Mahasiswa Baru Program Sarjana pada Perguruan Tinggi Negeri, pola penerimaan mahasiswa baru program Sarjana dilakukan melalui: Seleksi Nasional Masuk Perguruan Tinggi Negeri (SNMPTN), Seleksi Bersama Masuk Perguruan Tinggi Negeri (SBMPTN), dan Seleksi Mandiri. SBMPTN 2016 adalah seleksi yang dilakukan oleh PTN secara bersama di bawah koordinasi Panitia Pusat dengan seleksi berdasarkan hasil ujian tertulis dalam bentuk cetak (Paper Based Testing) atau menggunakan komputer (Computer Based Testing), atau kombinasi hasil ujian tertulis dan ujian keterampilan calon mahasiswa.

Pembiayaan penyelenggaraan SBMPTN dibebankan kepada peserta seleksi dan Kementerian Riset, Teknologi dan Pendidikan Tinggi. Peserta SBMPTN dari keluarga kurang mampu secara ekonomi dan mempunyai prestasi akademik tinggi dapat mengikuti SBMPTN tanpa dibebani biaya tetapi dibiayai melalui dana bantuan biaya pendidikan Bidikmisi.

Informasi SBMPTN 2016 meliputi: ketentuan dan persyaratan umum, tata cara pembayaran biaya seleksi, tata cara pendaftaran, jadwal pelaksanaan, dan jumlah pilihan PTN serta program studi. Secara rinci, informasi lengkap mengenai SBMPTN dimuat dalam Panduan SBMPTN yang dapat diakses di laman resmi [http://www.sbmptn.ac.id.](http://www.sbmptn.ac.id/) Jenis Ujian SBMPTN terbagi menjadi 2 bagian, yaitu :

- 1. Ujian Tertulis (PBT atau CBT)
	- a. Tes Kemampuan dan Potensi Akademik (TKPA).
	- b. [Tes Kemampuan Dasar Sains dan Teknologi \(TKD Saintek\) terdiri atas mata](http://repository.unej.ac.id/) uji Matematika, Biologi, Kimia, dan Fisika.
	- c. Tes Kemampuan Dasar Sosial dan Humaniora (TKD Soshum) terdiri atas mata uji Sosiologi, Sejarah, Geografi, dan Ekonomi.
- 2. Ujian Keterampilan
	- a. Ujian Keterampilan diperuntukkan bagi peminat program studi bidang Ilmu Seni dan Keolahragaan.
	- b. Ujian Keterampilan bidang Ilmu Seni terdiri atas tes pengetahuan dan keterampilan bidang Ilmu Seni terkait.
	- c. Ujian Keterampilan bidang Ilmu Keolahragaan terdiri atas pemeriksaan kesehatan dan tes keterampilan motorik.
	- d. Ujian Keterampilan dapat diikuti di PTN terdekat yang memiliki program studi yang sesuai dengan pilihan peserta. Daftar PTN penyelenggara ujian keterampilan secara lengkap dapat dilihat di laman [http://www.sbmptn.ac.id.](http://www.sbmptn.ac.id/)

Sedangkan Kelompok ujian SBMPTN terbagi menjadi 3 (tiga), yaitu:

- 1. Kelompok Ujian Saintek dengan materi ujian TKPA dan TKD Saintek.
- 2. Kelompok Ujian Soshum dengan materi ujian TKPA dan TKD Soshum.
- 3. Kelompok Ujian Campuran dengan materi ujian TKPA, TKD Saintek, dan TKD Soshum.

#### **2.3 Sistem Penunjang Keputusan**

#### **2.3.1 Pengertian Sistem Penunjang Keputusan (SPK)**

Konsep Sistem Penunjang Keputusan (SPK) pertama kali diungkapkan pada awal tahun 1970-an oleh Michael S. Scott Morton dengan istilah *Management Decision System* (Marissa, 2013). Sistem pendukung keputusan merupakan sebuah system yang menyediakan kemampuan untuk menyelesaikan masalah dan komunikasi untuk permasalahan yang bersifat semi-terstruktur (Raymond McLeod, 1998).

Pada Proses pengambilan keputusan, pengolahan data dan informasi yang [dilakukan bertujuan untuk menghasilkan berbagai alternatif keputusan yang dapat](http://repository.unej.ac.id/) diambil. SPK yang merupakan penerapan dari sistem informasi ditujukan hanya sebagai alat bantu managemen dalam pengambilan keputusan. SPK tidak dimaksutkan untuk menggantikan fungsi pegambil keputusan dalam membuat keputusan, melainkan hanyalah sebagai alat bantu pengambil keputusan dalam melaksanakan tugasnya. SPK dirancang untuk menghasilkan berbagai alternatif yang ditawarkan kepada para pengambil keputusan dalam melaksanakan tugasnya. Sehingga dapat dikatakan bahwa SPK memberikan manfaat bagi managemen dalam hal meningkatkan efektivitas dan efesiensi kerjanya terutama dalam proses pengambilan keputusan.

#### **2.3.2 Metode Penyelesaian masalah dalam pengambilan keputusan**

Menurut (Kusumadewi, 2006) ada beberapa metode yang dapat digunakan untuk menyelesaikan masalah *Multi Attribute Decision Making* (MADM), diantaranya adalah :

- 1. *Simple Additive Weighting* (SAW).
- 2. *Weighted Product* (WP).
- 3. *ELECTRE*
- 4. *Analytical Hierarchy Proses* (AHP).
- 5. *Technique for Orders Preference by Similarity to Ideal Solution* (TOPSIS).

#### **2.4 Pengertian Metode SAW**

Metode *Simple Additive Weighting* (SAW) sering dikenal sebagai metode penjumlahan terbobot (Kusumadewi,2006). Konsep dasar yang dimiliki SAW adalah mencari penjumlahan terbobot dari kinerja setiap alternatif pada setiap atribut. Metode SAW membutuhkan proses normalisasi matriks keputusan (X) ke skala yang dapat dibandingkan dengan semua rating alternatif yang ada. Penggambaran metode SAW berdasarkan persamaan i dan ii (Kusumadewi, 2006) :

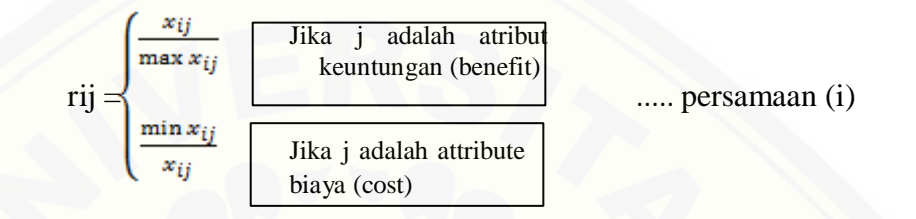

dimana :

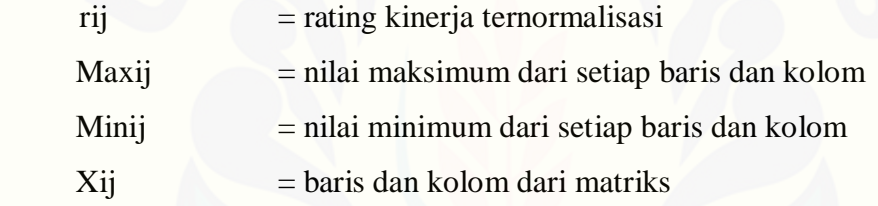

[Dengan rij adalah rating kinerja ternormalisasi dari](http://repository.unej.ac.id/) alternatif Ai pada atribut Cj; i =1,2,...m dan j = 1,2,...,n. Nilai preferensi setiap alternative (Vi) diberikan pada persamaan II.

 $V_i = \sum_{j=1}^n w_j r_{ij}$ .... persamaan (ii)

dimana :

- Vi = Nilai akhir dari alternatif
- wj = Bobot yang telah ditentukan
- rij = Normalisasi matriks

Nilai Vi lebih besar megindikasikan bahwa alternatif Ailebihter pilih (Kusumadewi, 2006).

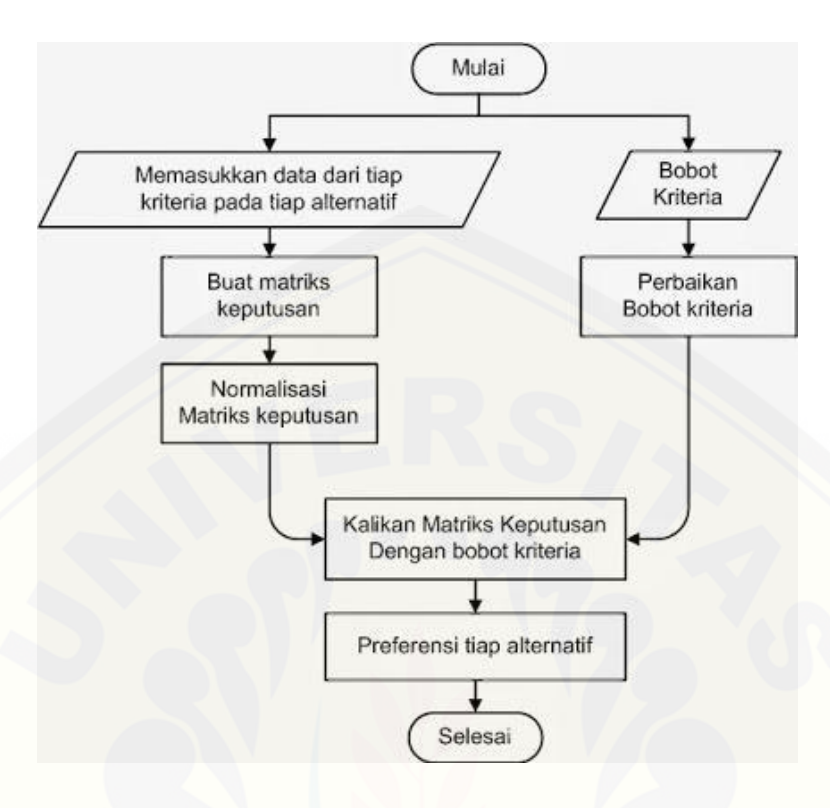

Algoritma metode SAW dapat dilihat pada gambar 2.1.

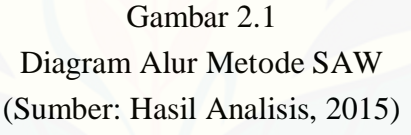

Langkah-langkah menggunakan metode SAW (Kusumadewi,2006) adalah:

- [1. Menentukan kriteria-kriteria yang akan dijadikan acuan dalam](http://repository.unej.ac.id/)  pengambilan keputusan, yaitu Ci.
- 2. Menentukan rating kecocokan setiap alternatif pada setiap kriteria.
- 3. Membuat matriks keputusan berdasarkan kriteria (Ci), kemudian melakukan normalisasi matriks berdasarkan persamaan yang disesuaikan dengan jenis atribut (atribut keuntungan ataupun atribut biaya) sehingga diperoleh matriks ternormalisasi R.
- 4. Hasil akhir diperoleh dari proses perangkingan yaitu penjumlahan dari perkalian matriks ternormalisasi R dengan vektor bobot sehingga diperoleh nilai terbesar yang dipilih sebagai alternatif terbaik (Ai) sebagai suatu solusi.

Dalam kaitan dengan pemilihan jurusan yang sesuai dengan passing grade didapat, metode SAW digunakan untuk menentukan bobot dari setiap kriteria

#### **2.5 Metode Waterfall**

Menurut (Rosa dan Shalahuddin, 2013:28) Model SDCL air terjun (*waterfall*) sering juga disebut model sekuensial linier (*sequential linear*) atau alur hidup klasik (*classic life cycle*). Model air terjun menyediakan pendekatan alur hidup perangkat [lunak secara sekuensial atau terurut dimulai dari analisis, desain, pengodean,](http://repository.unej.ac.id/) pengujian, dan tahap pendukung (*support*).

Teknik perancangan *waterfall* digunakan pada perancangan sistem informasi dikarenakan memiliki pendekatan yang lebih cocok di dalam pembuatan sistem baru. Secara terstruktur atau *Linear Sequential Model.* Dimana semua persyarakatan didalam perancangan sudah diapahami mulai awal hingga akhir, seperti kebutuhan sistem, alokasi waktu, pengawasan dan lain-lain. Sehingga pengembangan perangkat lunak akan lebih mudah. Pada SDLC *waterfall* dipakai ketika pengerjakan proyek sistem baru, atau menghasilkan versi terbaru (*update, release* dan sebagainya).

Untuk melengkapi SDLC *waterfall,* digunakan OOAD (*Object Oriented Analyst and Design).* Dengan menerapkan berorientasi object, sistem akan lebih tersruktur, mudah dalam *maintenance* dan mudah untuk dikembangkan.

Gambar ilustrasi untuk model *waterfall* dapat dilihat pada Gambar 2.3

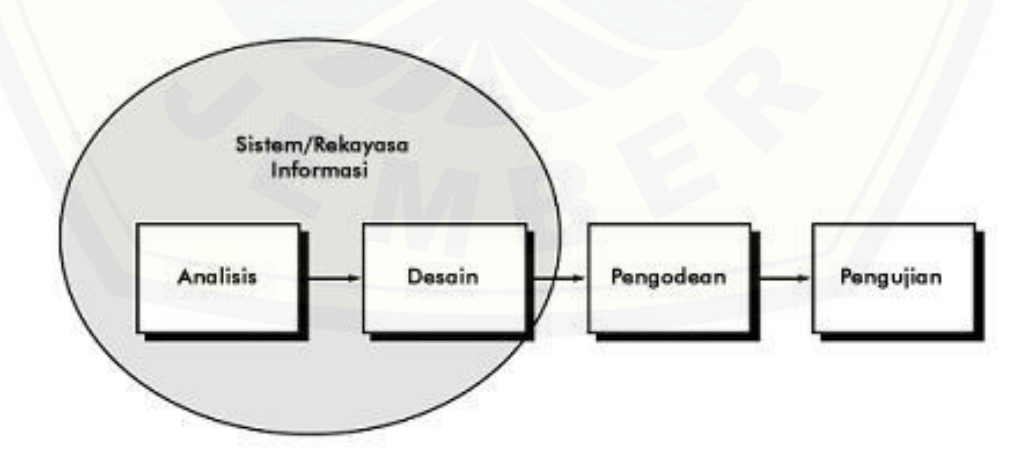

Gambar 0.1 Model *Waterfall* Sumber: Rosa dan Shalahuddin, 2013

#### Keterangan Gambar 2.3

a. Analisis kebutuhan perangkat lunak

Proses pengumpulan kebutuhan dilakukan secara intensif untuk mespesifikasikan kebutuhan perangkat lunak agar dapat dipahami perangkat lunak seperti apa yang dibutuhkan oleh *user*. Spesifikasi kebutuhan perangat lunak pada tahap ini perlu didokumentasikan.

b. Desain

[Desain perangkat lunak adalah proses multi langkah yang fokus pada desain](http://repository.unej.ac.id/) pembuatan program perangkat lunak termasuk struktur data, arsitektur perangkat lunak, representasi antarmuka, dan prosedur pengodean. Tahap ini mentranslasi kebutuhan perangkat lunak dari tahap analisis kebutuhan ke representasi desain agar dapat diimplementasikan menjadi program pada tahap selanjutnya. Desain perangkat lunak yang dihasilkan pada tahap ini juga perlu didokumentasikan.

#### c. Pembuatan kode program

Desain harus ditranslasikan ke dalam program perangkat lunak. Hasil dari tahap ini adalah program komputer sesuai dengan desain yang telah dibuat pada tahap desain.

#### d. Pengujian

Pengujian fokus pada perangkat lunak secara dari segi lojik [*sic*] dan fungsional dan memastikan bahwa semua bagian sudah diuji. Hal ini dilakukan untuk meminimalisir kesalahan (*error*) dan memastikan keluaran yang dihasilkan sesuai dengan yang diinginkan.

e. Pendukung (*support*) atau pemeliharaan (*maintenance*)

Tidak menutup kemungkinan sebuah perangkat lunak mengalami perubahan ketika sudah dikirimkan ke *user*. Perubahan bisa terjadi karena adanya kesalahan yang muncul dan tidak terdeteksi saat pengujian atau perangkat lunak harus beradaptasi dengan lingkungan baru. Tahap pendukung atau pemeliharaan dapat mengulangi proses pengembangan mulai dari analisis spesifikasi untuk perubahan perangkat lunak yang sudah ada, tapi tidak untuk membuat perangkat lunak baru.

#### **BAB 3. METODOLOGI PENELITIAN**

Bab ini menguraikan tentang metode yang akan digunakan selama penelitian untuk membangun Website Simulasi SBMPTN.

#### **3.1 Tujuan Penelitian**

Penelitian ini dilakukan dengan tujuan untuk merancang dan membangun Website Simulasi SBMPTN menggunakan Metode SAW

#### **3.2 Jenis Penelitian**

Penelitian kuantitatif merupakan sebuah penelitian yang berlangsung secara ilmiah dan sistematis dimana pengamatan yang di lakukan mencakup segala hal yang [berhubungan dengan objek penelitian, fenomena serta korelasi yang ada diantaranya.](http://repository.unej.ac.id/) Tujuan penelitian kuantitatif adalah untuk memperoleh penjelasan dari suatu teori dan hukum-hukum realitas. Penelitian kuantitatif dikembangkan dengan menggunakan model-model matematis, teori-teori dan atau hipotesis. Jenis penelitian yang dilakukan oleh penelitian ini masuk dalam jenis peneitian kuantitaif karena di dalam penelitian terdapat proses perhitungan. Proses perhitungan yang ada dalam penelitian ini yaitu proses penentuan Calon mahasiswa diterima atau tidak di PTN yang dipilih dengan menggunakan metode SAW

#### **3.3 Tempat dan Waktu Penelitian**

Penelitian ini dilakukan di Lembaga Bimbingan Belajar Sony Sugema College (SSC) di Jln.HOS Cokroaminoto 17, Banyuwangi. Waktu penelitian selama selama dua bulan, April - Juni 2016.

#### **3.4 Alur Penelitian**

Alur penelitian menjelaskan urutan penelitian yang akan dilakukan mulai dari studi literartur, teknik pengumpulan data, dan perancangan sistem yang menggunakan motode SAW sampai dengan implementasi sistem yang terdapat pada Gambar 3.1.

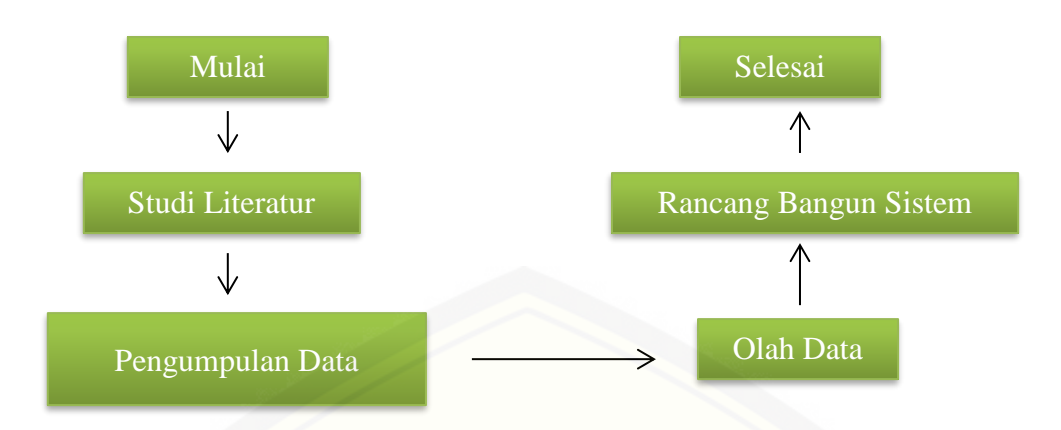

Gambar 0.1 Diagram alir penelitian Sumber Hasil Analisis, 2014

#### **3.4.1. Studi Literatur**

Studi literatur dibutuhkan untuk menunjang pemahaman dan pengetahuan [penulis tentang materi, konsep, teori, dan metode apa yang diperlukan dalam proses](http://repository.unej.ac.id/) pengerjaan tugas akhir ini. Studi literatur yang dilakukan meliputi penelitianpenelitian terdahulu di berbagai jurnal, buku, skripsi, dan *e-book*. Adapun hal-hal yang harus dipahami melalui studi literatur adalah beberapa penelitian terdahulu mengenai implementasi metode SAW untuk mendapatkan alternatif dengan perangkingan.

#### **3.4.2. Tahap Pengumpulan Data**

Pengumpulan data dilakukan untuk memperoleh informasi yang dibutuhkan dalam mencapai tujuan penelitian. Data-data yang digunakan dalam penelitian ini berdasarkan sumber data meliputi data primer dan data sekunder :

1. Sumber Data Primer

Sumber data primer (data soal) diperoleh dari website resmi bank soal SBMPTN yang bisa diakses di [www.e-sbmptn.com.](http://www.e-sbmptn.com/)

2. Sumber Data Sekunder

Dalam penelitian ini penulis memperoleh sumber data dari berbagai literature yang berkaitan dengan implementasi metode SAW*.* Literatur ini diperoleh dari buku teks, jurnal yang diperoleh dari internet, dan penelitian sebelumnya.

#### **3.5 Metode Perancangan Sistem**

Metode yang digunakan dalam pembuatan Website Simulasi SBMPTN Menggunakan Metode SAW ini menggunakan model *waterfall*. Model *waterfall* dibagi menjadi 4 tahapan, yaitu :

#### **3.5.1. Analisis**

Tahap analisis merupakan tahap pencarian dan analisa kebutuhan. Kebutuhan yang dimaksud, yaitu kebutuhan fungsional non fungsional dan *fitur* yang akan dibangun pada sistem serta data yang dibutuhkan dalam membangun sistem.

#### **3.5.2. Design**

Sistem Simulasi SBMPTN dirancang menggunakan beberapa diagram yang dibuat untuk menentukan *fitur-fitur* dan kebutuhan fungsional sistem yang akan dibangun. Diagram tersebut antara lain:

- 1. *UseCase*
- 2. *Usecase Scenario*
- 3. *Sequence Diagram*
- 4. *Class Diagram*
- 5. *Entity Relationship Diagram (*ERD)
- 6. *Activity Diagram (*ERD)

#### **3.5.3. Coding**

Pada tahap implementasi ini, dimulai dengan pembuatan Sistem Informasi Swamedikasi. Dalam tahap implementasi, akan disesuaikan dengan *desain* sistem [yang telah dikerjakan pada tahap perancangan sistem. Kegiatan yang dilakukan](http://repository.unej.ac.id/) selama tahap implementasi antara lain :

- *1.* Penulisan kode program (*coding*) menggunakan bahasa pemrograman PHP (*Page Hyper Text Pre-Processor*), CSS (*Cascading Style Sheet*)*, Javascript*  dan *framework CodeIgniter.*
- 2. Manajemen data menggunakan DBMS MySQL.

#### *3.5.4. Testing*

Tahap pengujian dilakukan apabila Sistem yang dibuat telah selesai dan siap untuk digunakan pengguna. Pengujian yang dilakukan berguna untuk mengetahui kesalahan yang ada di dalam sistem dan mengetahui penerapan metode SAW di dalam melakukan pemilihan jurusan PTN yang sesuai dengan nilai Passing Grade yang didapat. Tahapan pengujian dilakukan dengan mencari kesalahan-kesalahan [yang mungkin terjadi, serta melakukan perbaikan untuk menyempurnakan sebuah](http://repository.unej.ac.id/) sistem. Proses pengujian dilakukan dengan metode *whitebox* oleh pengembang dan *blackbox* oleh pengguna. Pengujian whitebox dilakukan untuk mengetahui apakah Sistem yang dibangun dari segi desain dan program sesuai dengan kebutuhan. Sedangkan untuk pengujian *blackbox* dilakukan dengan memperhatikan masukan/keluaran (I/O) yang dihasilkan oleh sistem simulasi SBMPTN tersebut*.* Dengan melakukan pengujian *blackbox* akan diketahui bahwa sistem sudah memiliki (I/O) yang sesuai dengan design perancangan awal atau tidak.

#### **BAB 4 ANALISIS DAN PERANCANGAN SISTEM**

Bab ini akan membahas mengenai penerapan metodologi yang dimulai dari pengembangan sistem, pengkodean, pengujian dan perancangan Sistem Simulasi SBMPTN Jurusan IPA*.* Tahapan – tahapan perancangan dilaksanakan berdasarkan metode *waterfall*.

#### **4.1 Analisis Kebutuhan**

Data yang didapatkan peneliti dari berbagai literatur dan hasil wawancara serta observasi selanjutnya dianalisis sehingga dapat memenuhi kebutuhan sistem yang didefinisikan dalam bentuk kebutuhan fungsional dan kebutuhan nonfungsional. Kebutuhan fungsional adalah kebutuhan yang menggambarkan proses yang berkaitan dengan fungsi dari sistem dan juga kebutuhan yang menjadi karakteristik yang dimiliki sistem. Sedangkan kebutuhan nonfungsional adalah kebutuhan yang tidak terkait secara langsung dengan fungsi sistem.

#### **2.1.1 Kebutuan Fungsional**

Kebutuhan fungsional dari Sistem SImulasi SBMPTN Jurusan IPA adalah sebagai berikut :

- 1. [Website dapat memberikan alternatif pilihan PTN dan jurusan jika user](http://repository.unej.ac.id/)  tidak diterima di jurusan yang dipilih sesuai dengan nilai Passing Grade yang diperoleh.
- 2. Website terdiri dari H*ome* (Calon Mahasiswa/User) dan admin.
- 3. Sistem dapat menambahkan PTN dan jurusan dengan Passing Grade masing – masing jurusan
- 4. Sistem dapat menambahkan soal baru
- 5. Sistem dapat menambahkan user / Calon Mahasiswa baru

#### **4.1.2 Kebutuhan Non Fungsional**

Kebutuhan nonfungsional dari Sistem SImulasi SBMPTN Jurusan IPA sebagai berikut :

- 1. Sistem dapat berjalan di berbagai *web browser*
- 2. *Autoback up* sistem.
- 3. Tampilan sistem mudah dimengerti oleh pengguna agar pengguna tidak kesulitan dalam mengoperasikan sistem.
- 4. Sistem bersifat dinamis karena dapat menambah kriteria dan sub kriteria dan tetap dapat melakukan perhitungan.

### **4.1.3 Kebutuhan Antarmuka Pemakai**

Kebutuhan antarmuka pemakai Sistem SImulasi SBMPTN Jurusan IPA dikembangkan berbasis *website*. Pemakai berinteraksi dengan sistem melalui lingkungan sistem operasi apapun yang mempunyai Sistem situs penjelajah *(web browser)*. Sistem menerima input dari *user* melalui perintah *click* pada *mouse* atau yang diketikkan melalui *keyboard* dan output yang akan ditampilkan menggunakan monitor secara langsung.

### **4.1.4 Kebutuhan Antarmuka Perangkat Keras**

Kebutuhan minimum perangkat keras yang dapat digunakan oleh Sistem SImulasi SBMPTN Jurusan IPA, yaitu :

- 1. PC *(Personal Computer)* atau laptop
- 2. Papan kunci (*keyboard*)
- 3. Tetikus *(mouse)*

### **4.1.5 [Kebutuhan Antarmuka Perangkat Lunak](http://repository.unej.ac.id/)**

Kebutuhan perangkat lunak yang digunakan dalam Sistem SImulasi SBMPTN Jurusan IPA dirancang menggunakan bahasa pemrograman PHP dengan database *mySQL.*

### **4.2 Desain Sistem**

Desain sistem merupakan tahapan untuk pemodelan dari Sistem SImulasi SBMPTN Jurusan IPA. Dokumen desain sistem yang akan dibuat meliputi *Bussiness Process, Use Case Diagram, Use Case Skenario, Activity Diagram, Sequence Diagram* dan *Entity Relationship Diagrams (ERD)*.

### **4.2.1** *Business Process*

*Bussines process* merupakan sekumpulan proses yang dilakukan untuk mencapai hasil yang diinginkan. Terdapat beberapa komponen yang digunakan untuk mencapai tujuan tersebut, yaitu data masukan (input), data keluaran yang dihasilkan dari sistem (output), tujuan yang akan dicapai oleh sistem (*goal*) serta media yang digunakan (*usses*). *Bussiness Process* dari Sistem SImulasi SBMPTN Jurusan IPA dapat dilihat pada gambar 4.1

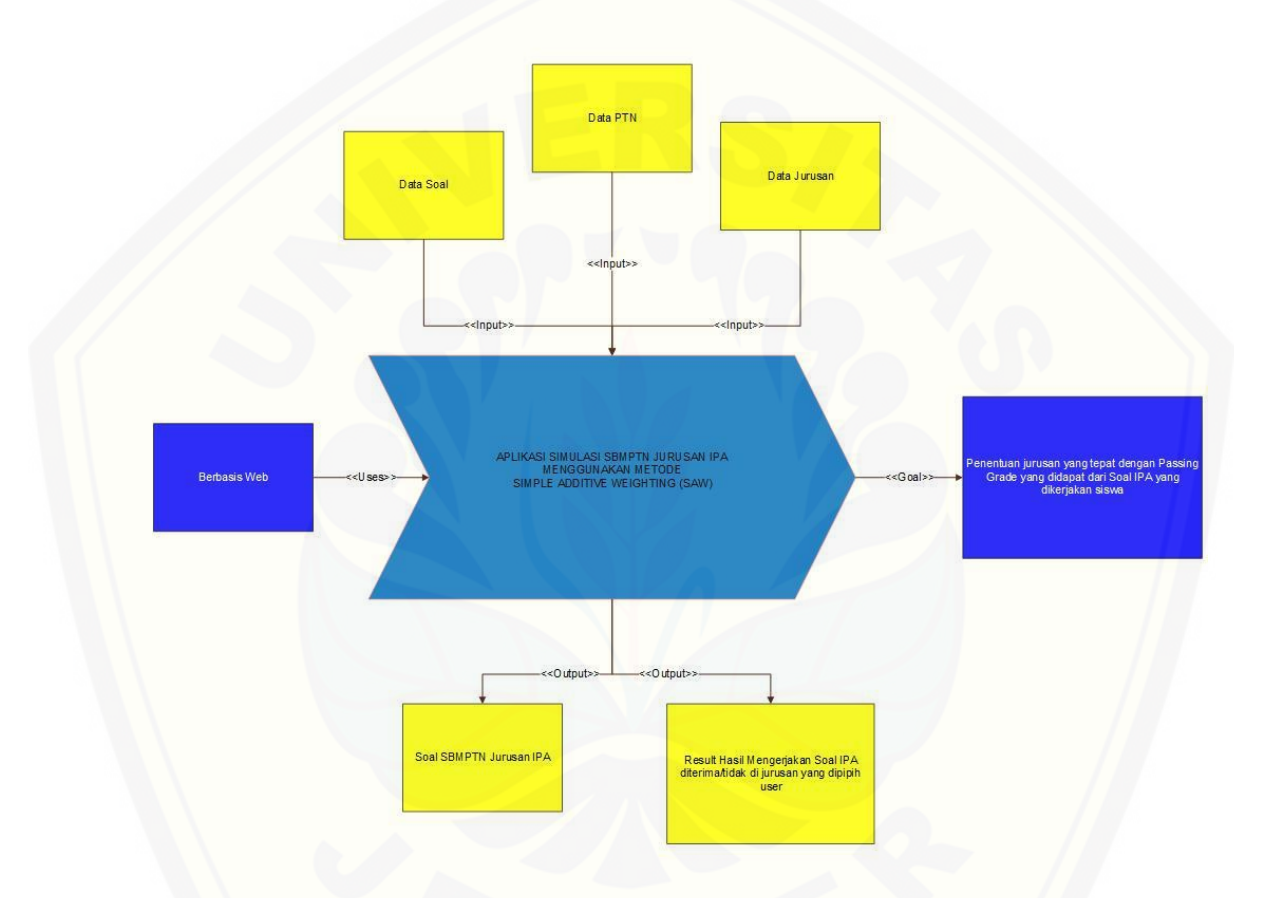

Gambar 4.1 *Bussiness Process* (Hasil Analisis, 2016)

Pada gambar 4.1 menjelaskan bahwa Sistem [simulasi SBMPTN Jurusan IPA](http://repository.unej.ac.id/) menggunakan metode *Simple Additive Weighting.* Dengan memasukkan data kriteria yang meliputi soal TPA, TKPA dan TKD Saintek. Data sub kriteria yang didapat dari masing-masing kriteria yang ditentukan.. Data-data yang digunakan nantinya akan diolah menggunakan rumus metode *Simple Additive Weighting* untuk mendapatkan hasil perhitungan yang sesuai untuk menghasilkan output *Passing Grade* yang didapatkan oleh siswa dimana jika nilai *Passing Grade* sesuai dengan

*Passing Grade* Jurusan yang dipilih, maka siswa lulus, dan jika tidak akan menampilkan opsi pilihan Jurusan lainnya yang sesuai dengan nilai *Passing Grade* yang didapat waktu mengerjakan soal dan Jurusan yang dipilih.

Tujuan dari Sistem ini adalah membantu Calon Mahasiswa untuk memilih jurusan yang sesuai dengan nilai *Passing Grade* yang didapatkan waktu mengerjakan Sistem Soal SBMPTN Jurusan IPA

#### **4.2.2** *Use Case Diagram*

*Use Case Diagram* merupakan dokumentasi yang menggambarkan fitur dan aktor yang dapat mengakses fitur tersebut pada Sistem Simulasi SBMPTN jurusan IPA. *Use Case Diagram* sistem ini dapat dilihat pada Gambar 4.2.

### **4.2.2.1 Definisi Aktor**

Definisi aktor menjelaskan tentang aktor yang melakukan interaksi dengan sistem dan aktor di sini yaitu admin sebagai pengguna yang mempunyai hak akses terhadap sistem atau Sistem. Aktor pada sistem ini yaitu user dan admin. Penjelasan definisi aktor dari Sistem [Simulasi SBMPTN Jurusan IPA](http://repository.unej.ac.id/) dapat dilihat pada tabel 4.3

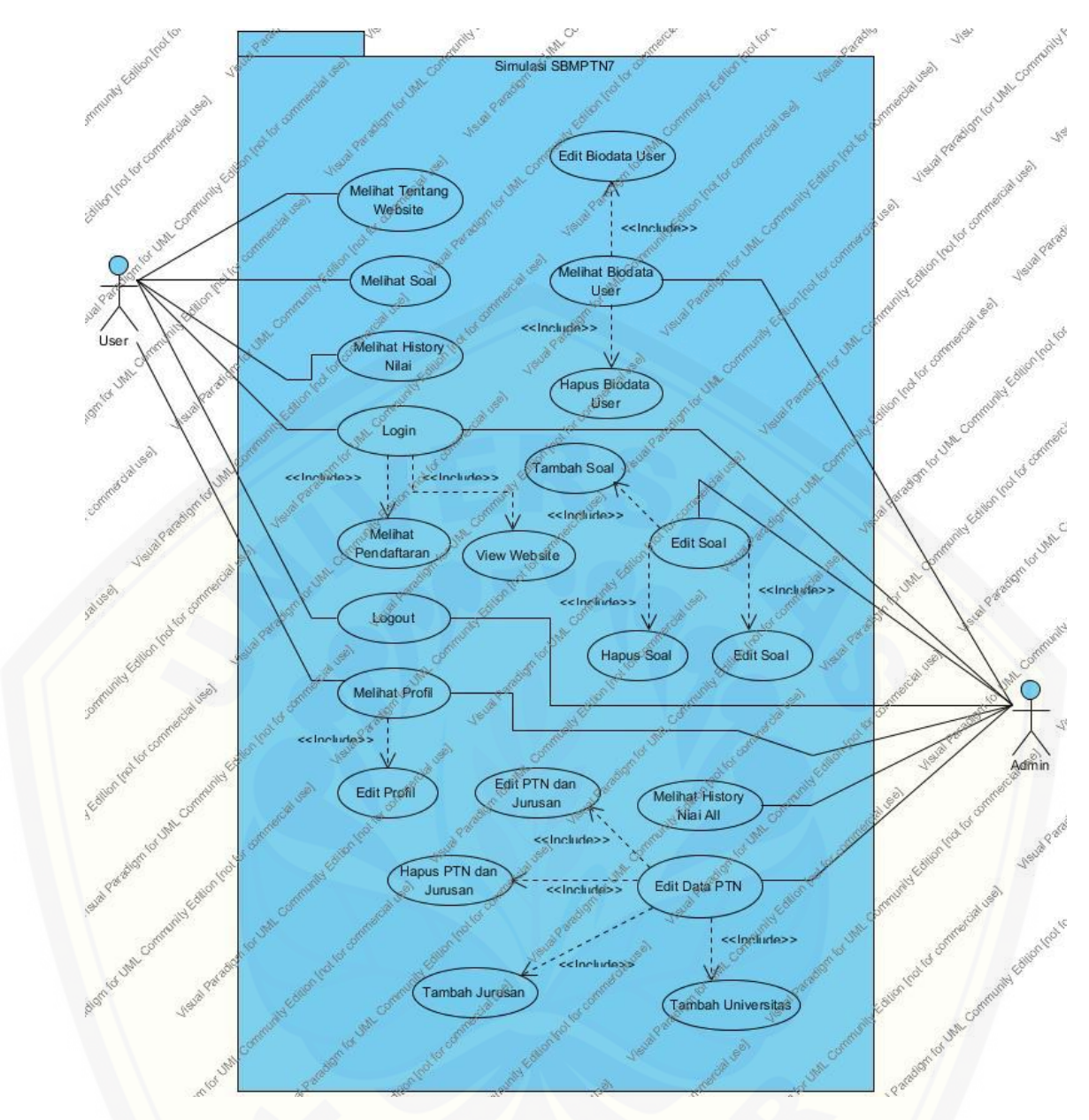

Gambar 4.2 *Use Case [Diagram](http://repository.unej.ac.id/)* (Hasil Analisis, 2016)

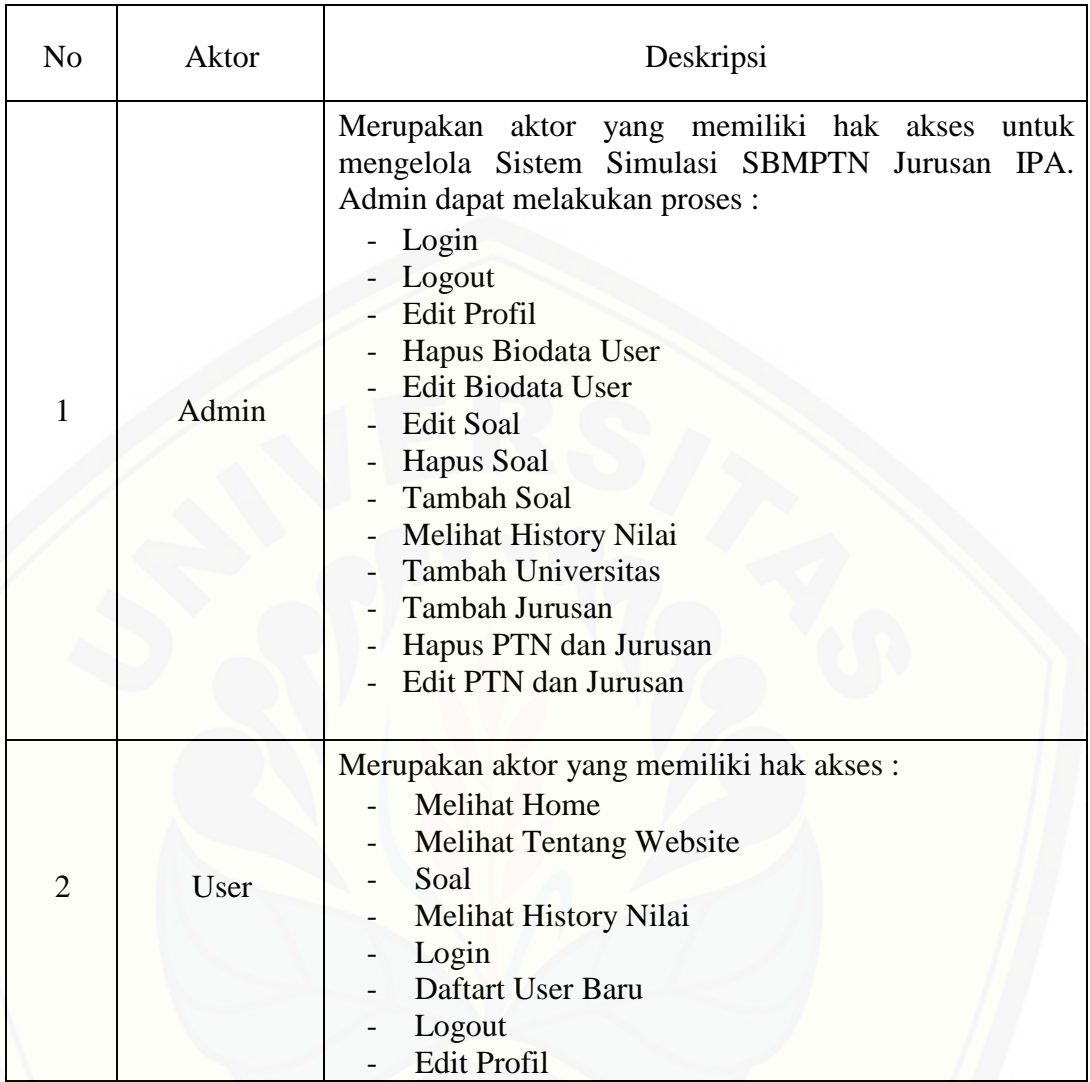

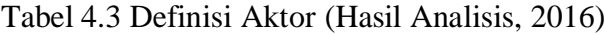

## **4.2.2.2 Definisi Use Case**

Definisi *use case* menjelaskan setiap *use case* diagram merupakan fitur- fitur yang dapat bekerja di Sistem. Penjelasan definisi *use case* dari Sistem Simulasi SBMPTN Jurusan IPA dapat dilihat pada tabel 4.2

| N <sub>0</sub>           | <b>Use Case</b>           | Deskripsi                                       |
|--------------------------|---------------------------|-------------------------------------------------|
| $\mathbf{1}$             | <b>Melihat Home</b>       | Berfungsi untuk menampilkan halaman awal        |
|                          |                           | Sistem Simulasi SBMPTN Jurusan IPA              |
| $\overline{2}$           | Login                     | Berfungsi untuk menggambarkan proses            |
|                          |                           | autentifikasi untuk dapat masuk ke sistem       |
| 3                        | Logout                    | Berfungsi untuk menggambarkan proses logout     |
|                          |                           | atau autentifikasi untuk keluar sistem          |
| $\overline{4}$           | <b>Edit Profil</b>        | Berfungsi untuk merubah profil user/admin       |
| 5                        | Hapus Biodata user        | Berfungsi untuk menghapus biodata user          |
| 6                        | <b>Edit Biodata User</b>  | Berfungsi untuk merubah biodata user            |
| $\overline{\mathcal{L}}$ | Login User dari Biodata   | Berfungsi untuk login user dari aktor admin dan |
|                          | User                      | membuka halaman user yang dituju                |
| 8                        | Edit Soal                 | Berfungsi untuk merubah soal                    |
| 9                        | <b>Hapus Soal</b>         | Berfungsi untuk menghapus soal                  |
| 10                       | <b>Tambah Soal</b>        | Berfungsi untuk menambah soal                   |
| 11                       | <b>Tambah Universitas</b> | Berfungsi untuk menambah Universitas            |
| 12                       | Tambah Jurusan            | Berfungsi untuk menambah Jurusan                |
| 13                       | Hapus PTN dan Jurusan     | Berfungsi untuk menghapus PTN dan Jurusan       |
| 14                       | Edit PTN dan Jurusan      | Berfungsi untuk merubah PTN dan Jurusan         |
| 15                       | Melihat History Nilai     | Berfungsi untuk melihat History Nilai           |
| 17                       | <b>Melihat Tentang</b>    | Berfungsi untuk menjelaskan deskripsi singkat   |
|                          | Website                   | tentang Sistem                                  |
| 18                       | Daftar user Baru          | Berfungsi untuk daftar user baru                |

Tabel 4.4 Definisi Aktor (Hasil Analisis, 2016)

#### **4.2.3 Use Case Skenario**

*Use case* skenario merupakan dokumentasi terhadap kebutuhan fungsional sistem. *Use case* skenario *login* dan input data kriteria dapat dilihat pada tabel 4.3 sampai dengan tabel 4.12.

#### **a.** *Use Case* **Skenario** *Login*

*Use case* skenario *login* untuk menampilkan halaman *login* yang akan digunakan oleh user / admin. *Use case* skenario *login* membuka Sistem Simulasi SBMPTN Jurusan IPA yang dapat dilihat pada tabel 4.3.

#### **b.** *Use Case* **Skenario Melihat Soal**

*Use case* skenario Soal menampilkan gambaran mengenai bagaimana aktor dan sistem bekerja untuk [memulai mengerjakan soal SBMPTN Jurusan IPA](http://repository.unej.ac.id/) *Use case* skenario Soal dapat dilihat pada tabel 4.4.

#### **c.** *Use Case* **Skenario Melihat** *History* **Nilai**

*Use case* skenario *History* Nilai menampilkan gambaran mengenai bagaimana aktor dan sistem bekerja untuk melihat seluruh *pasting grade* yang telah didapatkan oleh user ketika selesai mengerjakan soal . *Use case* skenario *History* Nilai dapat dilihat pada tabel 4.5.

#### **d.** *Use Case* **Skenario Edit Profil**

*Use case* scenario *Edit* Profil menampilkan gambaran mengenai bagaimana aktor dan sistem bekerja untuk merubah biodata user/admin. *Use case* skenario Profil dapat dilihat pada tabel 4.6.

#### **e.** *Use Case* **Skenario Melihat Biodata User**

*Use case* skenario *History* Nilai menampilkan gambaran mengenai bagaimana aktor dan sistem bekerja untuk melihat seluruh user yang terdaftar dalam Sistem . Pada halaman Biodata user terdapat tombol Hapus, Edit dan Login. Tombol Hapus dan Edit digunakan untuk menghapus atau merubah biodata user,sedangkan tombol Login digunakan untuk login langsung ke user yang ada pada database tanpa melalui perantara fitur login *. Use case* skenario Biodata user dapat dilihat pada tabel 4.7.

#### **e.** *Use Case* **Skenario Edit Soal**

*Use case* skenario Edit Soal menampilkan gambaran mengenai bagaimana aktor dan sistem bekerja untuk edit soal yang ada pada Sistem. Pada halaman Edit Soal terdapat tombol Hapus, Edit dan Tambah Soal. Tombol Hapus dan Edit digunakan untuk menghapus atau merubah soal,sedangkan tombol Tambah Soal digunakan untuk menambah soal *. Use case* skenario Edit Soal dapat dilihat pada tabel 4.8.

#### **e.** *Use Case* **Skenario Edit Data PTN**

*Use case* skenario Data PTN menampilkan gambaran mengenai bagaimana aktor dan sistem bekerja untuk menampilkan seluruh data PTN yang ada dalam Sistem. Pada halaman Data PTN terdapat tombol Edit, Hapus, Tambah Universitas dan Tambah Jurusan. Tombol Edit dan Hapus digunakan untuk menghapus atau merubah data PTN, [sedangkan tombol Tambah Universitas dan Tambah Jurusan](http://repository.unej.ac.id/)  digunakan untuk menambah Universitas dan Jurusan *. Use case* skenario Data PTN dapat dilihat pada tabel 4.9.

#### **e.** *Use Case* **Skenario Melihat History Nilai All**

*Use case* skenario *History* Nilai All menampilkan gambaran mengenai bagaimana aktor dan sistem bekerja untuk menampilkan seluruh *History* Nilai yang telah didapatkan oleh user*. Use case* skenario *History* Nilai dapat dilihat pada tabel 4.10.

#### **e.** *Use Case* **Skenario** *Logout*

*Use case* skenario *Logout* menampilkan gambaran mengenai bagaimana admin/user keluar dari Sistem*. Use case* skenario *Logout* dapat dilihat pada tabel 4.11.

#### **b.** *Use Case* **Melihat Tentang Website**

*Use case* skenario Tentang Website menampilkan gambaran mengenai sistem yang dibangun . *Use case* skenario Soal dapat dilihat pada tabel 4.12.

## Tabel 4.5 Use Case Login

| <b>Nama</b>                       | Login                                |  |  |
|-----------------------------------|--------------------------------------|--|--|
| <b>Aktor</b>                      | User, Admin                          |  |  |
| <b>Entry Condition</b>            | User/Admin memilih menu login        |  |  |
| <b>Exit Condition</b>             | User/ Admin berhasil membuka sistem  |  |  |
| <b>Skenario Normal</b>            |                                      |  |  |
| <b>Aktor</b>                      | <b>Sistem</b>                        |  |  |
| 1. Membuka Sistem                 |                                      |  |  |
| 2. Klik menu Login                |                                      |  |  |
|                                   | 3. Menampilkan halaman Login         |  |  |
| 4. Input username dan<br>password |                                      |  |  |
| 5. Klik Tombol Login              |                                      |  |  |
|                                   | 6. Verifkiasi username dan Password  |  |  |
|                                   | 7. Menampilkan halaman History Nilai |  |  |

Tabel 4.6 Use Case Melihat Soal

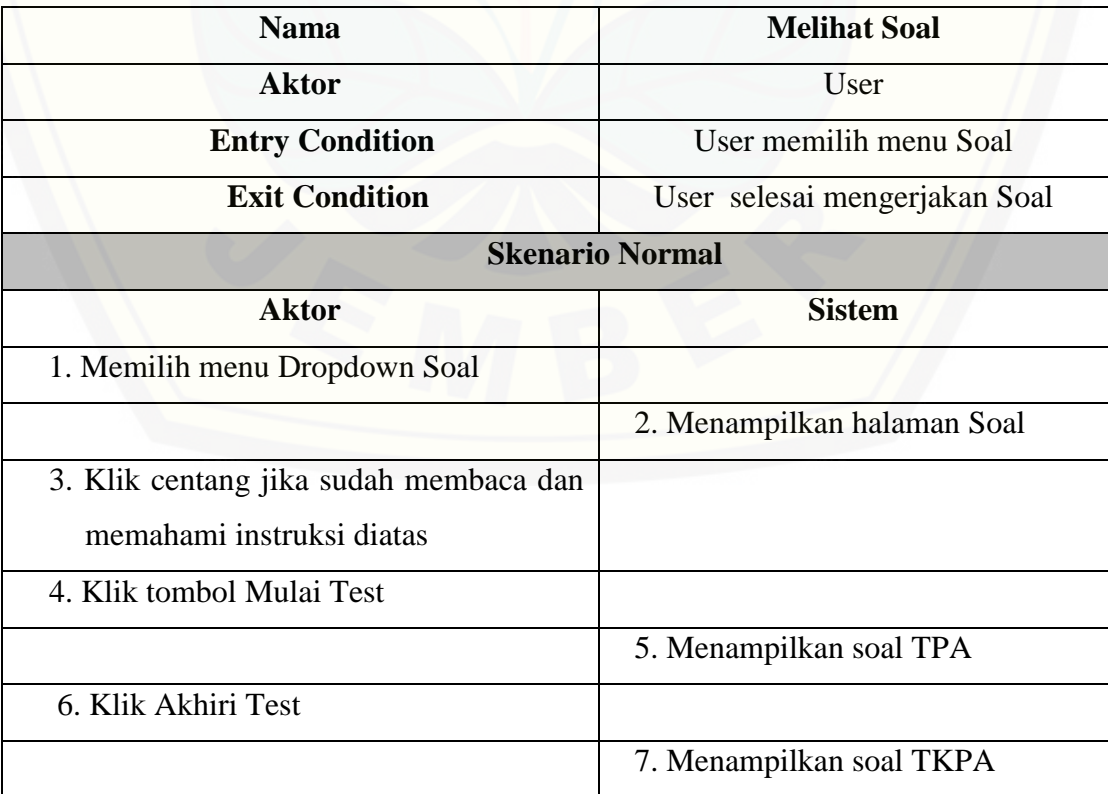

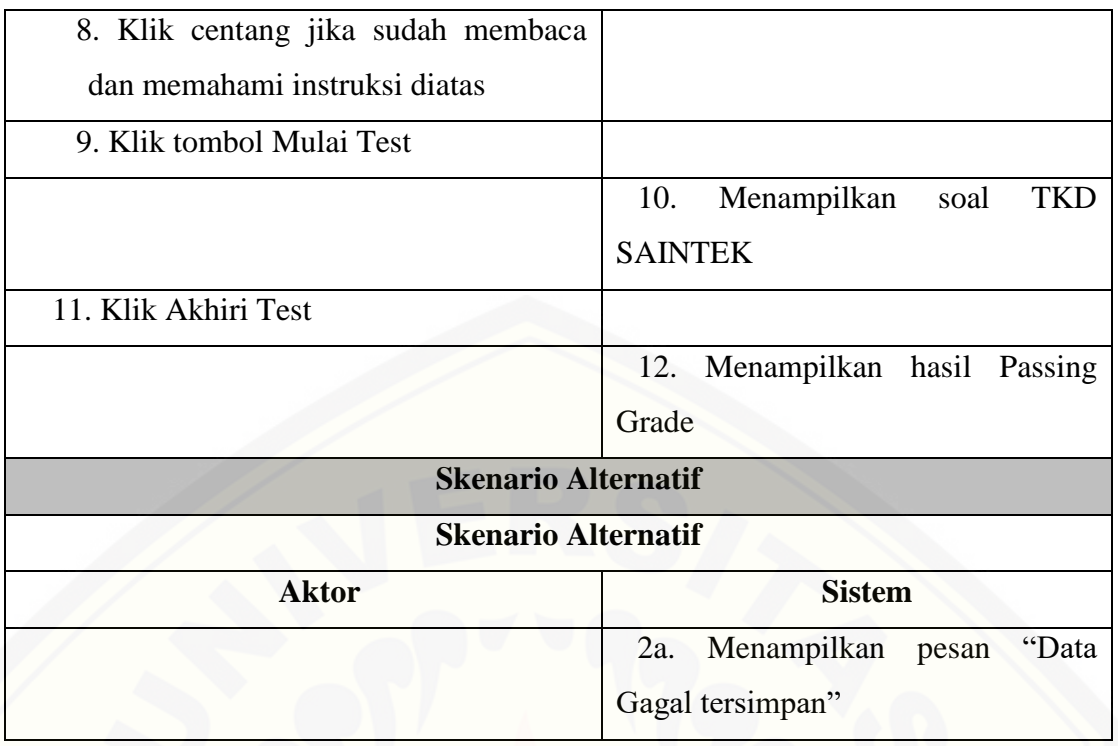

## Tabel 4.7 Use Case Melihat History Nilai

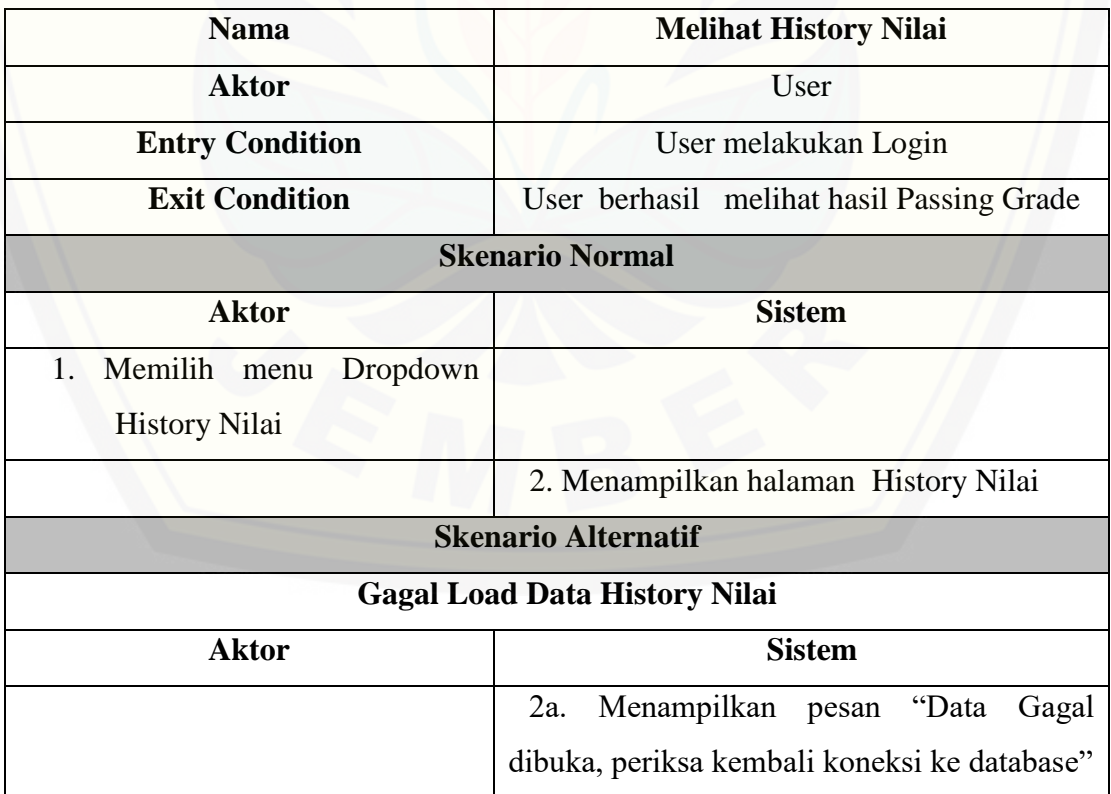

Tabel 4.8 Use Case Edit Profil

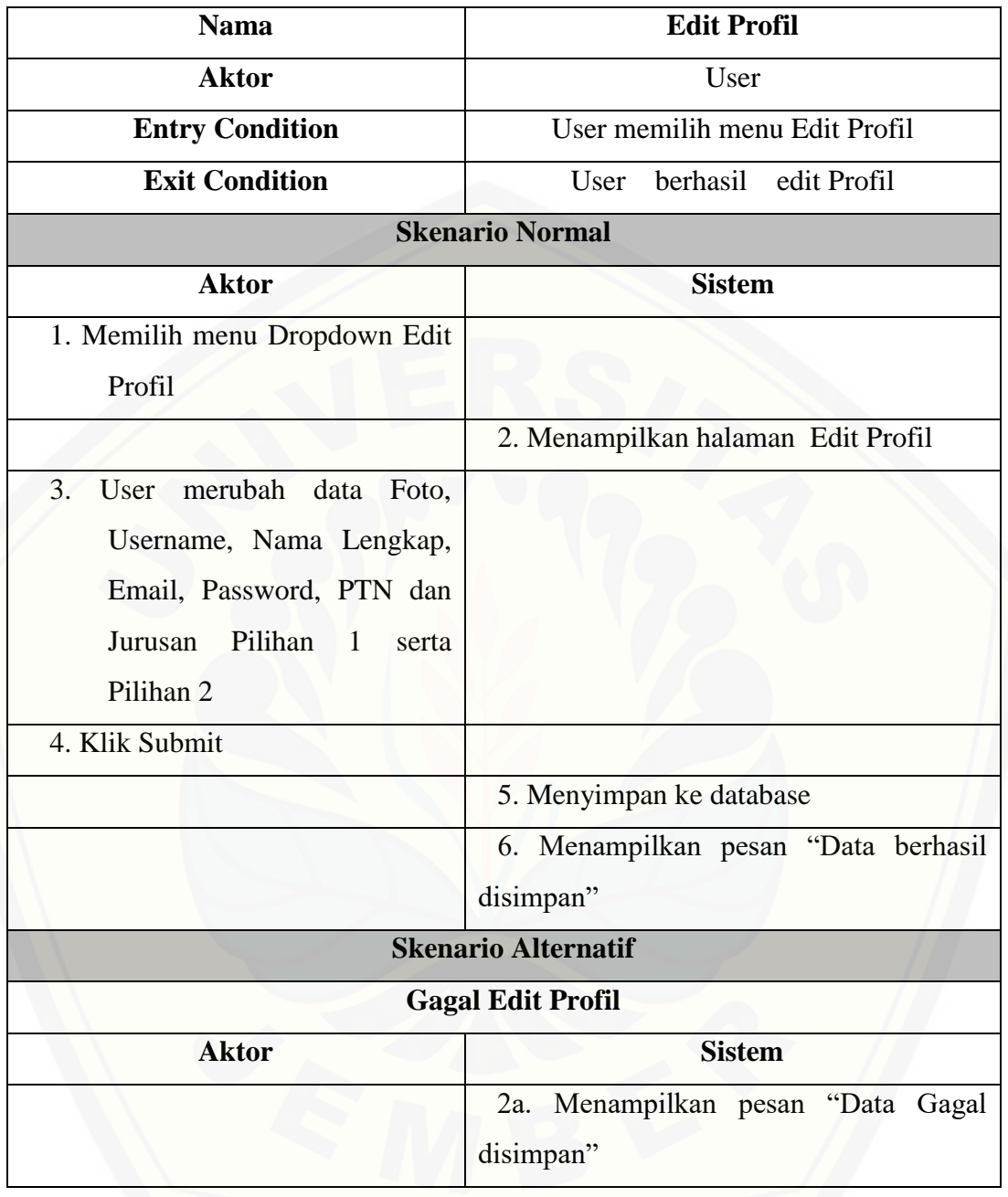

Tabel 4.9 Use Case Edit Biodata User

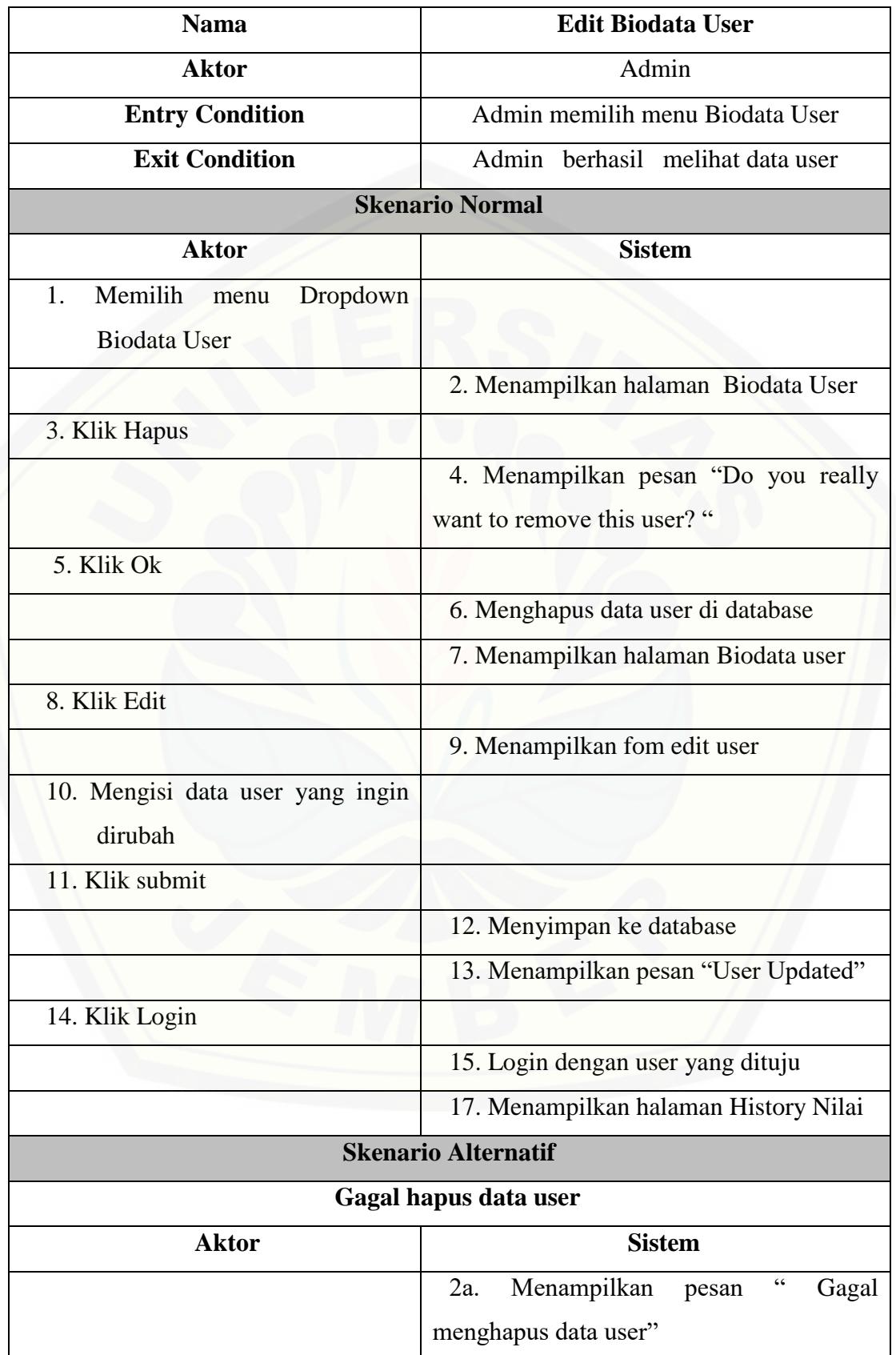

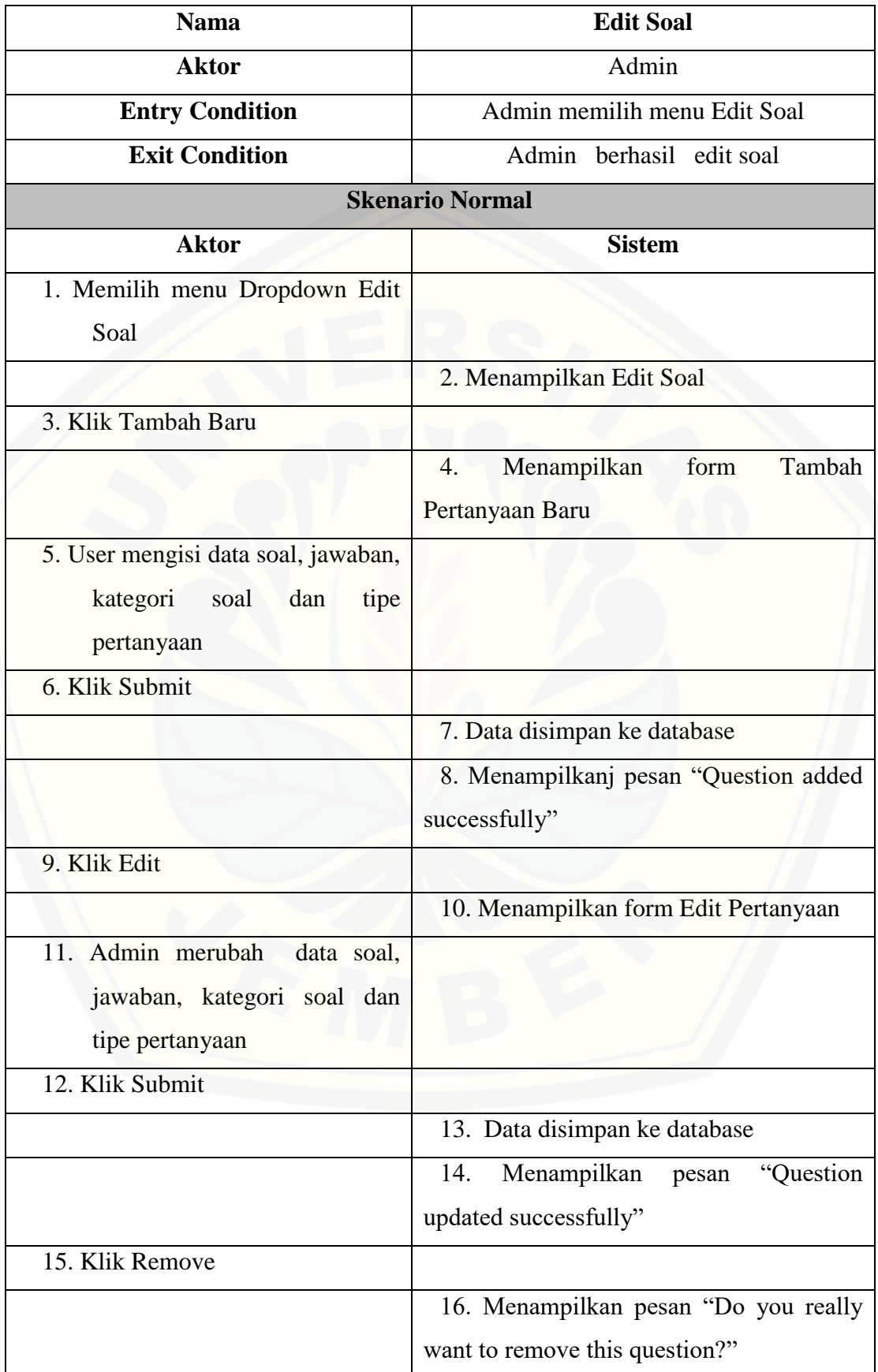

Tabel 4.10 Use Case Edit Soa

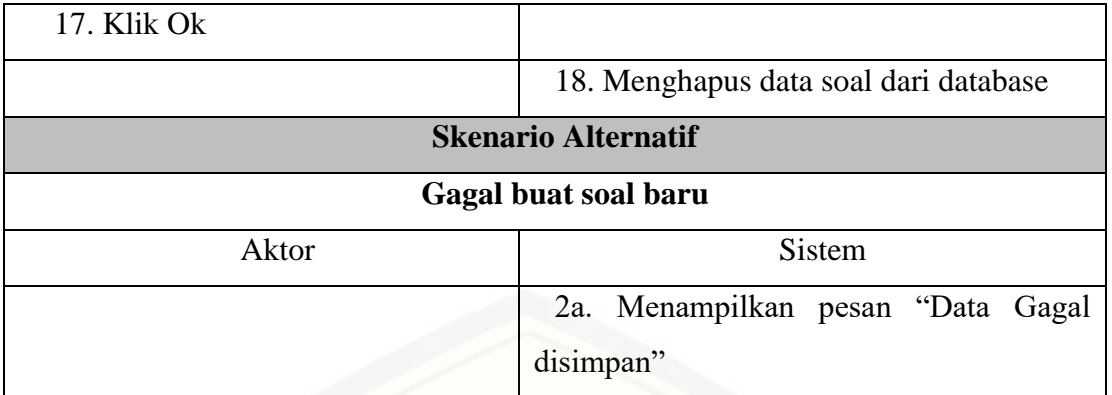

## Tael 4.11 Use Case Edit Data PTN

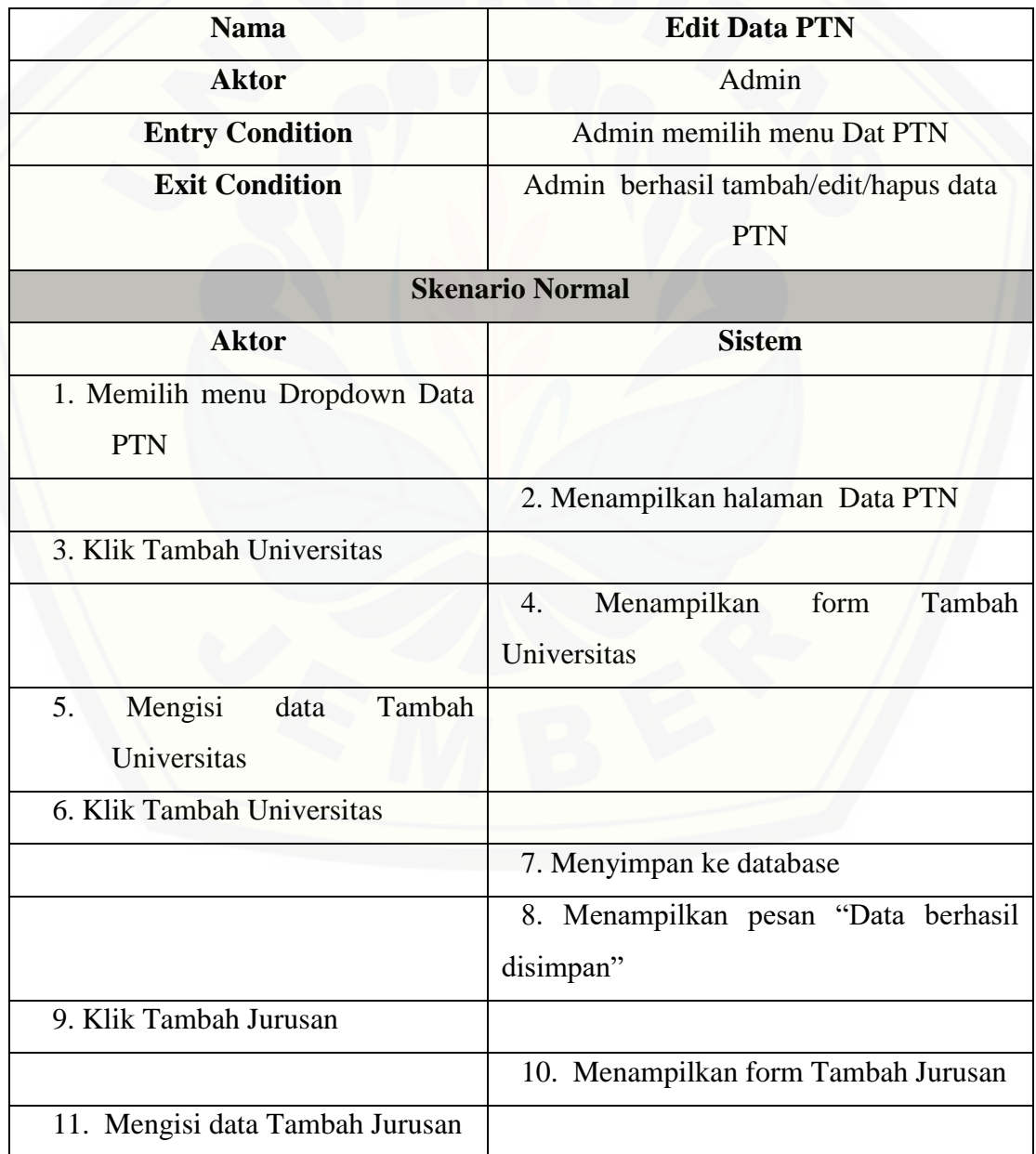

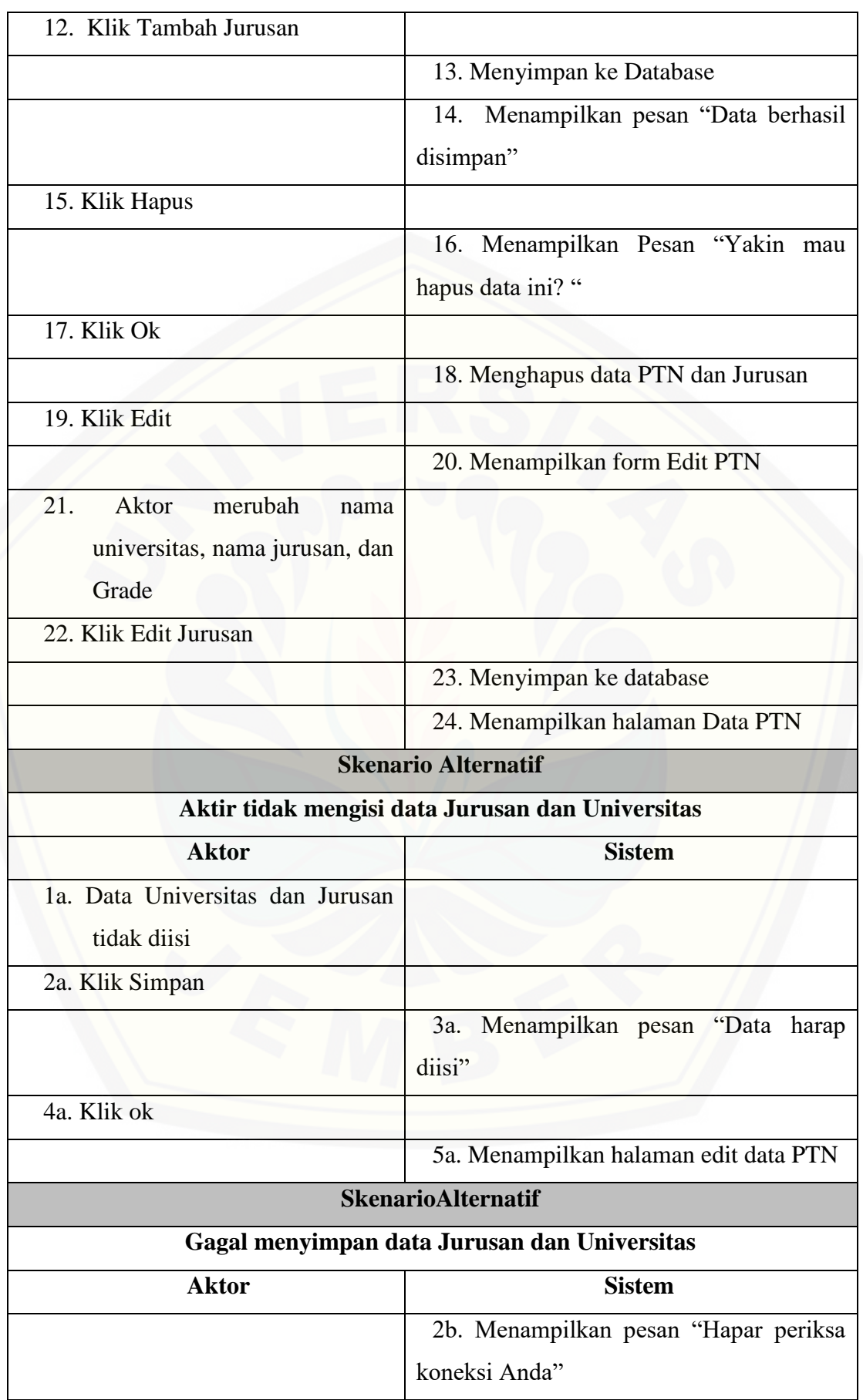

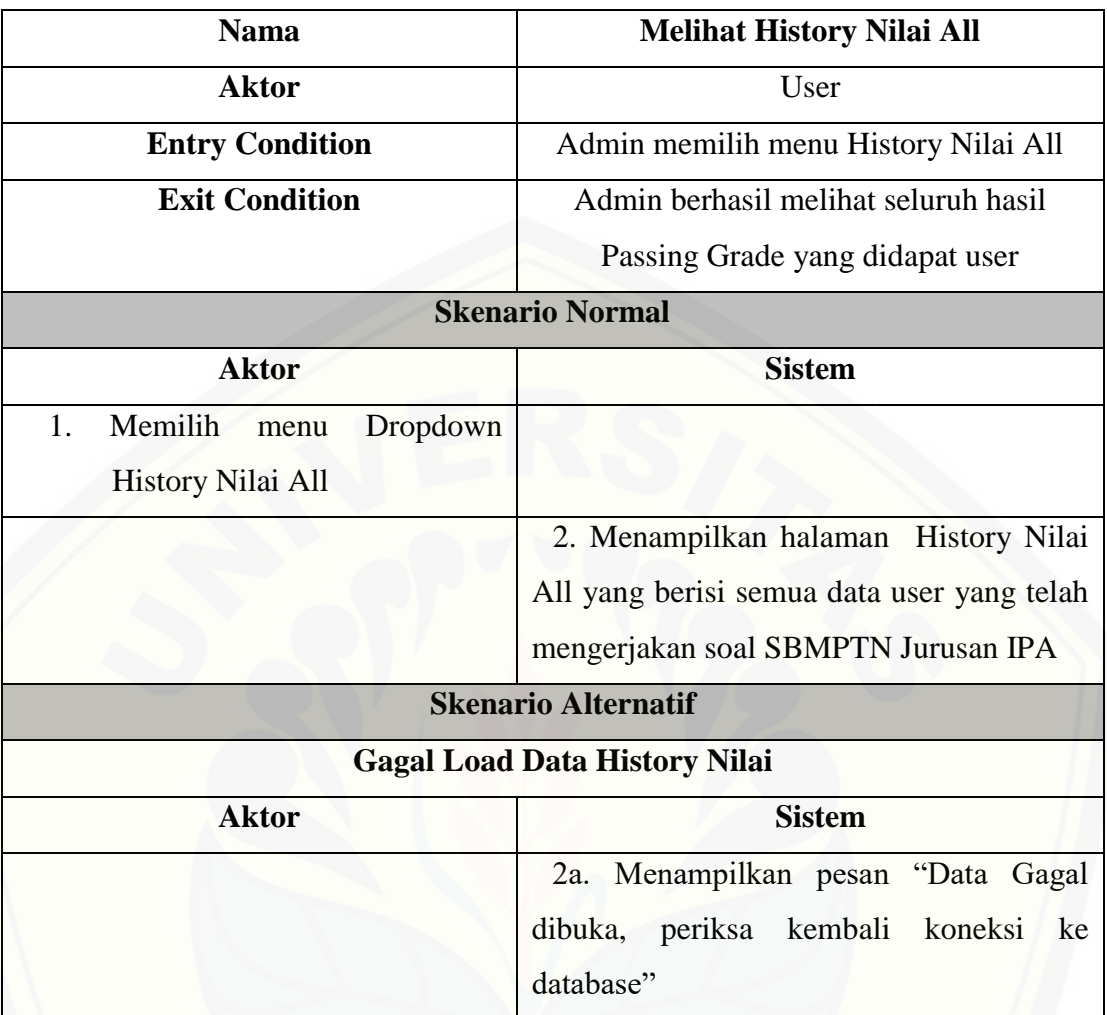

Tabel 4.12 Use Case Melihat History Nilai All

## Tabel 4.13 Use Case Logout

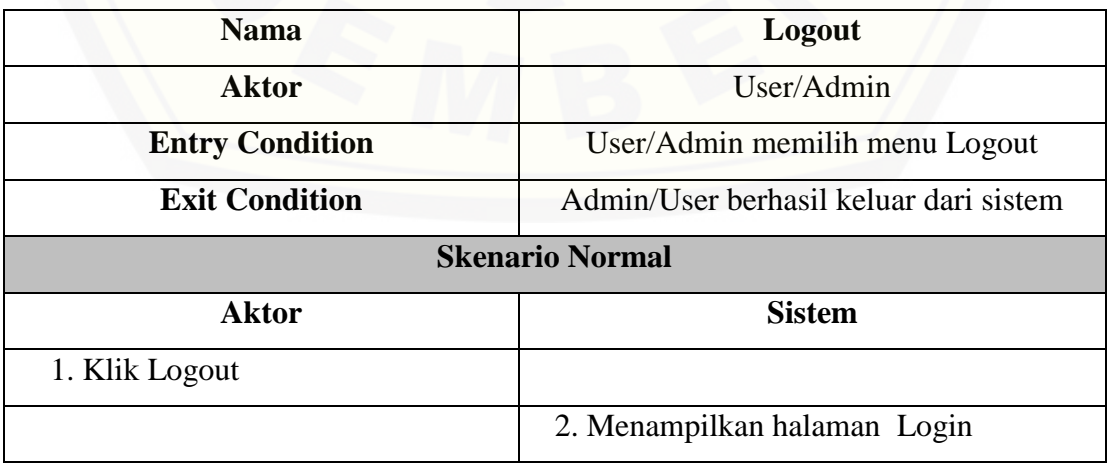

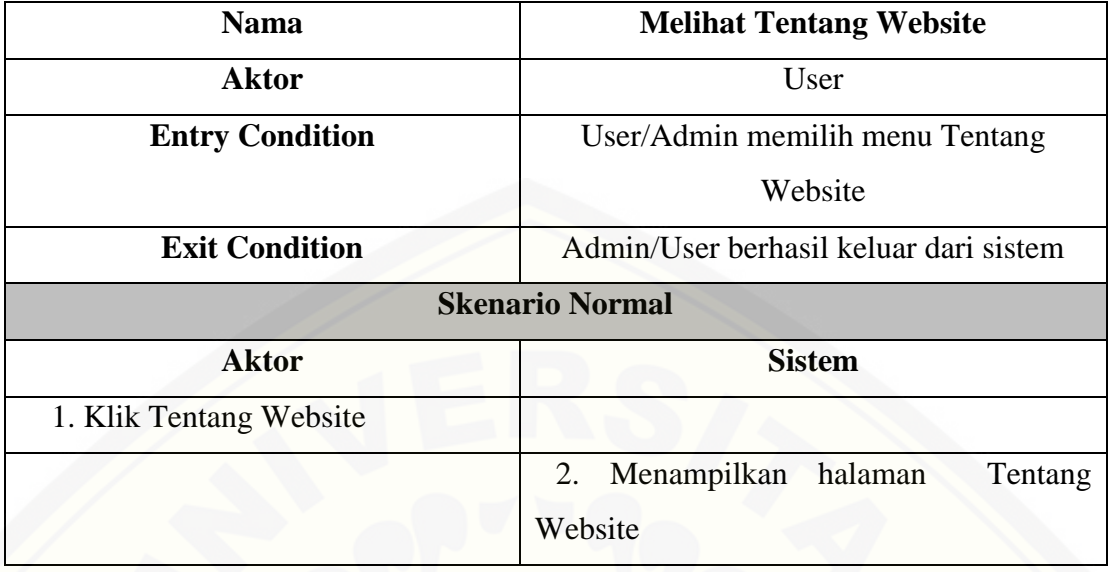

#### Tabel 4.14 Use Case Melihat Tentang Website

### **4.2.4** *Activity* **Diagram**

Activity diagram menggambarkan aliran aktivitas dalam Sistem SImulasi SBMPTN Jurusan IPA yang akan dibangun. Activity diagram login dan input data kriteria dapat dilihat pada gambar 4.3 sampai dengan gambar 4.12.

### **a. Activity Diagram Login**

Gambar 4.3 menggambarkan mengenai proses login oleh user/admin dengan [memasukkan username dan password yang dilanjutkan dengan klik tombol sign in.](http://repository.unej.ac.id/) Sistem melakukan pengecekan username dan password yang dimasukkan apabila sudah benar akan menampilkan halaman dashboard dan apabilasalah akan muncul pesan "username dan password salah".

### **b. Activity Diagram Melihat Soal**

Gambar 4.4 menggambarkan mengenai proses mengerjakan soal SBMPTN jurusan IPA oleh user. User membaca instruksi dan cara mengerjakan soal dan klik mulai tes,setelah itu mencul form soal TPA. Ketika soal TPA sudah dikerjakan dengan memililih jawaban dari user yang dianggap benar, maka klik Akhiri tes. Setelah itu akan muncul form soal TKPA. Ketika soal TPA sudah dikerjakan dengan memilih

jawaban dari user yang dianggap benar, maka klik Akhiri tes. Setelah itu akan muncul form soal TKD Saintek. Ketika soal TPA sudah dikerjakan dengan memililih jawaban dari user yang dianggap benar, maka klik Akhiri tes. Setelah itu akan muncul form passing grade yang menampilkan passing grade yang didapat oleh user dan menampilkan lulus/tidak di PTN dan Jurusan yang dipilih sesuai dengan PTN yang didapat user.

#### **c. Activity Diagram Melihat History Nilai**

Gambar 4.5 menggambarkan mengenai proses melihat passing grade yang [didapat oleh user ketika mengerjakan soal. History Nilai menampilkan Passing Grade](http://repository.unej.ac.id/) yang didapatkan oleh user ketika selesai mengerjakan soal. Juga menampilkan pilihan PTN dan Jurusan yang dituju dan menampilkan user lulus/tidak sesuai pilihannya

#### **d. Activity Diagram Edit Profil**

Gambar 4.6 menggambarkan mengenai proses mengedit data oleh user. Data yang harus diisi diantaranya foto, username, nama lengkap, email, password dan pilihan PTN dan Jurusan. Setelah user mengisi data tersebut, klik submit untuk menyimpan perubahan.

#### **e. Activity Diagram Edit Biodata User**

Gambar 4.7 menggambarkan mengenai proses edit, hapus dan login. Proses edit adalah merubah data profil user, Proses hapus adalah menghapus data user, sedangkan login adalah proses login menjadi user dari admin.

#### **f. Activity Diagram Edit Soal**

Gambar 4.8 menggambarkan mengenai proses Tambah Soal Baru, Remove dan Edit. Proses Tambah Soal baru adalah proses menambahkan soal baru dengan jawabannya, Remove adalah proses menghapus data soal dan Edit adalah merubah data soal.

#### **g. Activity Diagram Edit Data PTN**

Gambar 4.9 menggambarkan mengenai proses tambah Universitas, tambah Jurusan, remove dan edit. Proses tambah Universitas adalah proses untuk menambahkan Universitas ke database, Proses tambah Jurusan adalah proses untuk menambahkan Jurusan ke database, Proses remove adalah menghapus data PTN dan Jurusan, kemudian Proses Edit adalah proses untuk merubah data PTN dan jurusan **.**

#### **h. Activity Diagram Melihat History Nilai All**

[Gambar 4.10 menggambarkan mengenai proses melihat seluruh data History](http://repository.unej.ac.id/) Nilai yang didapat oleh semua user yang telah mengerjakan soal.

### **i. Activity Diagram Logout**

Gambar 4.11 menggambarkan mengenai bagaimana admin/user ingin keluar dari sistem dengan cara klik tombol *logout* yang kemudian sistem akan menghapus *session session* yang ada pada saat *user login* dan akan menampilkan halaman *login*

### **j. Activity Diagram Melihat Tentang Website**

Gambar 4.12 menggambarkan mengenai deskripsi sistem yang dibuat. dengan cara klik Tombol Tentang Website yang kemudian sistem akan menampilkan deskripsi tentang sistem.

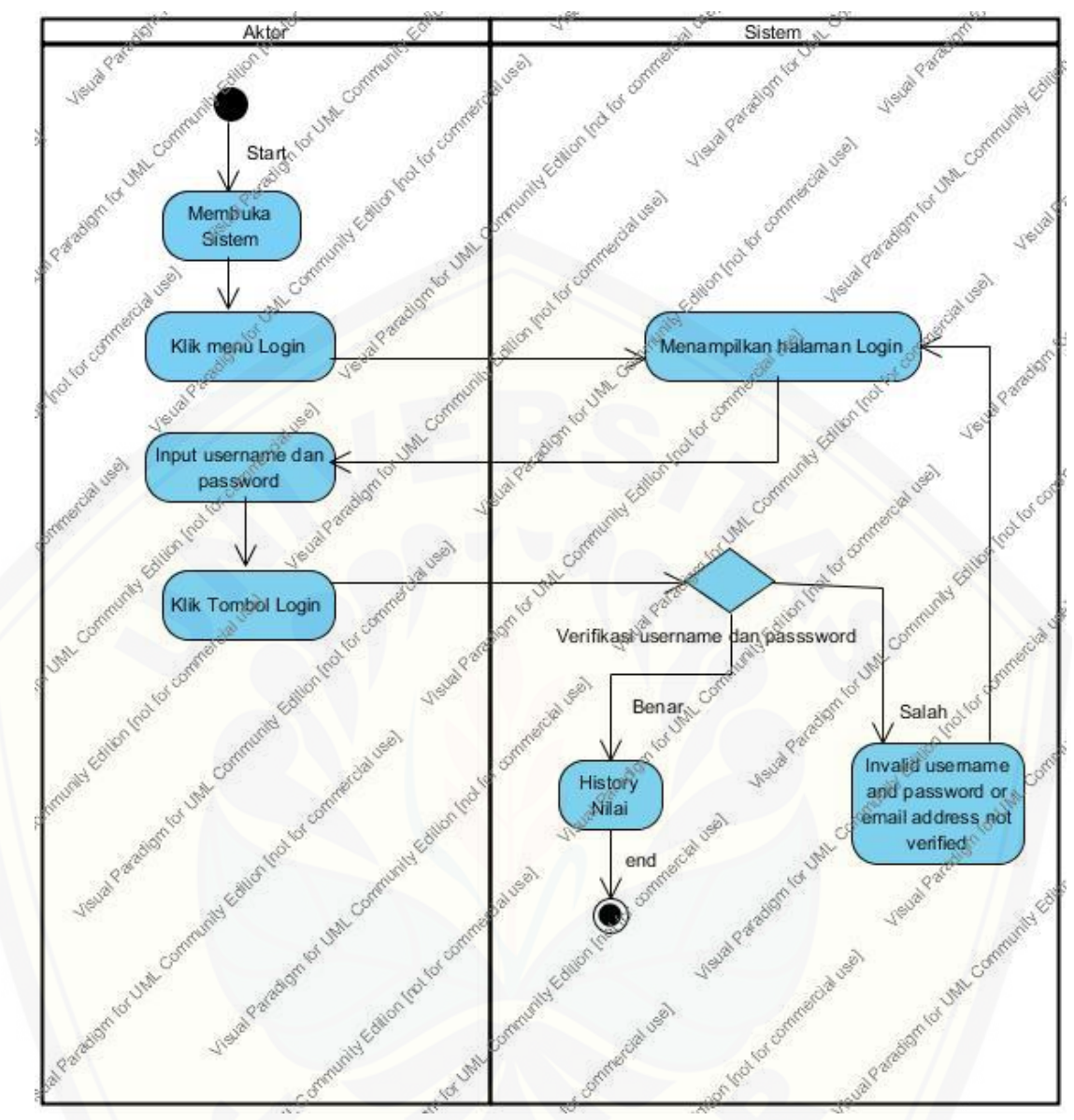

Gambar 4.3 *Activity* [Diagram](http://repository.unej.ac.id/) Login

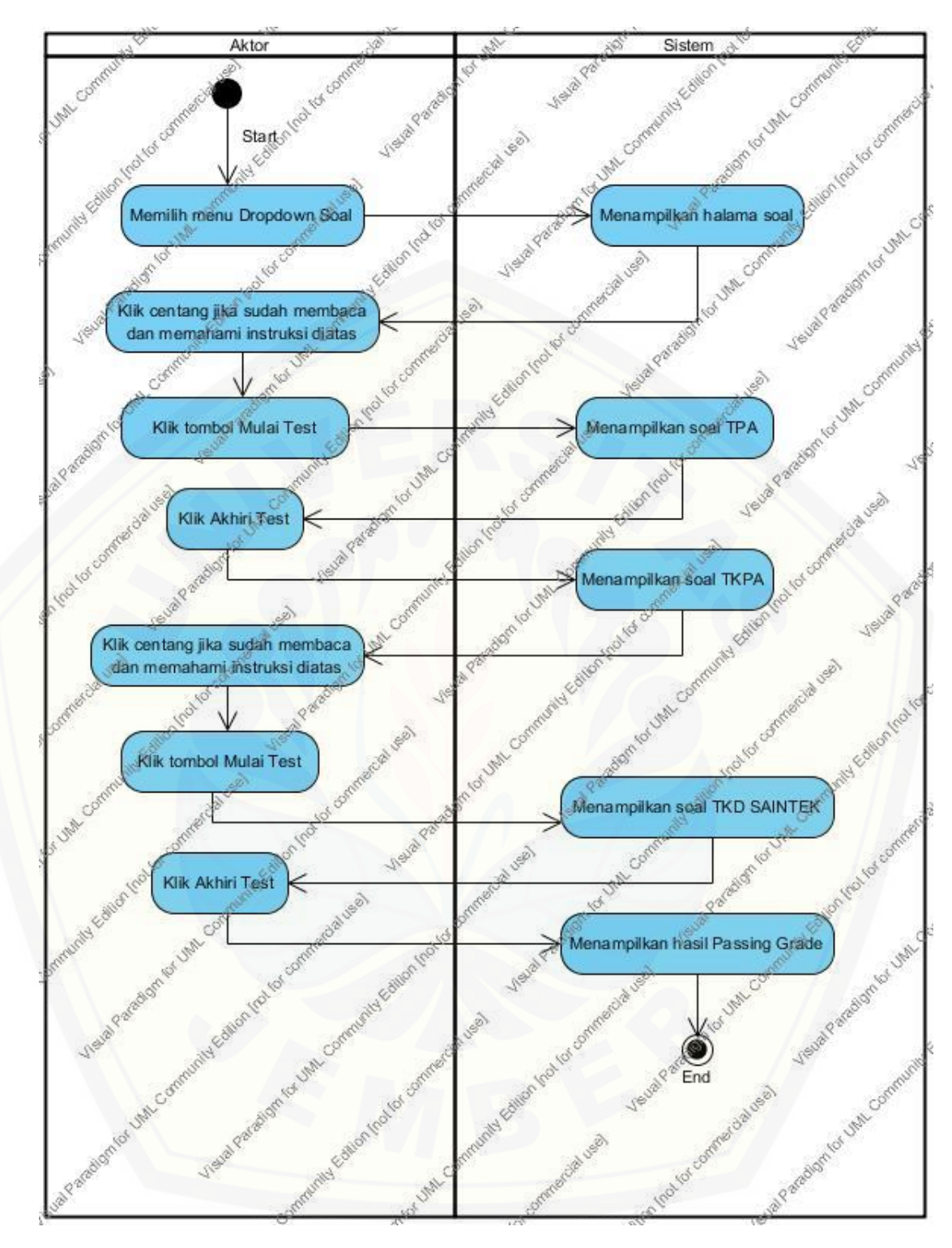

Gambar 4.4 *Activity* Diagram Melihat Soal

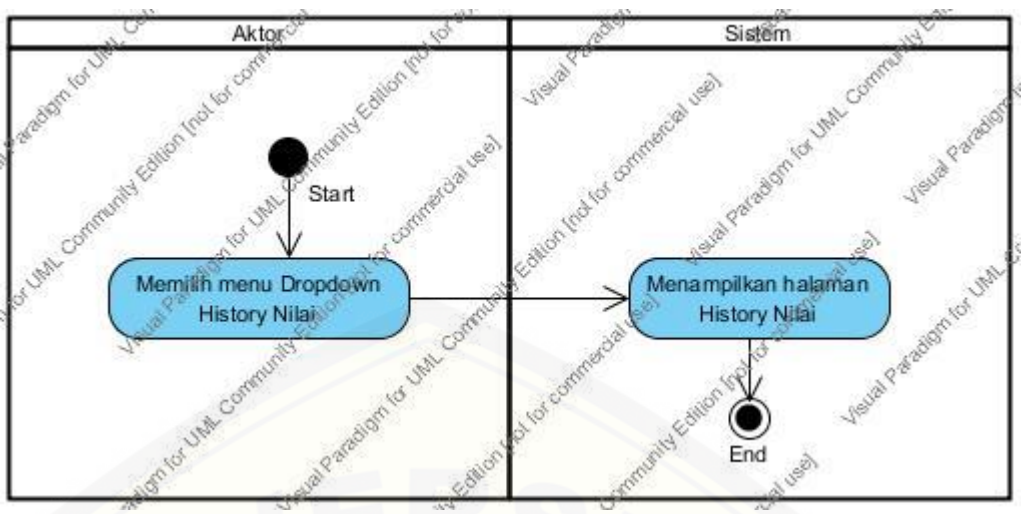

Gambar 4.5 *Activity* [Diagram History Nilai](http://repository.unej.ac.id/)

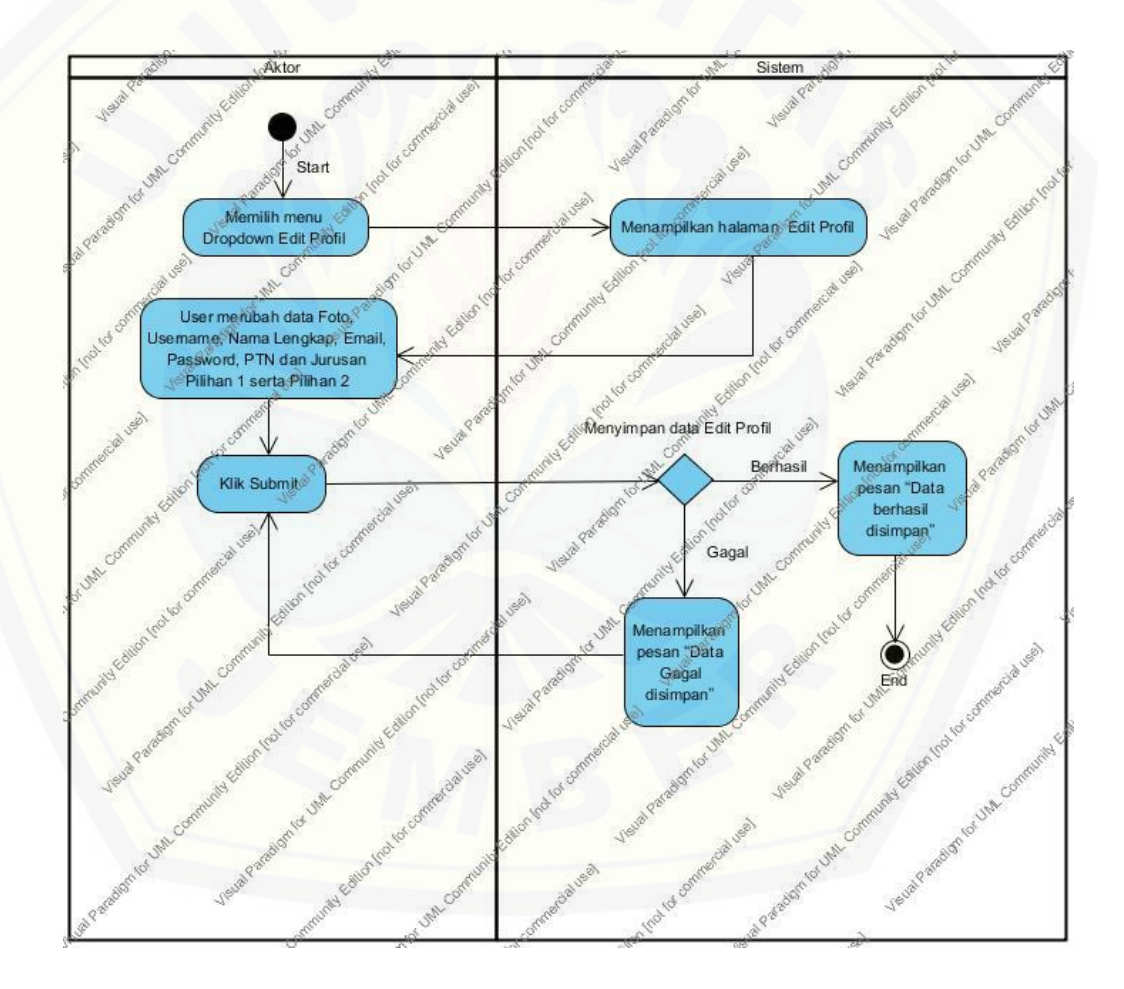

Gambar 4.6 *Activity* Diagram Edit Profil

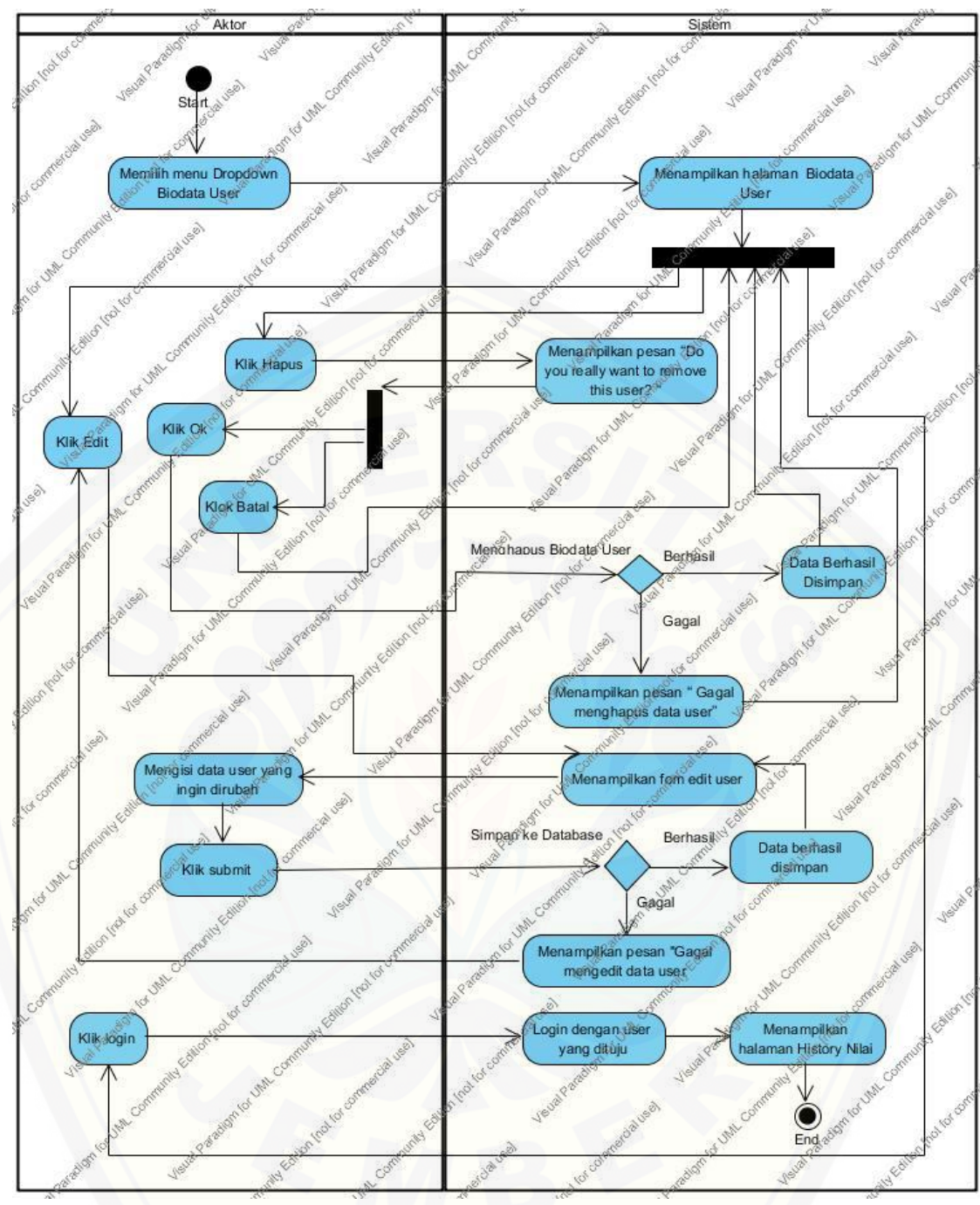

Gambar 4.7 *Activity* [Edit Biodata User](http://repository.unej.ac.id/)

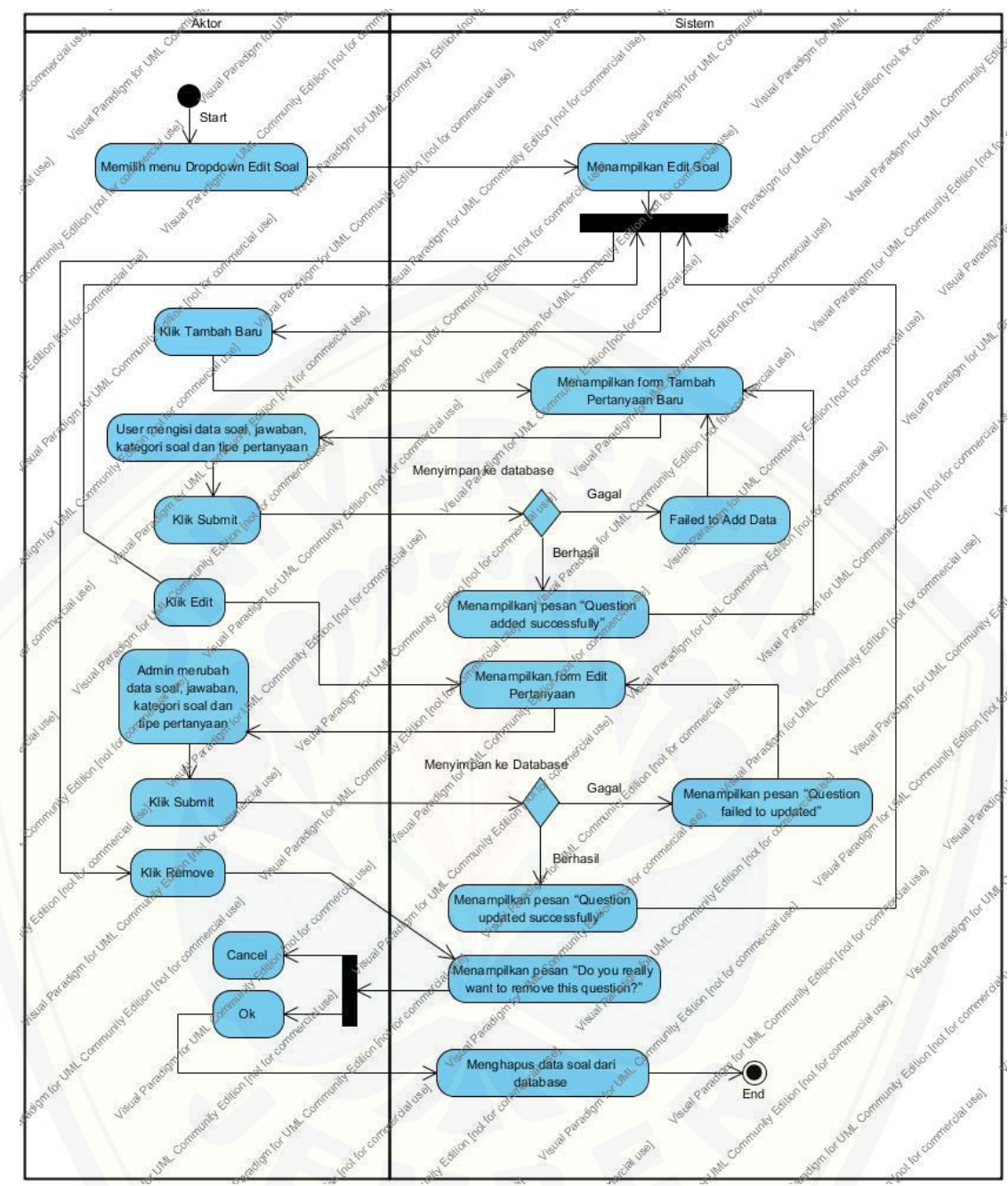

Gambar 4.8 *Activity* [Diagram Edit Soal](http://repository.unej.ac.id/)

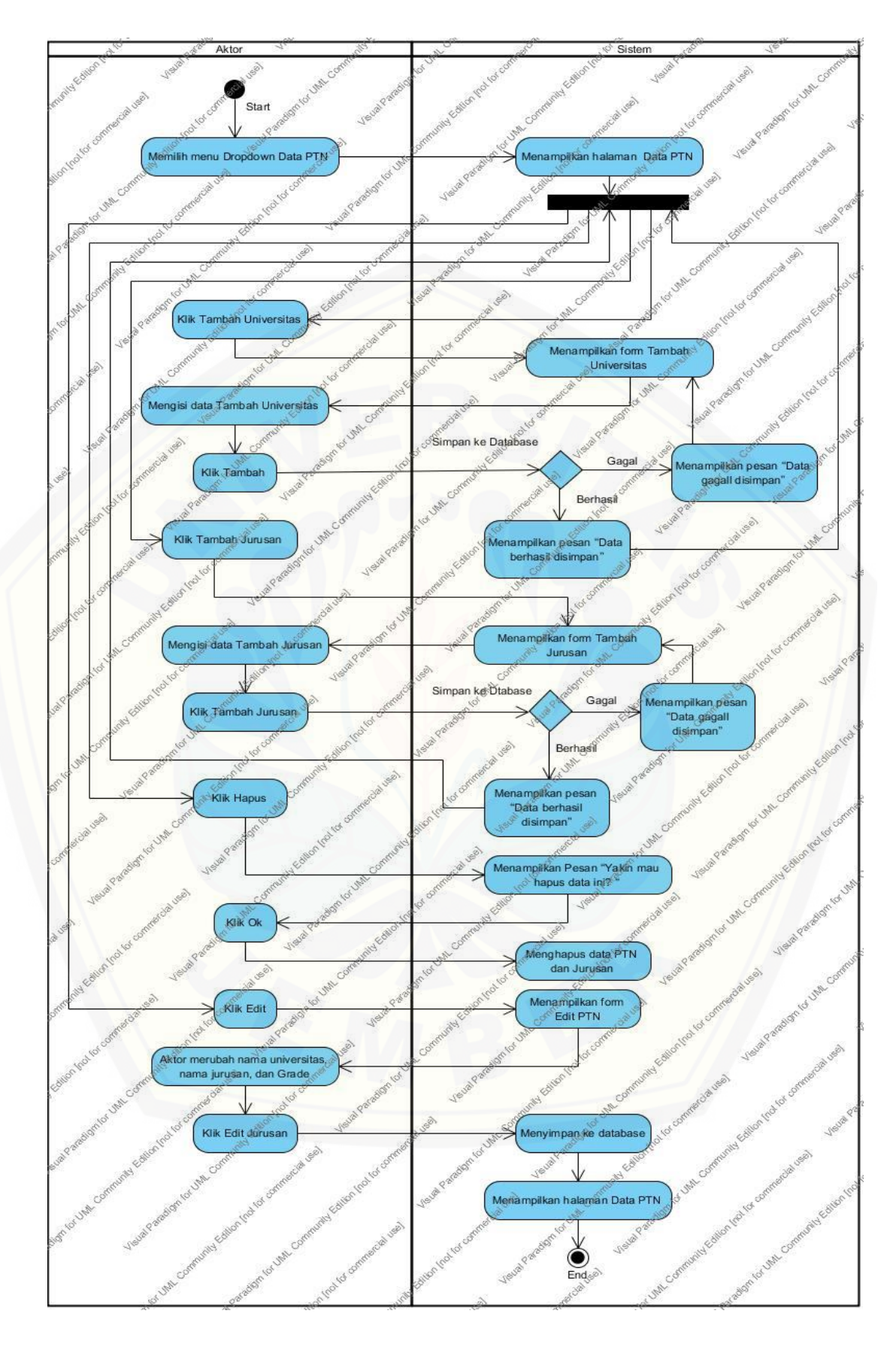

Gambar 4.9 *Activity* Edit Data PTN

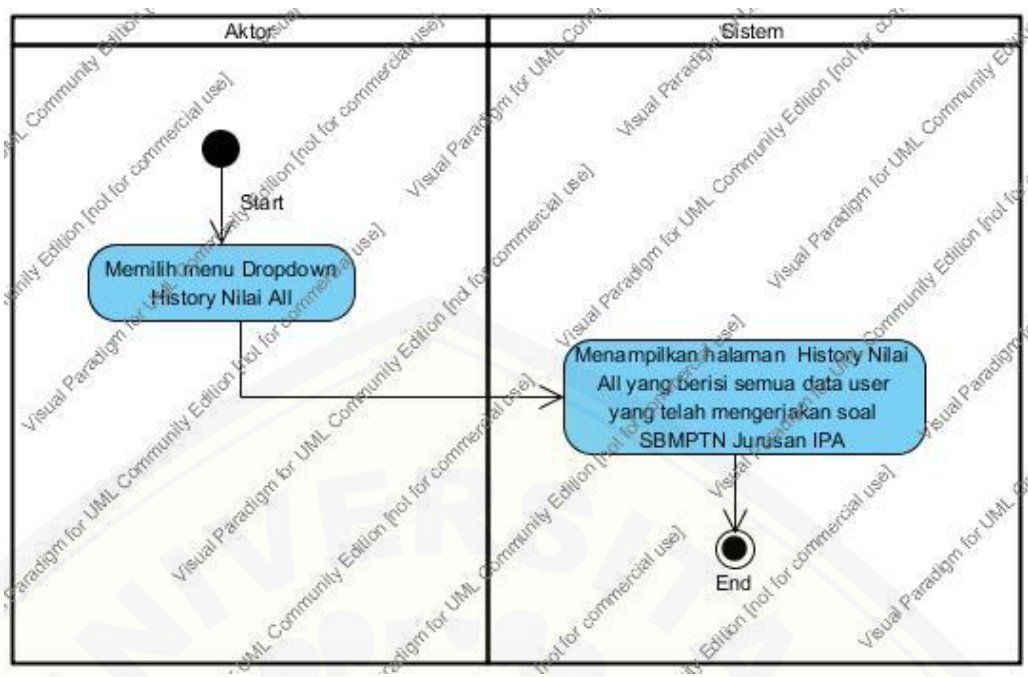

Gambar 4.10 *Activity* [Diagram History Nilai All](http://repository.unej.ac.id/)

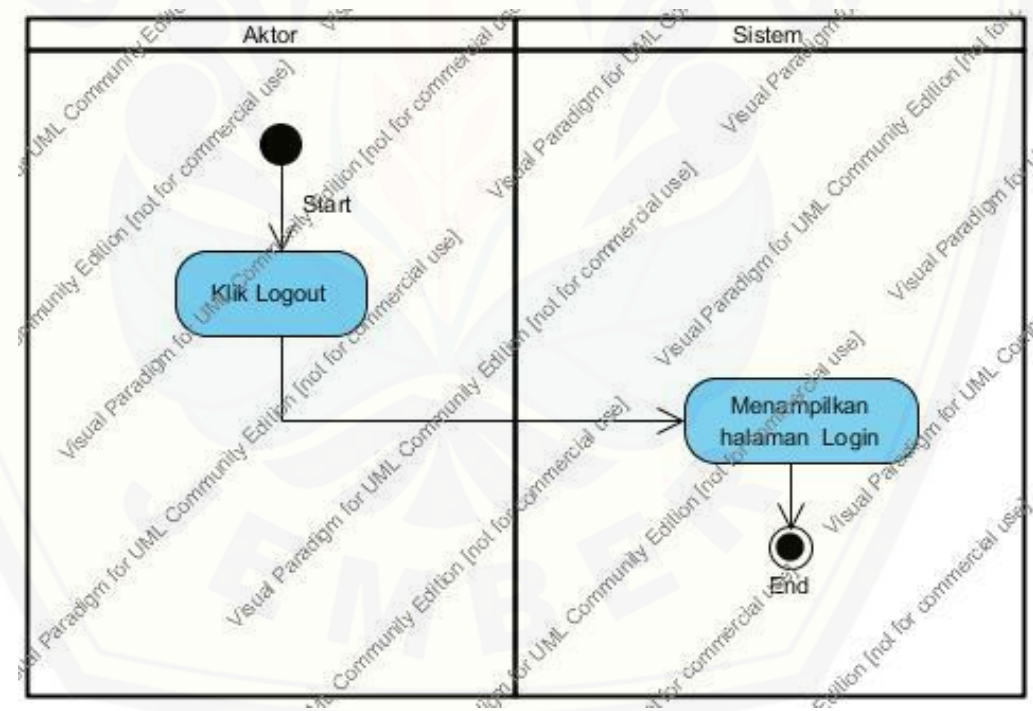

Gambar 4.11 *Activity* Diagram Logout

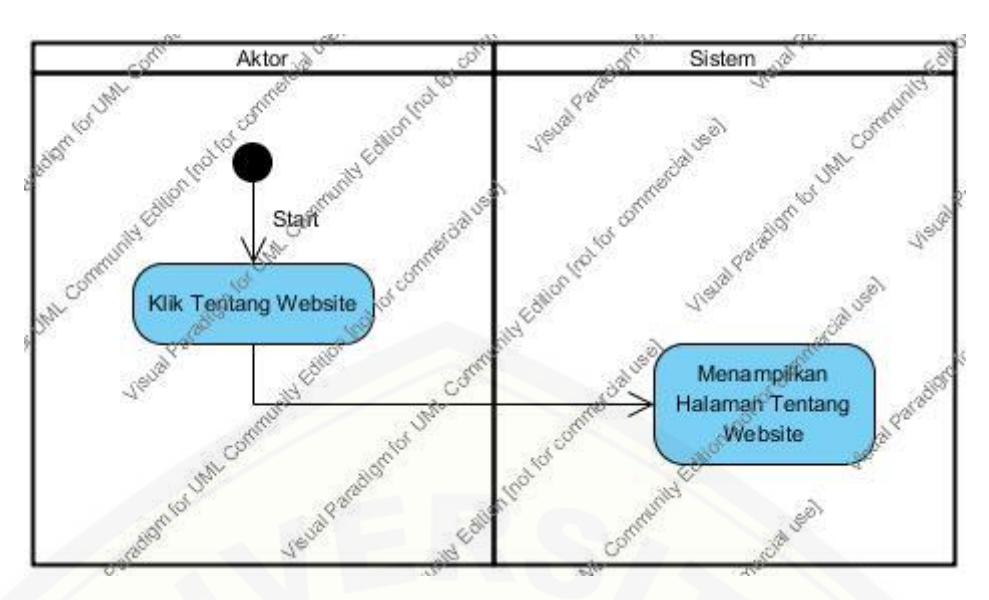

Gambar 4.12 *Activity* Diagram Melihat Tentang Website

### **4.2.5** *Sequence* **Diagram**

*Sequence* diagram merupakan tahapan dokumentasi dari aliran diagram terurut yang menampilkan interaksi-interaksi antar objek di dalam sebuah sistem yang dapat menggambarkan skenario dan memodelkan aliran logika dalam sistem dengan cara visual. *Sequence* diagram *login* dan *input* data kriteria dapat dilihat pada lampiran 1.

### **a.** *Sequence* **Diagram Login**

*Sequence* diagram *Login* merupakan diagram yang menggambarkan alur yang dilalui oleh *user /* admin dan aksi yang dilakukan oleh sistem untuk melakukan proses *login*. *Sequence* diagram *Login* diawali dengan *user /* admin mengetik *username* dan *password* yang dimiliki lalu klik tombol *login*. Sistem kemudian akan melakukan *check login username* dan *password* ke dalam *database* db\_snmptn kemudian *server* akan [melakukan pengecekan data apakah](http://repository.unej.ac.id/) ada admin yang memiliki *username* dan *password* yang sesuai dengan yang dikirim ke *server*. apabila ada yang sama, maka sistem akan mengijinkan *user* untuk masuk ke dalam sistem dan sistem menampilkan halaman *History* Nilai, tetapi apabila tidak ada, maka sistem akan menampilkan pesan "*Invalid username and password or email address not verified* ".

#### **b.** *Sequence* **Diagram Melihat History Nilai**

*Sequence* diagram History Nilai merupakan diagram yang menunjukkan alur *user* untuk melihat passing grade yang didapat oleh user ketika mengerjakan soal. History Nilai menampilkan Passing Grade yang didapatkan oleh user ketika selesai mengerjakan soal. Juga menampilkan pilihan PTN dan Jurusan yang dituju dan menampilkan user lulus/tidak sesuai pilihannya

#### **c.** *Sequence* **Diagram Melihat Soal**

*Sequence* diagram Soal merupakan diagram yang menunjukkan alur *user* untuk [memulai mengerjakan soal dengan cara Klik centang jika sudah membaca dan](http://repository.unej.ac.id/) memahami instruksi lalu klik tombol mulai tes, setelah itu mencul form soal TPA. Ketika soal TPA sudah dikerjakan dengan memililih jawaban dari user yang dianggap

benar, maka klik Akhiri tes. Setelah itu akan muncul form soal TKPA. Ketika soal TPA sudah dikerjakan dengan memililih jawaban dari user yang dianggap benar, maka klik Akhiri tes. Setelah itu akan muncul form soal TKD Saintek. Ketika soal TPA sudah dikerjakan dengan memililih jawaban dari user yang dianggap benar, maka klik Akhiri tes. Setelah itu akan muncul form passing grade yang menampilkan passing grade yang didapat oleh user dan menampilkan lulus/tidak di PTN dan Jurusan yang dipilih sesuai dengan PTN yang didapat user.

#### **d.** *Sequence* **Diagram Edit Profil**

*Sequence* diagram Edit Profil merupakan diagram yang menunjukkan alur *user* untuk mengedit data oleh user. Data yang harus diisi diantaranya foto, username, nama lengkap, email, password dan pilihan PTN dan Jurusan. Setelah user mengisi data tersebut, klik submit untuk menyimpan perubahan.

#### **e.** *Sequence* **Diagram History Nilai All**

*Sequence* diagram History Nilai All merupakan diagram yang menunjukkan alur *admin* untuk melihat seluruh data History Nilai yang didapat oleh semua user yang telah mengerjakan soal.

#### **f.** *Sequence* **Diagram Edit Soal**

*Sequence* diagram Edit Soal merupakan diagram yang menunjukkan alur *admin* untuk edit, hapus dan login. Proses edit adalah merubah data profil user, Proses hapus adalah menghapus data user, sedangkan login adalah proses login menjadi user dari admin.

#### **g.** *Sequence* **Diagram Edit Data PTN**

*Sequence* diagram Data PTN merupakan diagram yang menunjukkan alur *admin* untuk tambah Universitas, tambah Jurusan, remove dan edit. Proses tambah [Universitas adalah proses untuk menambahkan Universitas ke database, Proses](http://repository.unej.ac.id/) tambah Jurusan adalah proses untuk menambahkan Jurusan ke database, Proses remove adalah menghapus data PTN dan Jurusan, kemudian Proses Edit adalah proses untuk merubah data PTN dan jurusan **.**

#### **h.** *Sequence* **Diagram Edit Biodata User**

*Sequence* diagram Biodata User merupakan diagram yang menunjukkan alur *user* untuk edit, hapus dan login. Proses edit adalah merubah data profil user, Proses hapus adalah menghapus data user, sedangkan login adalah proses login menjadi user dari admin.

### **i.** *Sequence* **Diagram Logout**

*Sequence Diagram Logout* merupakan alur yang dijalankan oleh *user /*  admin ketika ingin keluar dari sistem, *user* hanya tinggal mengklik tombol *logout* dan sistem akan menghapus *session*-*session* yang telah dibuat pada saat *user* melakukan *login*. Setelah berhasil menghapus *session* yang ada, maka sistem akan menampilkan halaman *login*.

#### **4.2.6** *Class* **Diagram**

*Class* diagram merupakan tahapan yang menggambarkan hubungan antar kelas-kelas yang digunakan untuk membentuk atau membangun sistem. Model*, View, Controller* atau yang disebut *MVC* pada *OOP* (*Object Oriented Program)* adalah contoh-contoh kelas yang digunakan. *Class* Diagram yang dibangun berdasarkan *sequence* diagram pada Sistem SImulasi SBMPTN Jurusan IPA dapat dilihat pada gambar 4.12

## **4.2.7** *Entity Relationship Diagram* **(ERD)**

ERD adalah tahapan yang digunakan untuk menggambarkan komponen dan struktur dari *database* yang digunakan dalam membuat suatu sistem. ERD yang dihasilkan Sistem SImulasi SBMPTN Jurusan IPA dari *database* db\_snmptn dapat dilihat pada gambar 4.13

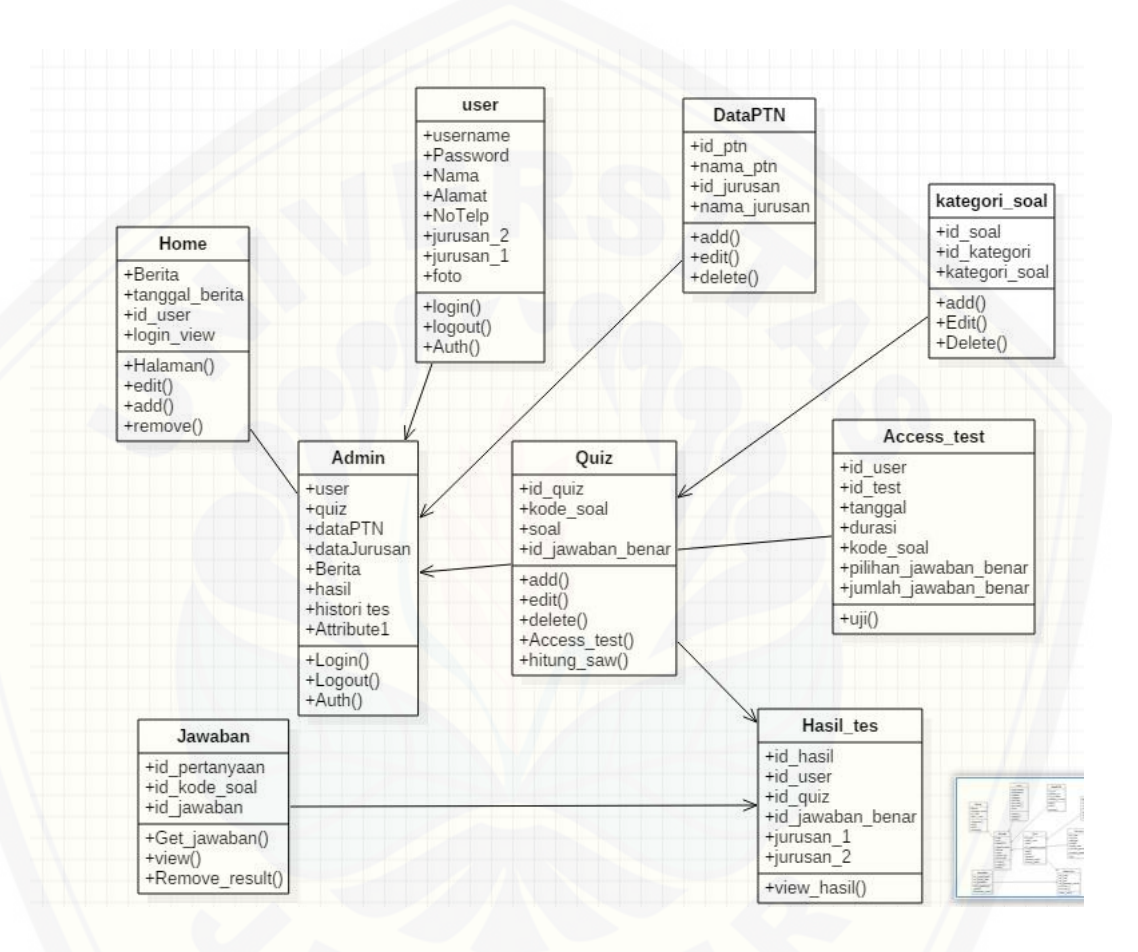

[Gambar 4.13](http://repository.unej.ac.id/) *Class* Diagram

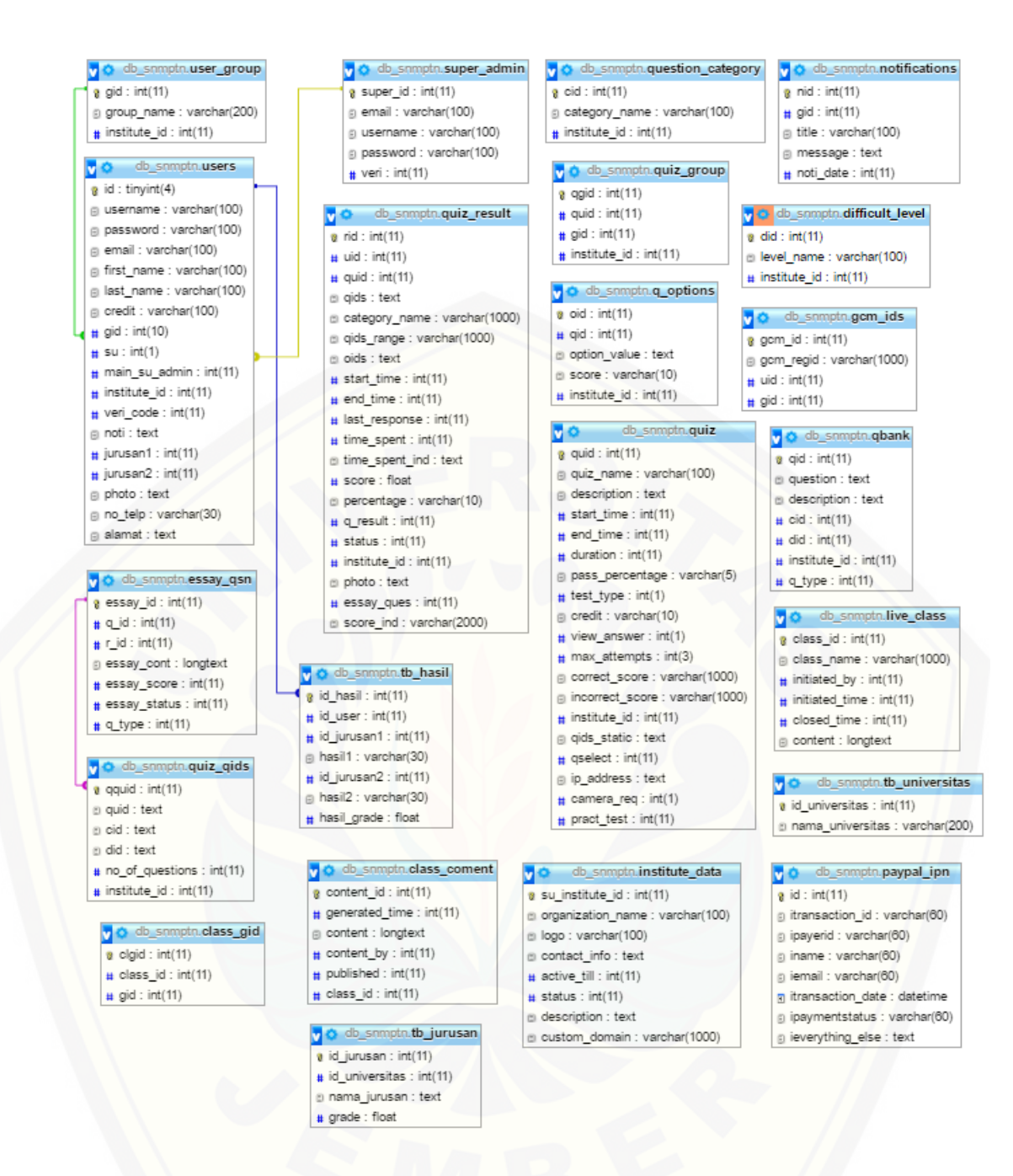

Gambar 4.14 *[Entity Relationship](http://repository.unej.ac.id/)* Diagram (ERD)

## **4.3 Implementasi Sistem**

Implementasi sistem merupakan presentasi hasil desain sistem yang telah dibuat ke dalam serangkaian program atau unit program. Pada tahap ini sistem yang sudah dirancang sesuai dengan kebutuhan *user* akan dicoba diimplementasikan kedalam penulisan kode program (*coding*).

Pada penulisan kode program pada Sistem ini hanya menjelaskan fungsi utama Sistem Simulasi SBMPTN Jurusan IPA menggunakan metode SAW.

Penulisan kode Sistem ini dibagi menjadi 3 bagian, yaitu *model, view* dan *controller*.

Model digunakan untuk merepresentasikan struktur data dari website yang didalamnya berisi *class* dan fungsi untuk mengambil, melakukan update dan menghapus data *website,* selain itu model hanya khusus digunakan untuk melakukan koneksi ke basis data atau database. *View* digunakan untuk menampilkan informasi yang ditampilkan kepada pengunjung *website*. Controller digunakan sebagai penghubung model dan *view* yang tugasnya menyediakan berbagai variabel yang akan ditampilkan di *view*, memanggil model untuk melakukan akses ke basis data, menyediakan penanganan *error*, mengerjakan proses logika dari Sistem serta melakukan validasi atau cek terhadap *input* data. Penulisan kode metode SAW dapat dilihat pada lampiran 2 .

## **4.4 Pengujian Sistem**

Pengujian sistem merupakan tahapan yang digunakan untuk menilai Sistem yang dirancang telah sesuai dengan kebutuhan yang diharapkan atau belum, serta untuk melakukan evaluasi kelebihan dan kelemahan terhadap kualitas sistem. Pengujian sistem juga digunakan untuk mengetahui kinerja sistem secara keseluruhan. Metode yang digunakan dalam pengujian sistem yaitu *white box testing* dan *black box testing* yang dapat dijelaskan di bawah ini.

#### **4.4.1** *White Box Testing*

*White box testing* (Al Fatta, 2007) adalah pengujian yang dilakukan dengan melihat ke dalam modul untuk meneliti kode-kode program yang ada dan

[menganalisis sistem jika terdapat kesalahan. Pengujian ini dilakukan](http://repository.unej.ac.id/)  untuk melihat dan mengukur tingkat kompleksitas program serta

mengevaluasi tingkat kemudahan untuk mengerti kode program dengan menggunakan matrik *size* yang terdiri dari *Line of Code* (LOC), *Non Comment Non Blank* (NCNB), *dan Executable Statement* (EXEC). Pengujian yang akan dilakukan pada Sistem ini adalah pengujian pada fitur perhitungan metode SAW dan pengujian pada fitur input, edit dan delete yang dijelaskan pada lampiran 2. Pengujian perhitungan metode SAW dapat dijelaskan seperti berikut ini :

Perhitungan SAW

1. Perhitungan SAW terdapat pada model SAW dengan pengujian sebagai berikut :

- *a) Function \$crMax* untuk mencari nilai maksimal dari tiap alternatif dan  [kriteria yang](http://repository.unej.ac.id/) digunakan untuk menghitung atribut
	- 1. *Listing Program*

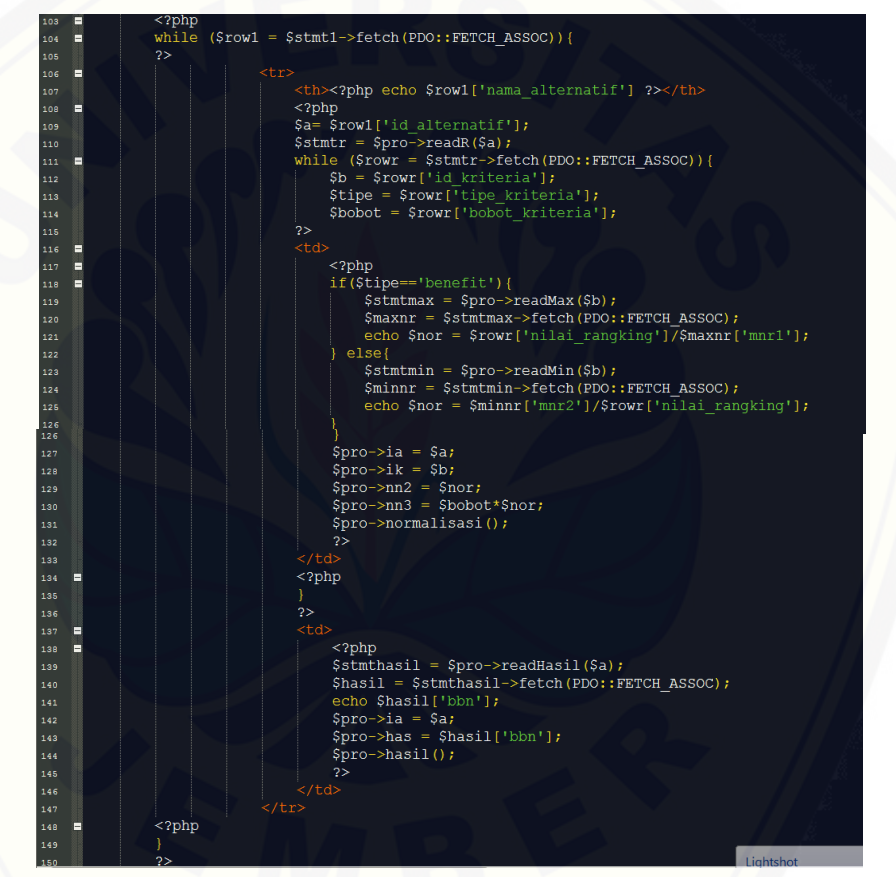

Gambar 4.15 *Listing Program \$crMax*

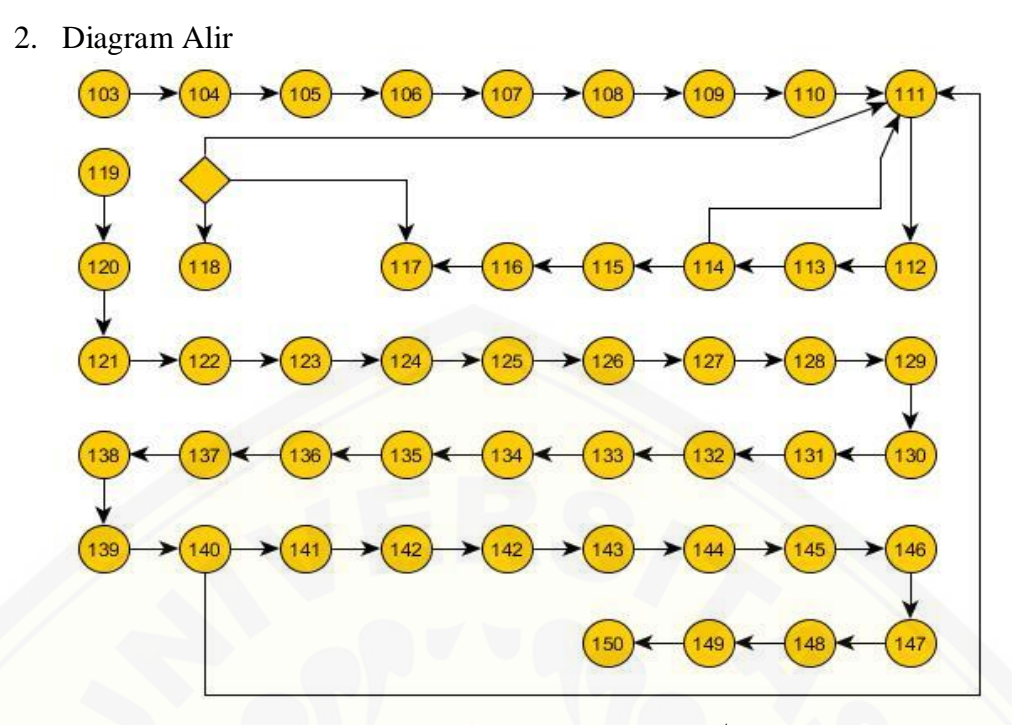

Gambar 4.16 Diagram Alir *get\_max*(\$data)

3. Perhitungan *Cyclomatic Complexcity* [\(CC\) Perhitungan](http://repository.unej.ac.id/) CC menggunakan rumus :

 $V(G) = (Edge - Node) + 2$ 

Nilai yang dihasilkan dari function get\_max(\$data) adalah :

 $Edge = 47$ 

Node  $= 45$ 

 $V(G) = (47 - 45) + 2 = 4$ 

4. Jalur Program Independen

Jalur independen yang dihasilkan adalah :

- a. Path  $1 : 92 93 94 95 96 97 98 99 100 101 102$
- b. Path  $2: 103 104 105 106 107 108 109 110 111 112 113$ – 114 – 115 – 116 – 117 – 118 – 119 – 120 – 121 – 122 – 123 – 124 – 125 – 126 -127 – 128 – 129 – 130 – 131 – 132 - 133
- c. Path  $3: 134 135 136 137 138 139 140 141 142 143 144$ – 145 – 146 – 147 – 148 – 149 – 150

## 5. Pengujian Basis Set

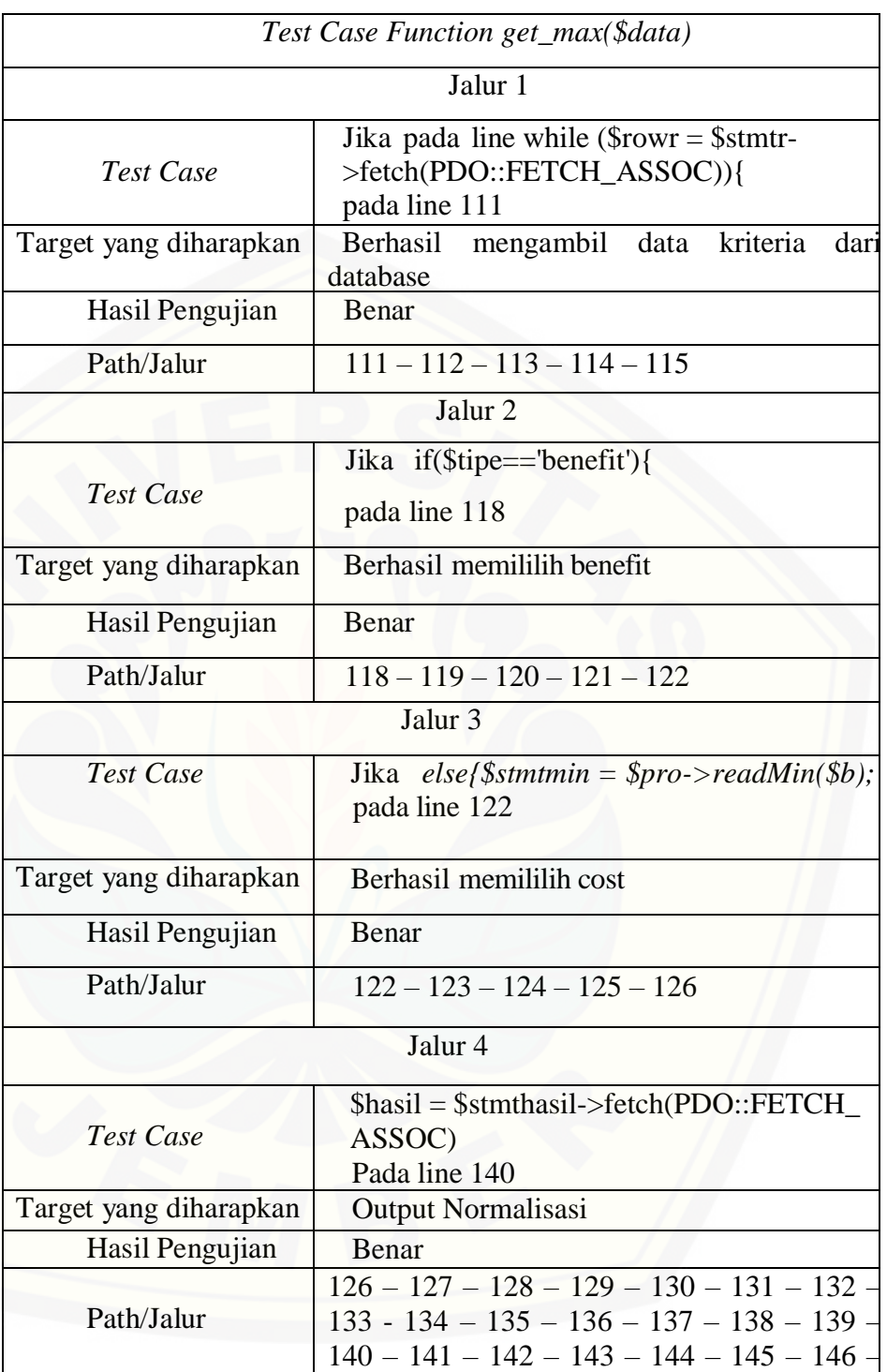

### **4.4.2** *Black Box Testing*

*Black box testing* (Koirala dan Sheikh, 2008) adalah pengujian yang dilakukan berdasarkan persyaratan dan spesifikasi dari kebutuhan *user.* Pengujian ini tidak memerlukan jalur intern, struktur atau implementasi dari perangkat lunak yang diuji.

Secara umum hasil dari *black box testing* adalah sistem dapat melakukan tugasnya dengan baik dan berhasil. Sistem dapat melakukan input, edit dan *delete*  data, kemudian sistem juga dapat [melakukan perhitungan dengan](http://repository.unej.ac.id/) baik dan menampilkan hasilnya ke dalam tabel perhitungan SAW. Hasil pengujian *black box testing* dapat dilihat pada tabel 4.12

## **4.5 Pemeliharaan dan Perbaikan**

Pemeliharaan dan perbaikan merupakan tahapan yang ditunjukkan sebagai *maintenance* sistem, sehingga apabila sistem mengalami *error* akan dilakukan perbaikan hingga sistem dapat bekerja secara maksimal dengan kemungkinan terjadi *error minimal*
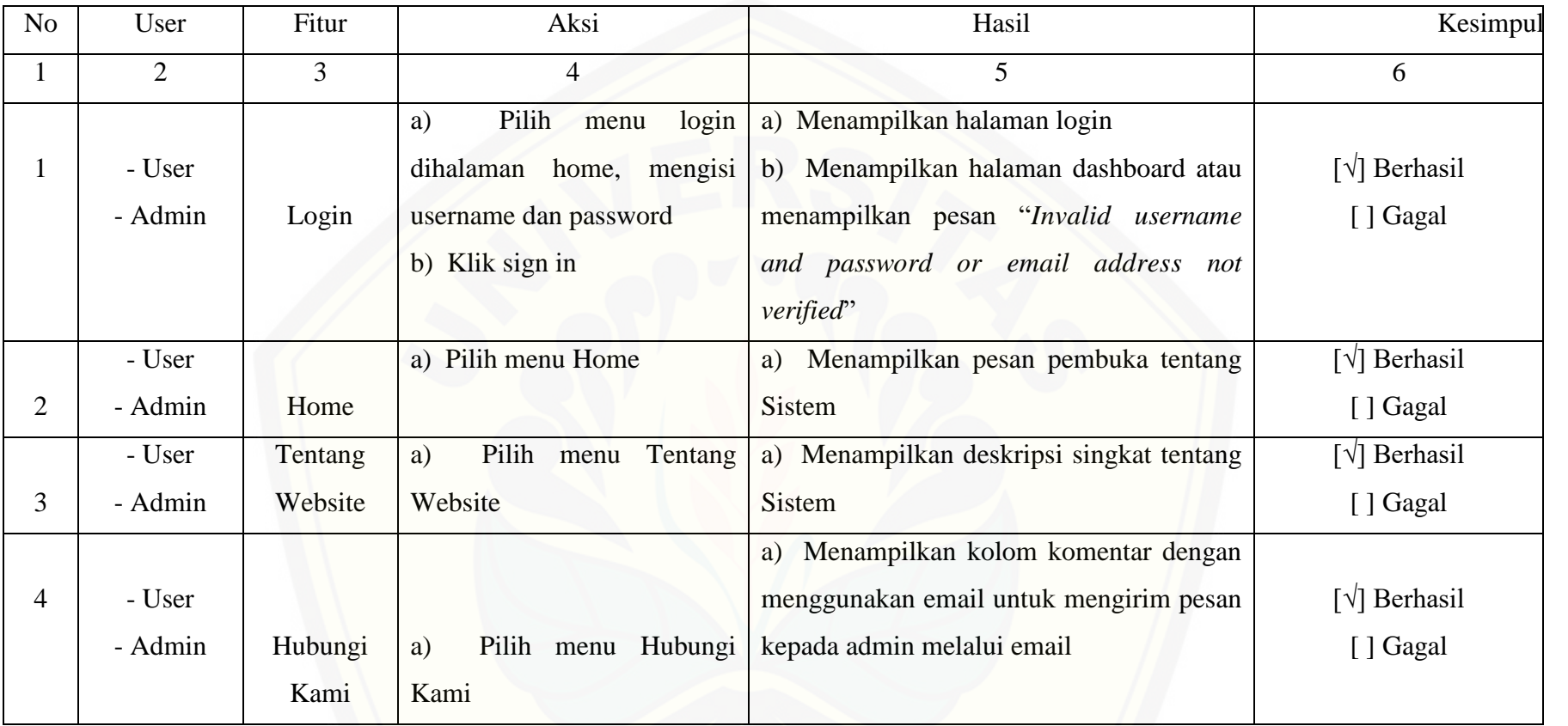

Dilanjtkan

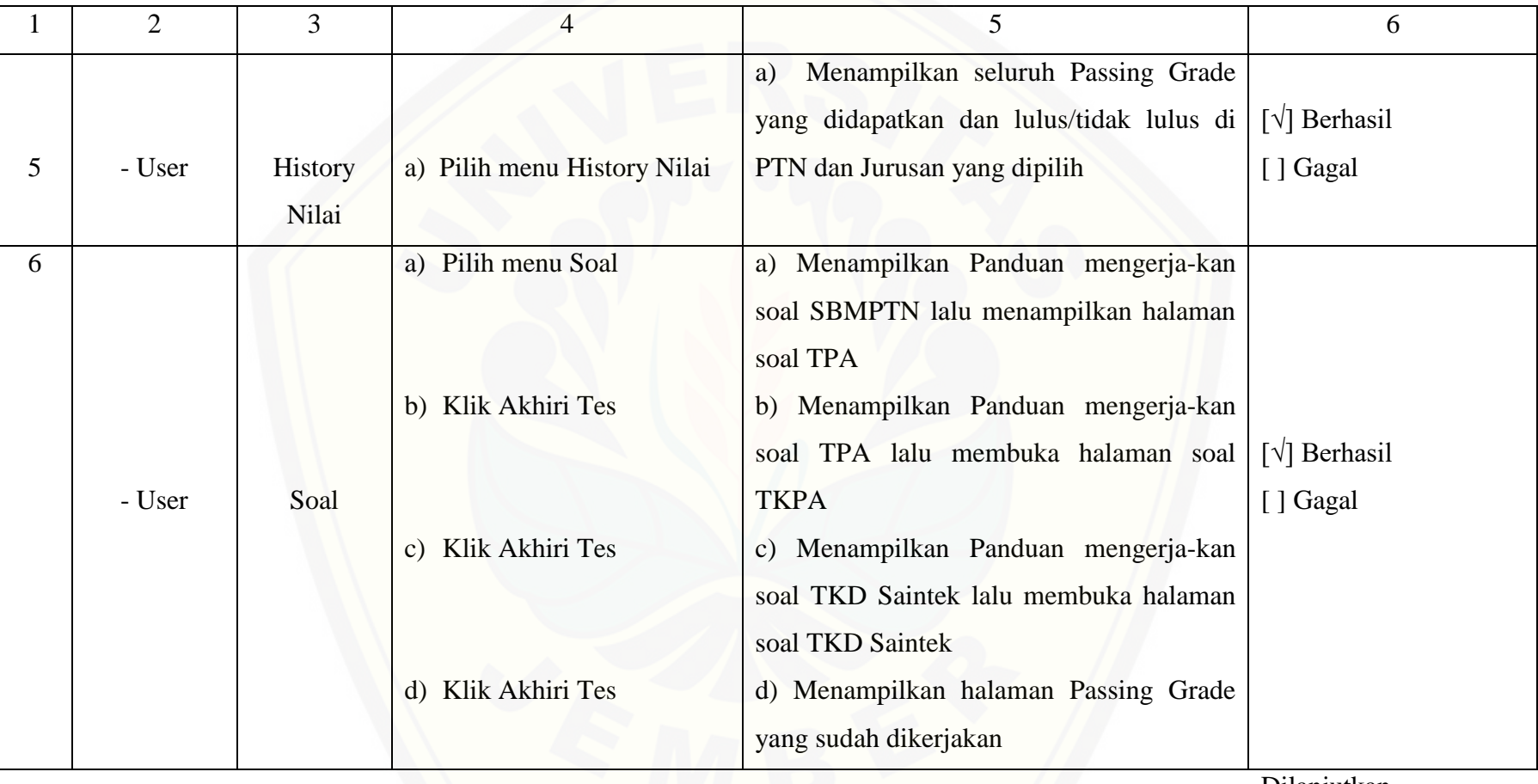

Dilanjutkan

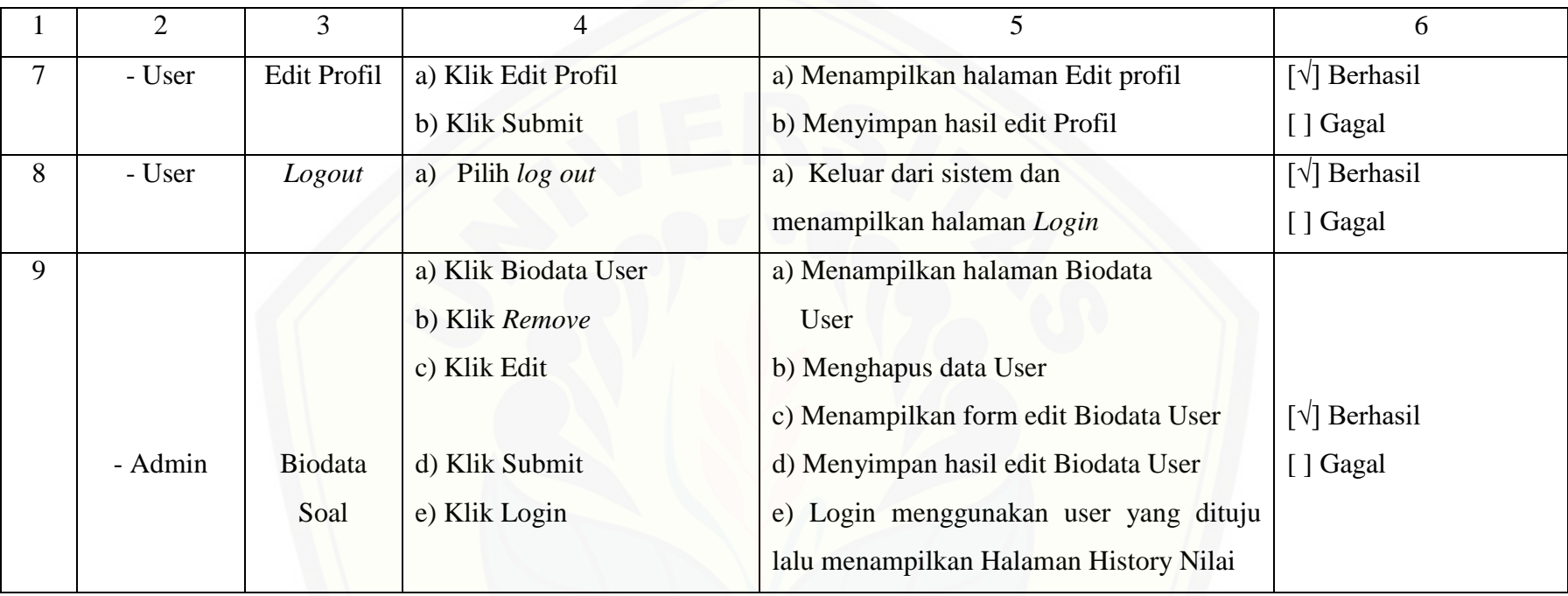

Dilanjutkan

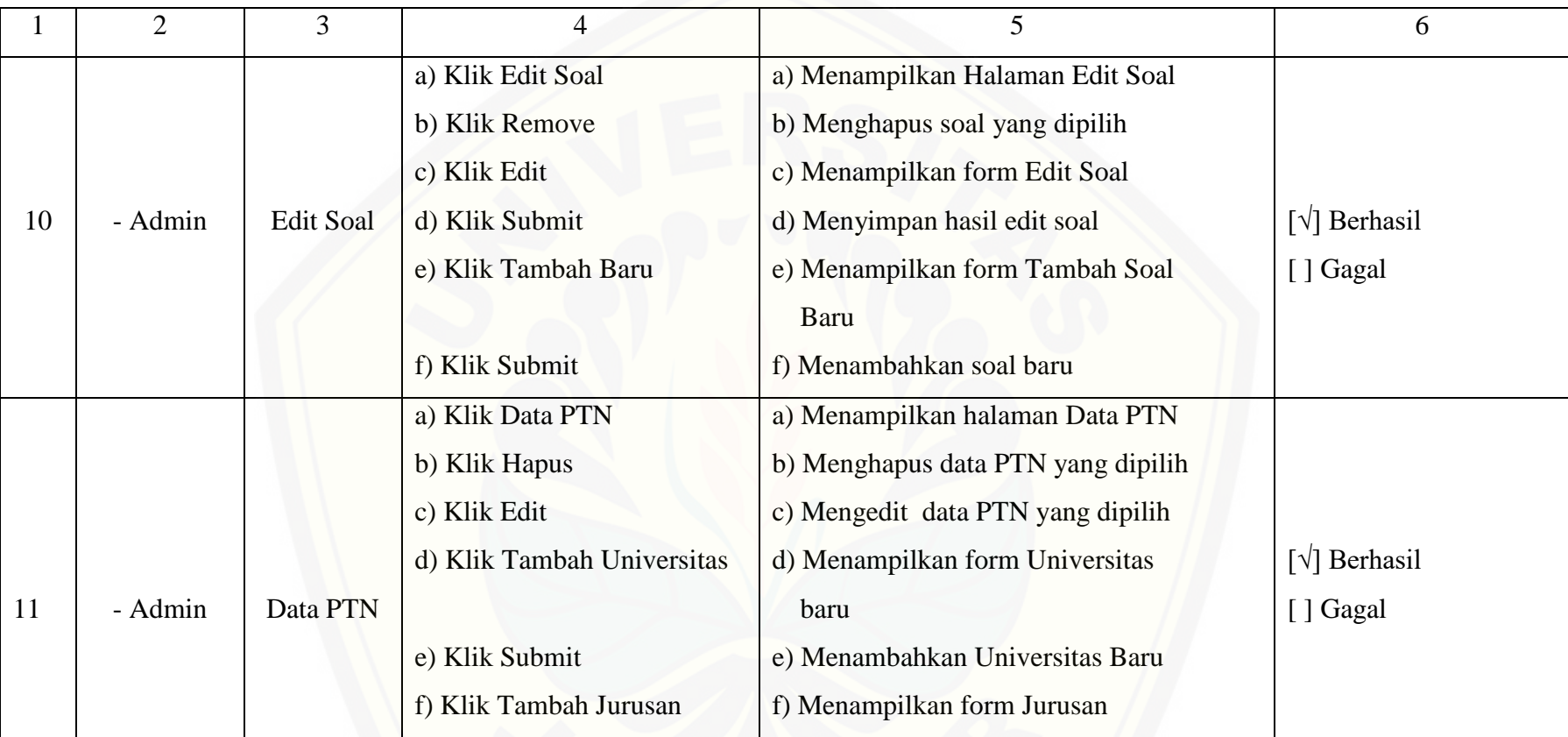

Dilanjutkan

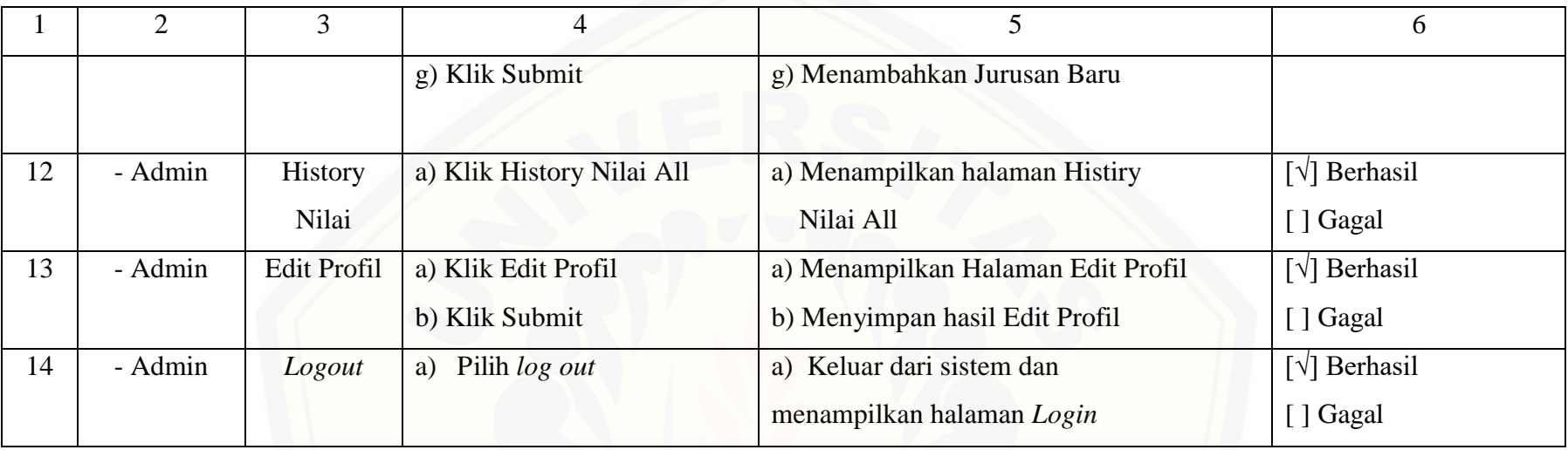

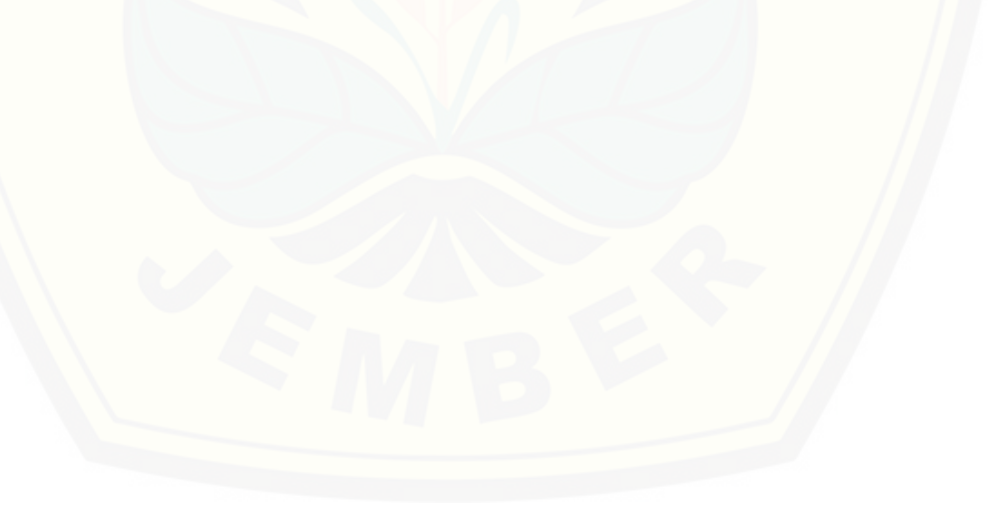

#### **BAB 6. PENUTUP**

Bab penutup merupakan gambaran tentang kesimpulan dari seluruh sistem yang telah dibangun oleh peneliti, dan diharapkan nantinya dari kesimpulan dan saran yang diberikan akan digunakan sebagai acuan untuk digunakan pada penelitian selanjutnya.

#### **6.1 Kesimpulan**

Kesimpulan yang dapat diambil dari penelitian ini adalah sebagai berikut:

- 1. Sistem Simulasi SBMPTN jurusan IPA menggunakan metode SAW ini penerapannya menggunakan data kebutuhan yang telah diinputkan admin, seperti data soal, data soal, data PTN dan data Passing Grade jurusan PTN. Data ini berguna sebagai data awal yang nantinya akan digunakan untuk mengerjakan soal TPA, TKPA dan TKD Saintek yang diberikan. Tahap akhir dari metode SAW ini adalah Passing Grade yang nantinya dapat menentukan user lulus/tidak [dan jika tidak lulus dapat memberikan pilihan PTN dan jurusan yang sesuai](http://repository.unej.ac.id/)  dengan pilihan jurusan dan passing grade yang didapakan oleh user, sehingga calon Mahasiswa tidak kebingungan memilih jurusan yang tepat
- 2. Sistem Simulasi SBMPTN dirancang dan dibangun melalui beberapa tahapan yaitu pengumpulan data soal, data PTN, datanalisis data yang dibutuhkan untuk menentukan kriteria dan alternatif yang dibutuhkan untuk melakukan dan mengimplementasikan perhitungan metode SAW pada sistem. Pembuatan sistem ini dibangun berdasarkan model *Waterfall.* Sistem Simulasi SBMPTN Jurusan IPA telah dirancang dan dibangun dengan 2 hak akses, yaitu admin dan user dengan berbagai fitur yang dapat memudahkan penggunanya. Hak akses yang pertama yaitu hak akses untuk admin, dimana admin dapat melihat dan edit Biodata User, Edit Soal, Data PTN, *History* Nilai, dan Edit Profil. Hak akses kedua yaitu hak akses bagi user, dimana user dapat melihat History Nilai, Mengerjakan Soal dan Edit Profil.

#### **6.2 Saran**

Beberapa saran dan masukan berikut diharapkan dapat memberikan perbaikan dalam penelitian selanjutnya, yaitu :

- 1 Sistem Simulasi SBMPTN ini membutuhkan pengembangan lebih lanjut dengan membangun *interface* layar yang lebih responsif.
- 2 [Metode SAW dapat dikombinasikan dengan metode yang lain agar](http://repository.unej.ac.id/)  mendapatkan hasil yang maksimal dan lebih akurat.

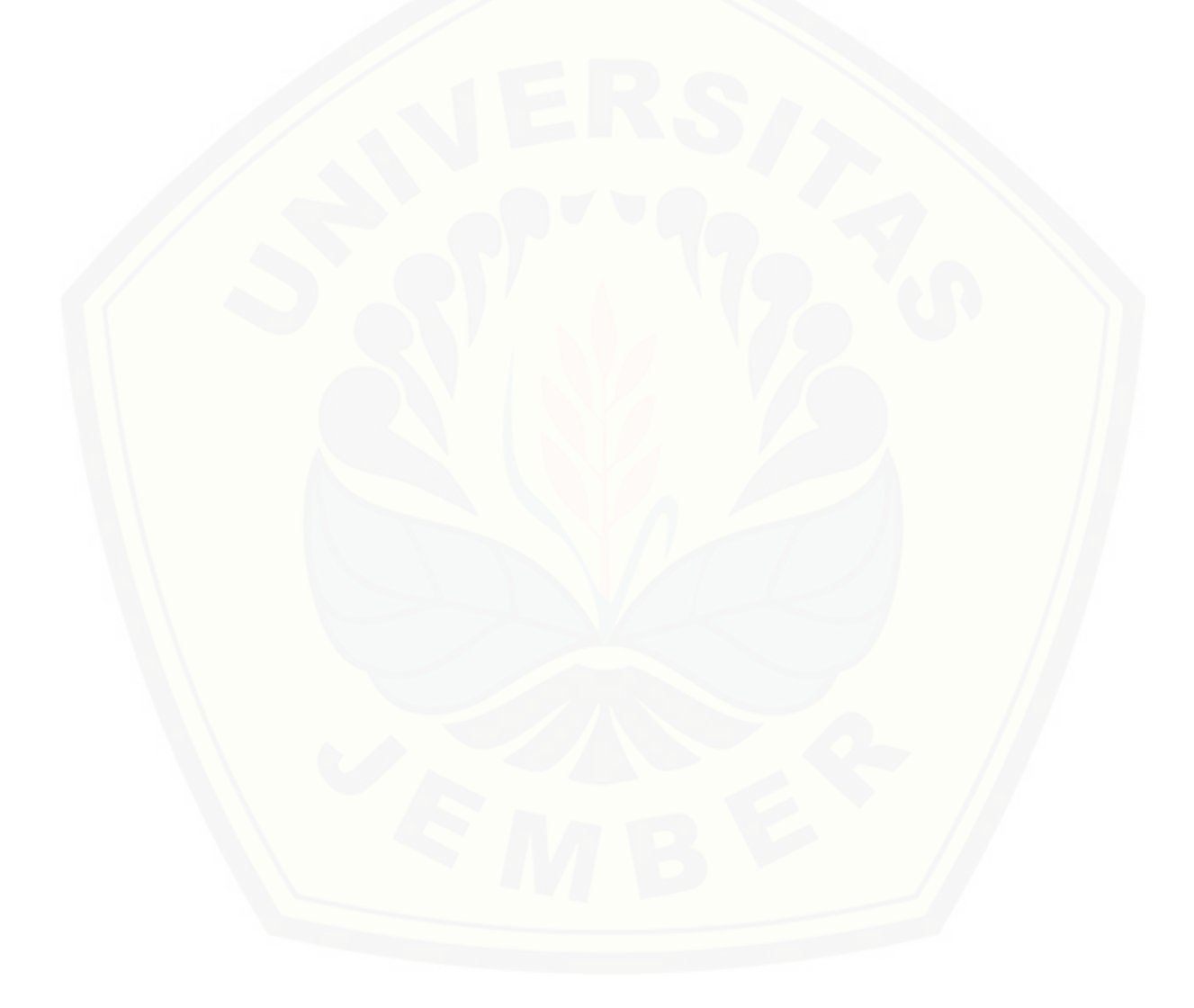

#### **DAFTAR PUSTAKA**

- Andry 2011, Android dari A sampai Z,PT. Prima Infosarana Media, Jakarta.
- Al Fatta, H. 2007. Analisis dan Perancangan Sistem Informasi. Penerbit AndinOffset, Yogyakarta.
- [Davis, G. 1991. Kerangka Dasar Sistem Informasi Manajemen Bagian I Pengantar,](http://repository.unej.ac.id/)  Penerbit PT. Pustaka Binaman Pressindo, Jakarta
- Dikti.2014. Buku Kurikulum Pendidikan Tinggi
- Djojodihardjo, Dr. Ir. H. 1984. Pengantar Sistem Komputer. Penerbit Erlangga, Bandung
- Eniyati, S. 2011. Perancangan Sistem Pendukung Pengambilan Keputusan untuk Penerimaan Beasiswa dengan Metode Simple Additive Weighting (SAW). Jurnal Teknologi Informasi Dinamik, Vol. 16 No. 2, Juli 2011. hal 171 - 177
- Hidayat, M. dan Baihaqi, M.A.M. 2016. Sistem Pendukung Keputusan untuk Pemilihan Hotel dengan Simple Additive Weighting (SAW) Berbasis Web. Seminar Nasional Teknologi Informasi dan Multimedia, ISSN : 2302 – 3805, Februari 2016 .hal. 3.3 – 61 – 3.3 – 66
- Indrawaty,Y.,Andrian dan Prasetya, R.A. 2011. Implementasi Metode Simple Additive Weighting Pada Sistem Pengambilan Keputusan Sertifikasi Guru. Jurnal Informatika. Vol. 2 No. 2, Mei-Agustus 2011. hal. 31 – 43
- Jurusan PTN Di Indonesia, https://sbmptn.or.id/index.php?mid=14, (Diakses 18 Agustus 2015)
- Koirala, S and Sheikh,S. 2008. Software Testing, Jones and Bartlett Publishers, Canada
- Kotler, P. 1998. Dasar-Dasar Pemasaran (Edisi Bahasa Indonesia). Penerbit PT Prenhallindo, Jakarta
- Ladjamudin, A.B. 2005. Analisis dan Desain Sistem Informasi. Penerbit Graha Ilmu, Yogyakarta

- Nurhadi. (2002). Pendekatan Kontekstual. Jakarta: Departemen Pendidikan Nasional. Direktorat Jenderal Pendidikan Dasar Menengah. Direktorat Pendidikan Lanjutan Pertama.
- Nugraha, F.,Surarso,B., dan Noranita,B. 2012. Sistem Pendukung Keputusan Evaluasi Pemilihan Pemenang Pengadaan Aset dengan Metode Simple Additive Weighting (SAW). Jurnal Sistem Informasi Bisnis, 02(2012).hal 67-72
- [Nurmadewi, Dita. 2016. Sistem Pendukung Keputusan Pemilihan Mobil Bekas](http://repository.unej.ac.id/)  Menggunakan Metode Simple Additive Weighting (SAW). Jember : Universitas Jember
- Pressman, R.S. 2005. Rekayasa Perangkat Lunak. Penerbit Andi Offset,Yogyakarta.
- Ranking Website Perguruan Tinggi Negeri Indonesia, http://www.webometrics.info/en/Asia/Indonesia%20, (Diakses 16 Agustus 2015)
- Rinaldhi, Galih. 2013. Penerapan Metode Simple Additive Weighting (SAW) untuk Sistem Pendukung Keputusan Penentuan Penerimaan Beasiswa Bantuan Siswa Miskin (BSM) Pada SMA Negeri 1 Subah Kab. Batang
- Romeo. 2003. Testing dan Implementasi Sistem. Surabaya: STIKOM Surabaya
- Sholiq. 2006. Pemodelan Sistem Informasi Berorientasi Objek dengan UML.
- Sommerville, Ian. 2011. Software Engineering-- 9th ed. p. cm. New York : McGraw-Hill Companies Inc
- Sparague, Ralph H and Watson, Hugh. 1993. Decision Support System, Putting Theory into Practice, Prentice Hall, Inc. 3rd - ed
- Sugiyono. 2008. Metode Penelitian Kuantitatif, Kualitatif dan R&D. Bandung: CV Alfabeta.
- Suryadi, K. dan Ramdhani A. 2002, Sistem Pendukung Keputusan. Penerbit PT Remaja Rosdakarya, Bandung

#### **LAMPIRAN**

Lampiran 1. *Sequence* Diagram

*a. Sequence* diagram *login*

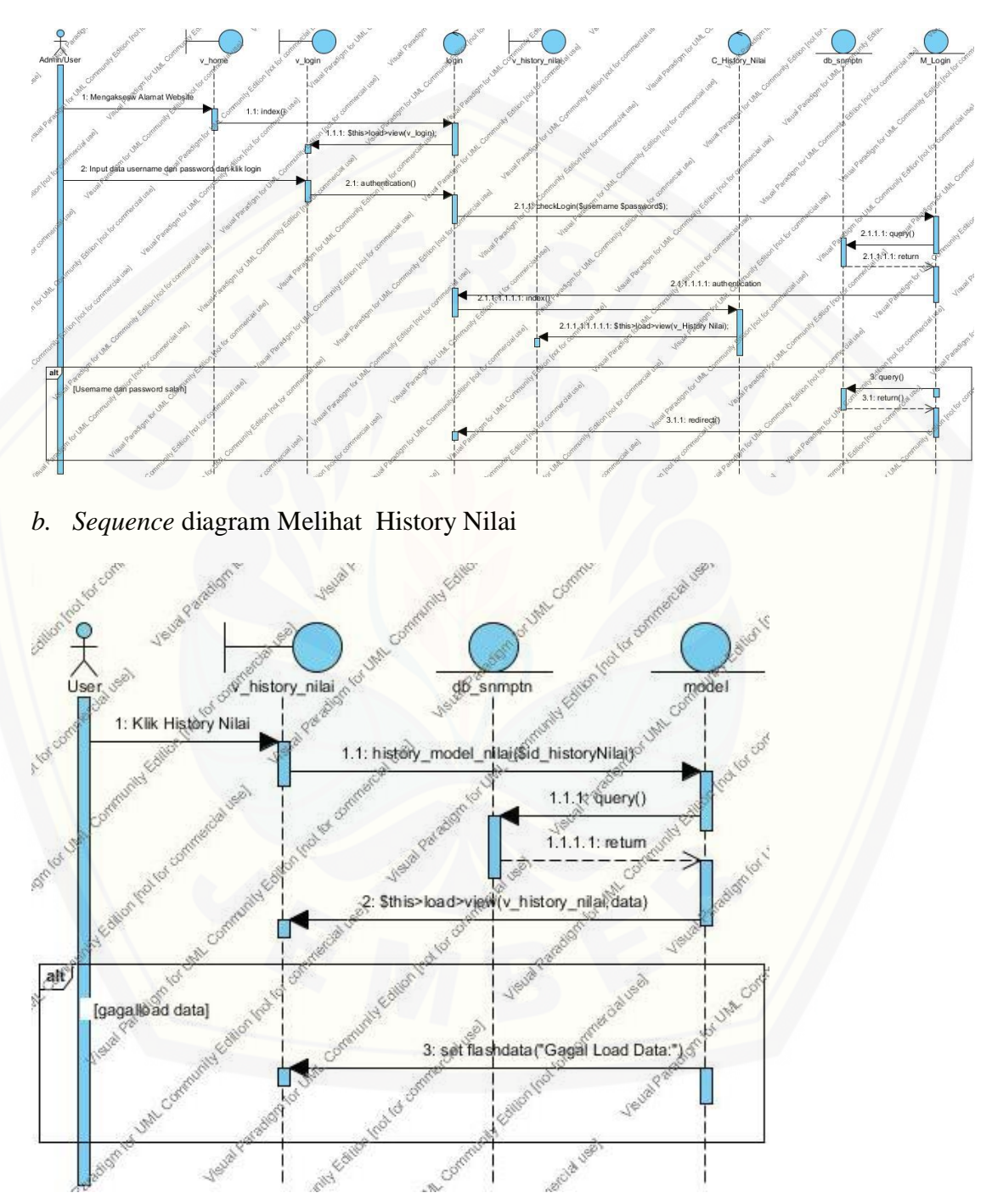

**100** 

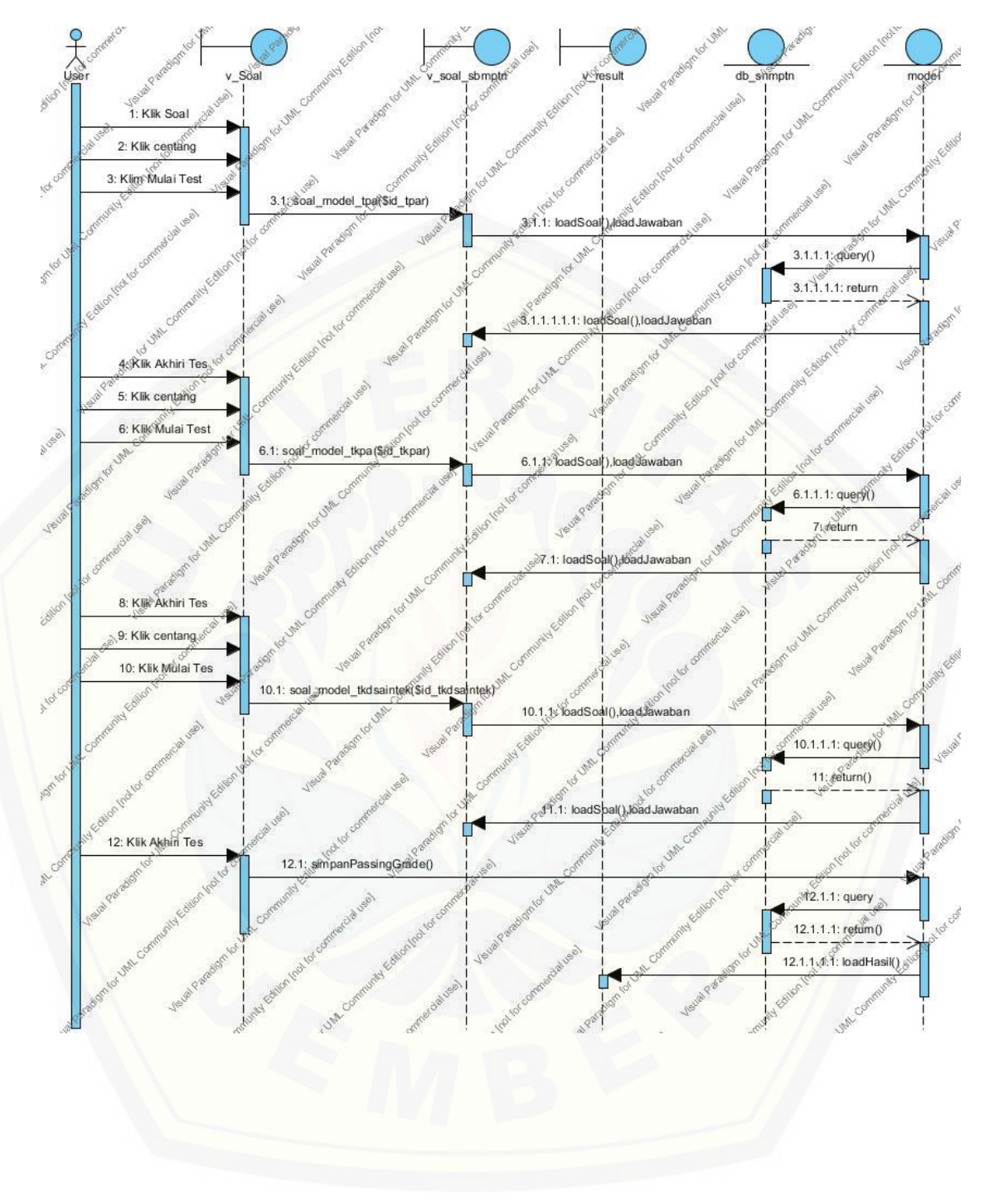

*c. Sequence* diagram Melihat Soal

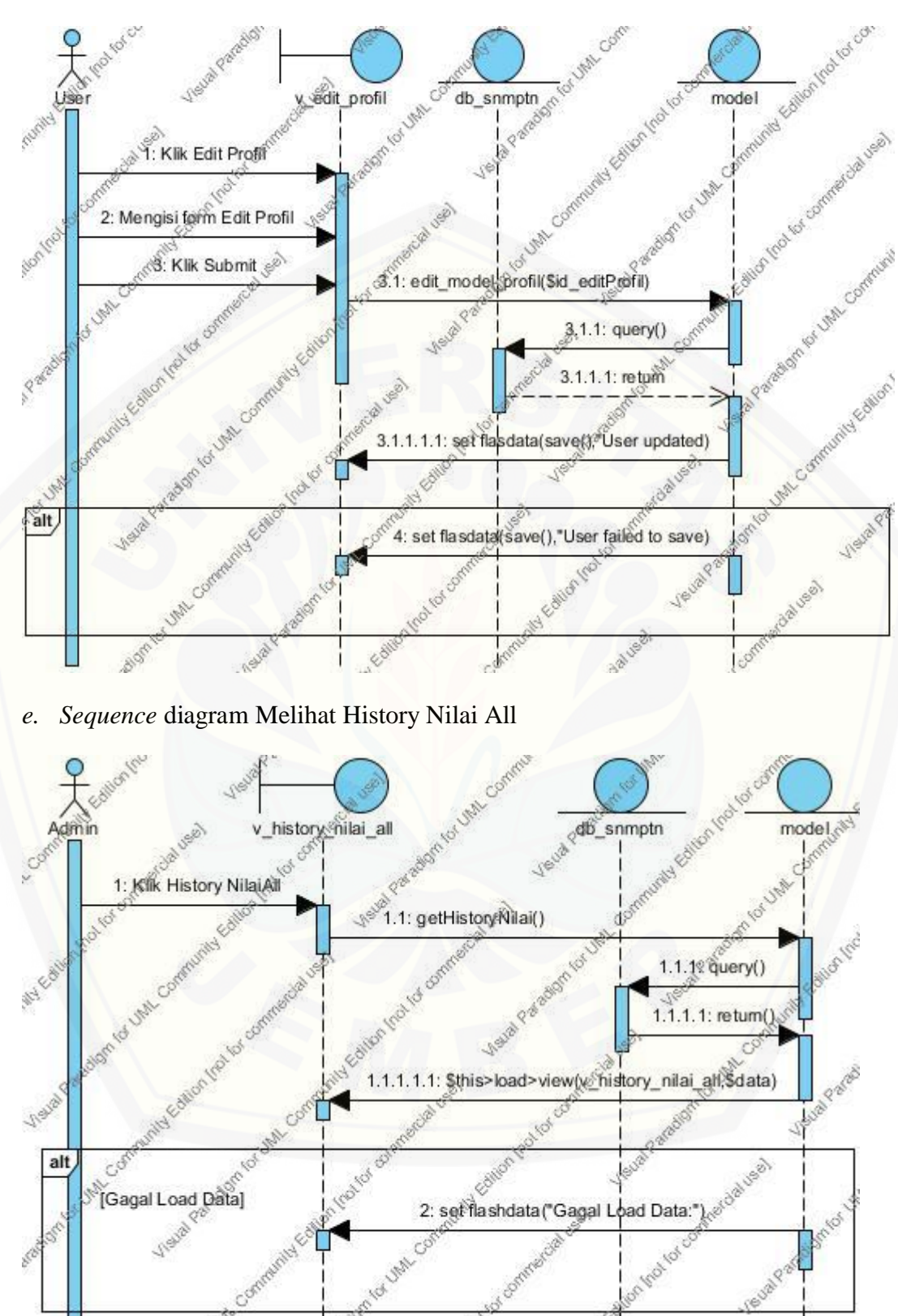

m lip

品店

à

o Badi

*d. Sequence* diagram *Edit* Profil

IO UM

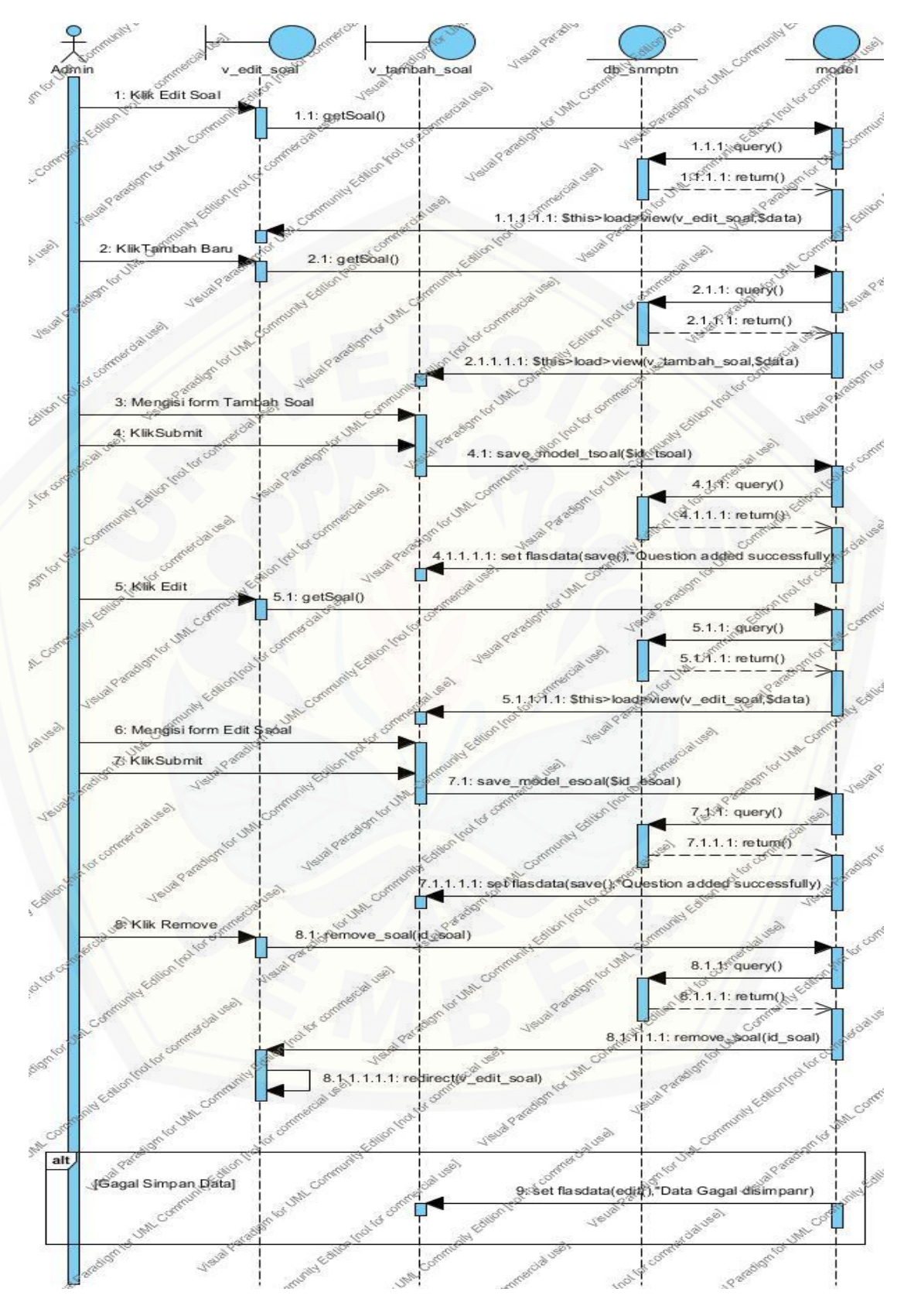

*f. Sequence* diagram *Edit* Soal

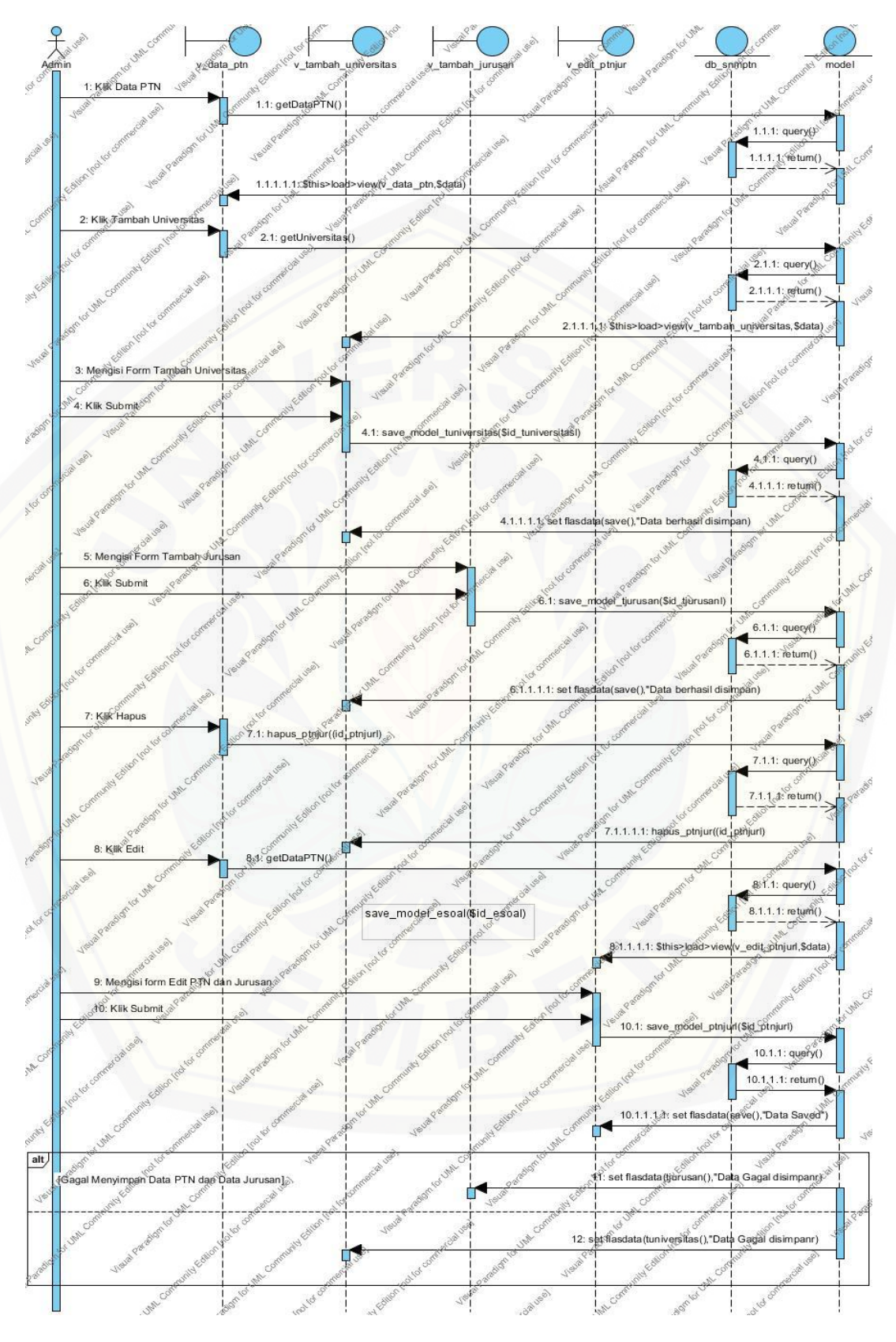

*g. Sequence* diagram Edit Data PTN

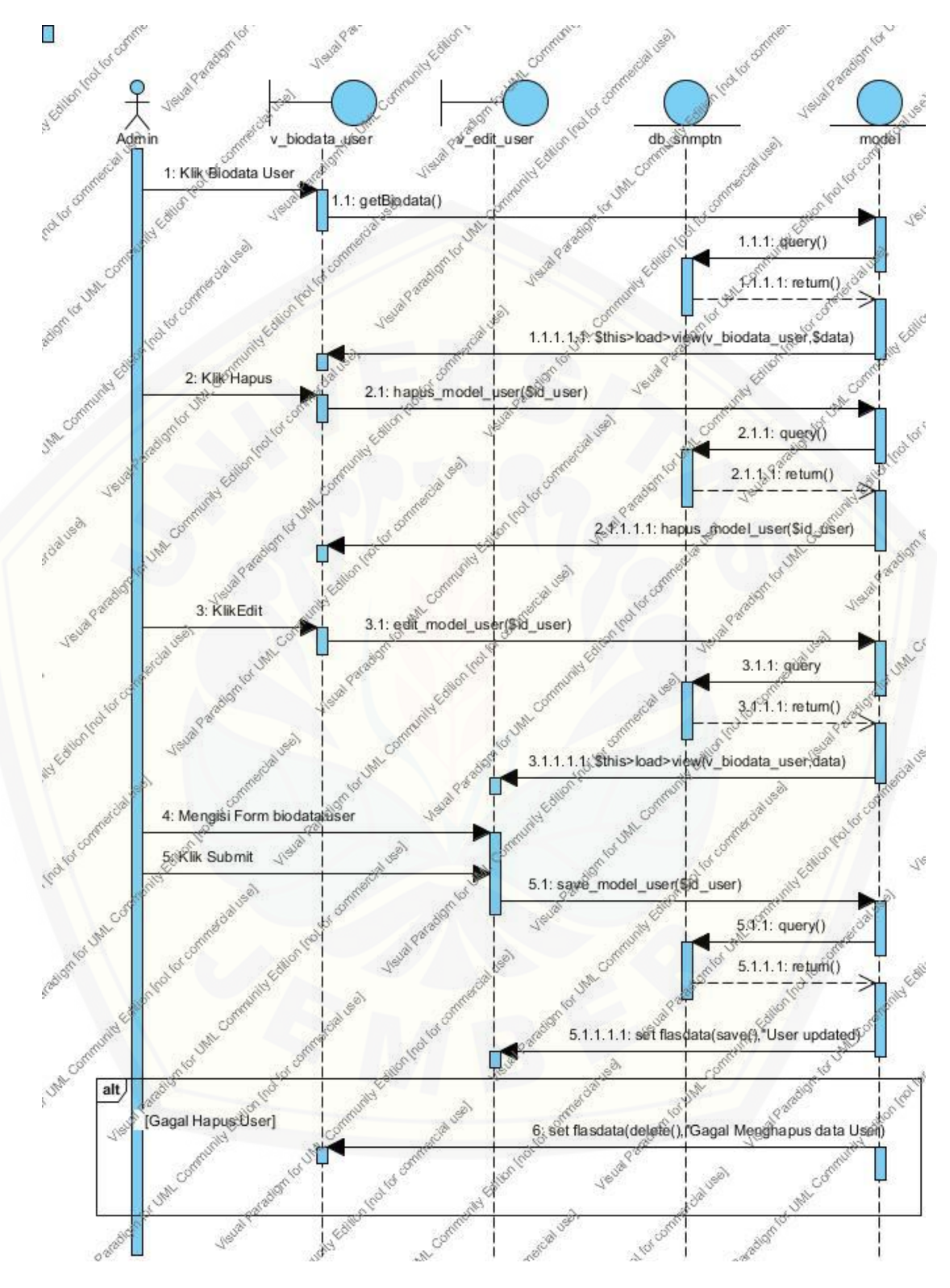

### *h. Sequence* diagram Edit Biodata *User*

*i. Sequence* diagram *Logout*

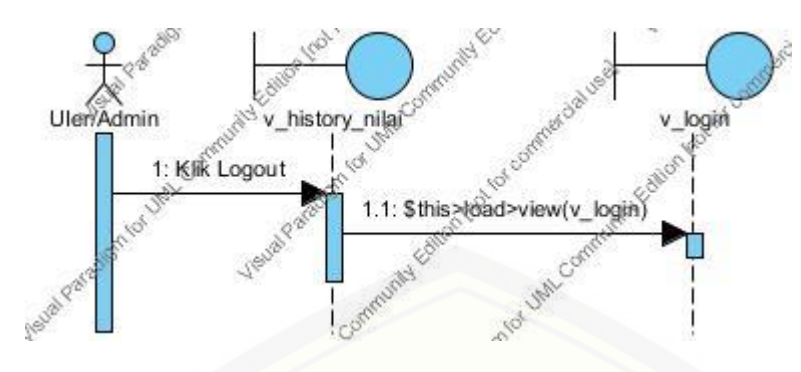

Lampiran 2 ; [Penulisan Kode Program](http://repository.unej.ac.id/)

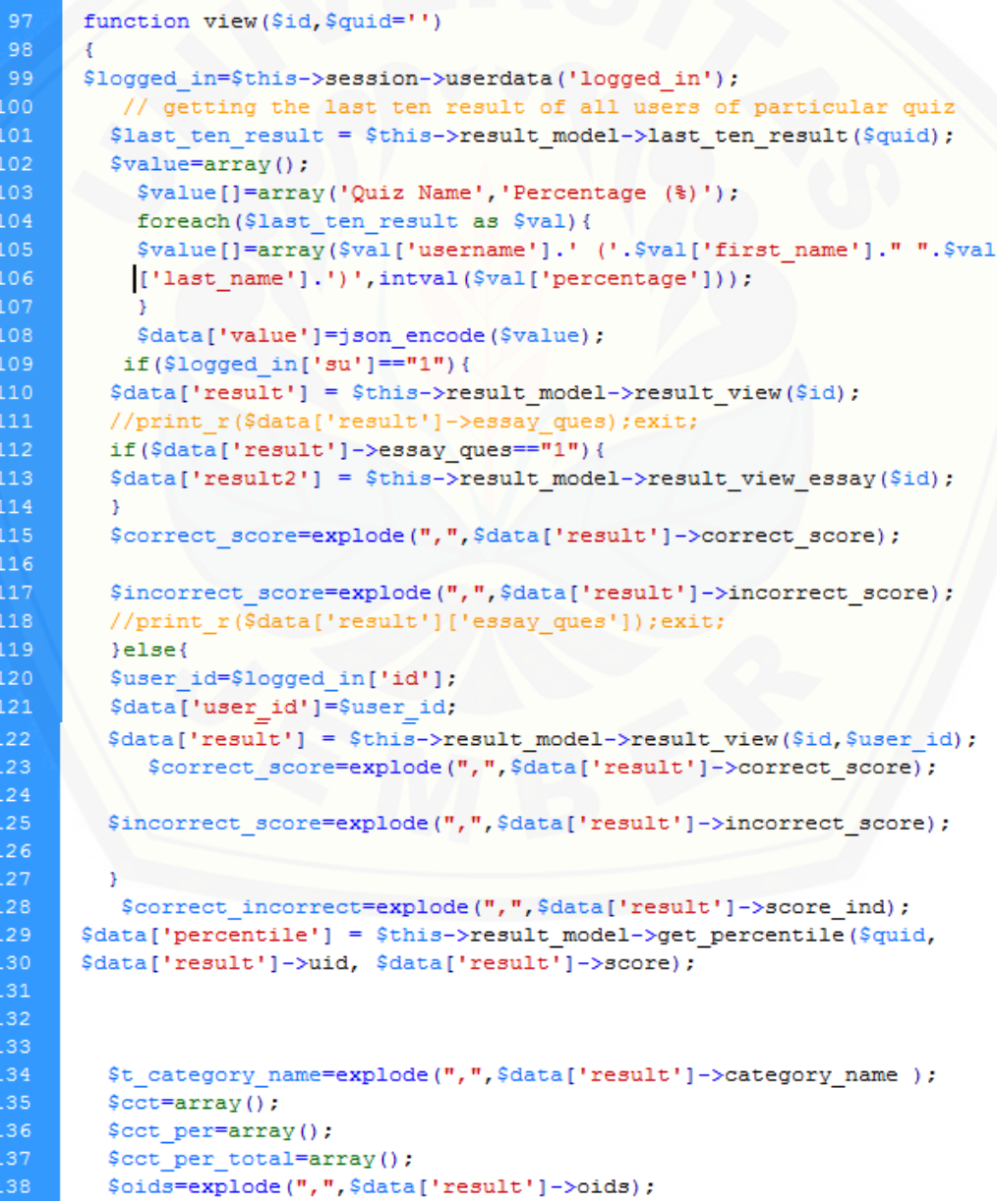

```
foreach (explode (",", $data['result']->gids range) as $rkey =>
140
          $rvalif(!isset($cct[$t_category_name[$rkey]])){
          $cct[$t category name[$rkey]]=0;
          $jj=explode("-", $rval);
145
          $j = $j + [0];$k = $j j [1];146
              for (\frac{1}{2} - \frac{1}{2}); \frac{1}{2} < -\frac{1}{2}k; \frac{1}{2} + \frac{1}{2}148
                 foreach (explode (", ", $data['result']->time spent ind) as $ckey => $cval) {
149
                      if($ckey == $i){
                           $cct[$t_category_name[$rkey]] +=$cval;
                           //echo $correct_incorrect[$ckey]."<br>";
                          if($correct incorrect[$ckey] >= 0.1){
                           $cct per[$t category name[$rkey]]+=$correct incorrect[$ckey];
154<br>155
                           }else if($oids[$ckey] == m_0"){
                           $cct_per[$t_category_name[$rkey]]+=0;
156
                           \text{else}$cct_per[$t_category_name[$rkey]]+=$correct_incorrect[$ckey];
159
                          if(isset($correct score[$ckey])){
161
                           $cct per total[$t category name[$rkey]] +=$correct score[$ckey];
                           \text{lelesf}163
                            $cct per total[$t category name[$rkey]]+=$correct score['0'];
                            \mathbf{B}65
                        Þ
67Ą,
          //print r($cct per total);
         // getting the individual question time
173
           $oidss=explode(",",$data['result']->oids);
         $qtime=array();
         $ctime=array();
176<br>177
           $ctime[]=array('Subject','Time in Seconds');
           $qtime[]=array('Question Number','Time in Seconds');
           foreach (explode(",", $data['result']->time_spent_ind) as $key => $val) {
179
             if($correct incorrect[$key]>="0.1"){
180
           $qtime[]=array("Q".($key+1).") - Correct/Partially Correct", intval($val));
181
           }else if($correct_incorrect[$key] == 0 && $oidss[$key] != 0 ) {
            \texttt{\$qtime[]=array("Q "./(\$key+1) .") - Wrong ", interval(\$val))\texttt{;}}183
           }else\{\sqrt{q}time[]=array("Q ".(\sqrt{q}).") - UnAttempted ", intval(\sqrt{q}));
185
           - 3
188
           foreach ($cct as $cck => $cckval) {
           $ctime[]=array($cck.' - Score: '.number format((float)(
190
           \mathbf{1}192
193
          $data['qtime']=json_encode($qtime);
L94
          $data['ctime']=json_encode($ctime);
195
          $data['cct_per']=$cct_per;
196
          $data['cct per total']=$cct per total;
197
           //print r($user id);
198
         $data['jurusan1']=$this->user->get universitas1($user id);
         $data['jurusan2']=$this->user->get universitas2($user id);
201
         //print_r($data['jurusan1'][0]['nama_jurusan']);
         $data['pilihan jurusan1']=$this->user->get pilihan jurusan1
          ($data['jurusan1'][0]['nama jurusan']);
204$data['pilihan_jurusan2']=$this->user->get_pilihan_jurusan1
         (\text{Sdata['jurusan2']}[0]['nama_jurusan']);
          // print_r($data['pilihan_jurusan2']);
207$data['title']="Hasil";
208
         $this->load->view($this->session->userdata('web view').'/header', $data);
         $this->load->view($this->session->userdata('web view').
         $this->load->view($this->session->userdata('web view').
\overline{12}
```